# **O'ZBEKISTON RESPUBLIKASI OLIY VA O'RTA MAXSUS TA'LIM VAZIRLIGI**

## **SAMARQAND DAVLAT CHET TILLAR INSTITUTI**

# **M.X.LUTFILLAYEV «AXBOROT TEXNOLOGIYALARI» FANIDAN AMALIY**

**MASHG'ULOTLARGA DOIR O'QUV QO'LLANMA**

**SAMARQAND– 2018**

« Axborot texnologiyalari » o'quv fanidan amaliy mashg'ulotlar bo'yicha o'quv qo'llanma, **Samarqand davlat chet tillar instituti**, 2018 - b.

«Axborot texnologiyalari» fanidan amaliy mashg'ulotlar bo'yicha o'quv qo'llanma **Samarqand davlat chet tillar instituti**, « Axborot texnologiyalari » kafedrasida tayyorlangan. Ushbu o'quv qo'llanma ma'lumotli hujjatlardan iborat bo'lib, talabalarni amaliy va tajriba mashg'ulotlarni mustaqil o'rganish bo'yicha o'zlashtirish sifatini oshiradi. O'quv-uslubiy qo'llanma yangi pedagogik texnologiyalari asosida yozilgan va «Axborot texnologiyalari» fanini o'rganuvchi bakalavriat bosqichi talabalari uchun mo'ljallangan.

Lutfillayev M.X "Axborot texnologiyalari". O'quv qo' qullanma. SamDCHTI, 2018yil, -bet.

УДК 681.3:378.14

Mas'ul muharrir: –o'zbekiston Milliy universiteti professori M Aripov

**Taqrizchilar**: Samarqand davlat unversiteti "Matematik

modellashtirish" kafedrasi dost E. O'rinboyev

Samarqand davlat chet tillar instituti "Axborot texnalogiyalari" kafedrasi dost. D. Eshonqulov

# **O'ZBEKISTON RESPUBLIKASI OLIY VA O'RTA MAXSUS TA'LIM VAZIRLIGI**

## **SAMARQAND DAVLAT CHET TILLAR INSTITUTI**

## **AXBOROT TEXNOLOGIYALARI KAFEDRASI**

**LUTFILLAYEV M.X**

# **AXBOROT TEXNOLOGIYALARI (O'quv qo'llanma) Oliy ta'lim gumanitar yo'nalishidagi ta'lim muassasalari talabalari uchun**

**Inistituti o'quv-uslubiy kengashida nashr etishga tavsiya etilgan ( -sonli yig'lish bayonnomasi).**

## **SAMARQAND –2018**

## **M U N D A R I J A**

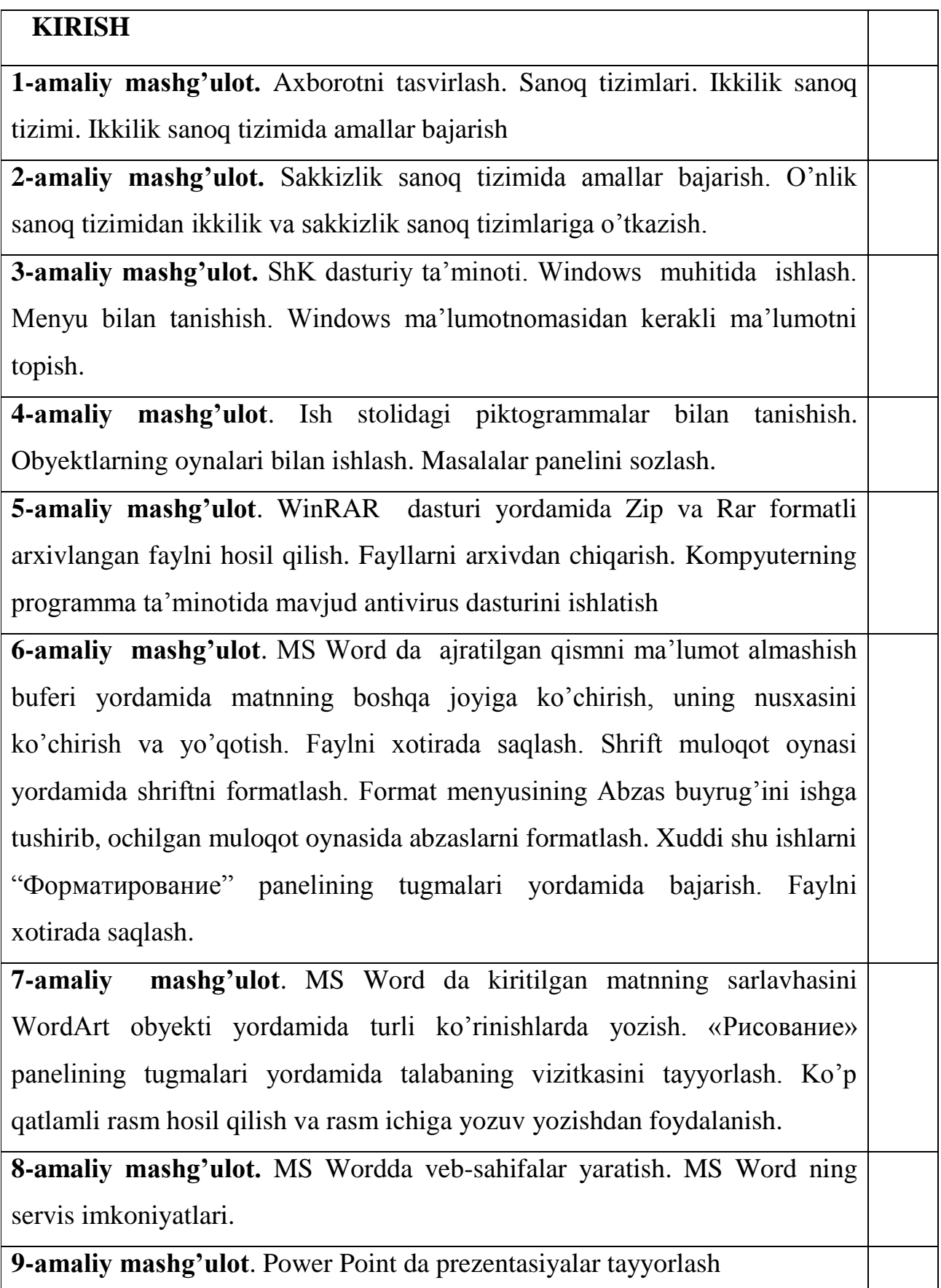

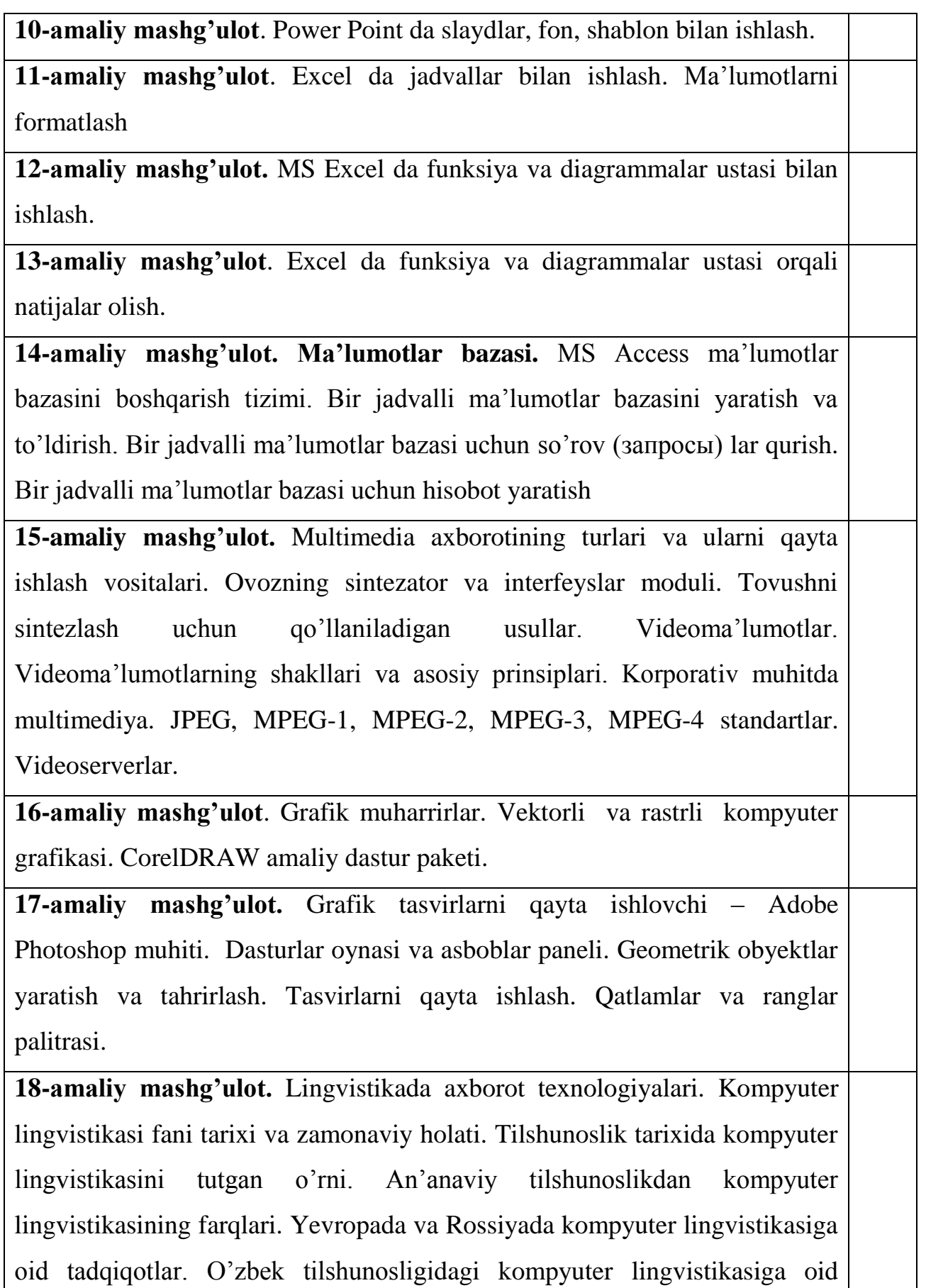

6

tadqiqotlar.

**19-amaliy mashg'ulot.** Kompyuter lingvistikasining avtomatik tahrir yo'nalishi. Avtomatik tahrir yo'nalishining vujudga kelishi va uning dunyo tilshunosligidagi o'rni. Avtomatik tahrir dasturlarini yaratish tamoyillari. Ma'lumotlar bazasini yaratish.

**20-amaliy mashg'ulot**. Lokal va global kompyuter tarmoqlari. Internet manzillari, qaydnomalari. Zamonaviy Mijoz-server texnologiyalari.

**21-amaliy mashg'ulot.**-World Wide Web (WWW) ga kirish. HTML tili.

**22-amaliy mashg'ulot.** MS Front Page da oddiy veb-sahifa tayyorlash**.**

**23-amaliy mashg'ulot.** Elektron pochta. Internet qidiruv tizimidan foydalanish.

**24-amaliy mashg'ulot.** Elektron darsliklar. Elektron darsliklar yaratish texnologiyasi.

**25-amaliy mashg'ulot.** Ochiq universitetlar.

**26-amaliy mashg'ulot.** Tarjimon dasturlari bilan ishlash.

**27-amaliy mashg'ulot.** Axborot tizimlari va ularning vazifasi. AT turlari.

**28-amaliy mashg'ulot.** Axborotlashtirilgan axborot tizimlar

**Adabiyotlar va xorijiy manbalar ro'yxati**

## **СОДЕРЖАНИЕ**

## **ВВЕДЕНИЕ**

**1 Практическая подготовка.** Описание информации. Системы счисления. Двоичная система счисления. Выполнение действий в двоичной системе счисления.

**2 Практические упражнения.** Выполнение действий в системе с восемеричной системе. Перевод из десятичного числа в двоичное и с восемеричного на двочной.

**3 Практические упражнения.** Программное обеспечение на вашем компьютере. Работа в среде Windows. Знакомство с меню. Найдите нужную информацию в каталоге Windows.

**4 Практические упражнения.** Знакомьтесь с иконками рабочего стола. Работа с окнами объектов. Настройте панель задач.

**5 Практические упражнения.** Создайте файл архива, формат Zip и Rar, используя программное обеспечение WinRAR. Unarchive файлы. Используйте антивирусное программное обеспечение, доступное на вашем компьютерном программном обеспечении

**6 Практические упражнения.** Скопируйте и вставьте раздел в MS Word с помощью буфера данных. Сохранение файла в памяти. Форматирование шрифта с помощью диалогового окна «Шрифт». Отформатируйте меню в диалоговом окне всплывающего окна, запустив команду Abzas в меню «Формат». Кнопки на панели инструментов « Форматирование » работают одинаково. Сохранение файла в памяти.

**7 Практические упражнения.** Запись в MS Word заголовка текста, который вы вводите в WordArt с разными представлениями. Подготовка визитной карточки студента с помощью кнопок панели «Диаграмма». Создание многослойного изображения и использование заголовка изображения.

**8 Практические упражнения.** Создание веб-страниц в MS Word. Параметры сервиса MS Word.

**9 Практические упражнения.** Презентации в Power Point

**10 Практические упражнения.** Работа со слайдами, фоном, шаблоном в Power Point.

**11 Практические упражнения.** Работа с таблицами в Excel. Форматирование данных

**12 Практические упражнения.** Работа с мастером функций MS Excel и работа с диаграммой.

**13 Практические упражнения.** Получение результатов с помощью функции Excel и мастера диаграмм.

**14 Практические упражнения.** База данных. Система управления базами данных MS Access. Создание и заполнение базы данных электронных таблиц. Создание базы данных для одной базы данных. Создание отчета для одной таблицы базы данных

**15 Практические упражнения.** Типы мультимедийной информации и их инструменты. Звуковой синтезатор и интерфейсный модуль. Методы синтеза звука. Видео данные. Формы и основные принципы видеоданных. Мультимедиа в корпоративных средах. JPEG, MPEG-1, MPEG-2, MPEG-3, MPEG-4. Videoserverlar.

**16 Практические упражнения.** Графические редакторы. Векторная и растровая компьютерная графика. Пакет приложений CorelDRAW.

**17 Практические упражнения.** Обработка графических изображений - Adobe Photoshop Environment. Окно программ и панель инструментов. Создание и редактирование геометрических объектов. Обработка изображений. Палитра слоев и цветов.

**18 Практические упражнения.** Информационные технологии в лингвистике. История и современное состояние компьютерной лингвистики. Роль компьютерной лингвистики в истории лингвистики. Различия между традиционной лингвистикой и компьютерной лингвистикой. Изучение компьютерной лингвистики в Европе и России. Исследования по компьютерной лингвистике в узбекской лингвистике.

**19 Практические упражнения. Понятия о** направление компьютерной лингвистики. Появление автоматического направления и его роли в мировой лингвистике. Принципы создания программ автоматического редактирования. Создание баз данных.

**о 20 Практические упражнения.** Локальные и глобальные компьютерные сети. Интернет-адреса, учетные записи. Современные технологии клиентских серверов.

**21 Практическая упражнения.** Введение в World Wide Web (WWW).

HTML-язык.

**22 Практические упражнения.** Подготовьте простую веб-страницу на главной странице MS Front page.

**23 Практические упражнения. Э**лектронной почта. Поисковая система в Интернете.

**24 Практические упражнения.** Электронные учебники. Технология создания электронных учебников.

**25 Практические упражнения.** Открытые университеты.

**26 Практические упражнения.** Работа с программами переводчика.

**27 Практические упражнения.** Информационные системы и их функции. Типы ИC.

**28 Практические упражнения.** Информированные информационные системы

**Список публикаций и зарубежных источников**

## **CONTENTS**

## **INTRODUCTION**

**1 Practical training**. Description of the information. Number systems. Binary notation. Performing actions in binary notation.

**2 Practical exercises.** Performing actions in the system with a vosmetic system. Translation from decimal to binary and from anecdotal to binary.

**3 Practical exercises.** Software on your computer. Working in a Windows environment. Getting to know the menu. Find the information you need in the Windows directory.

**4 Practical exercises**. Get acquainted with desktop icons. Working with objects' windows. Set up the taskbar.

**5 Practical exercises.** Create an archive file, Zip and Rar format, using the WinRAR software. Unarchive files. Use antivirus software available on your computer software

**6 Practical exercises.** Copy and paste the section into MS Word using the data buffer. Saving the file in memory. Formatting a font using the Font dialog box. Format the menu in the pop-up dialog box by running the Abzas command in the Format menu. Buttons on the Formatting toolbar work the same way. Saving the file in memory.

**7 Practical exercises.** Writing in MS Word the title of the text that you type in WordArt with different views. Preparing a student's visit card using the buttons of the "Chart" panel. Creating a multilayer image and using an image caption.

**8 Practical exercises.** Creating Web Pages in MS Word. MS Word's service options.

**9 Practical exercises.** Presentations at Power Point

**10 Practical exercises.** Working with slides, background, template in Power Point.

**11 Practical exercises.** Working with tables in Excel. Data formatting

**12 Practical exercises.** Working with MS Excel Function and Diagram Wizard.

**13 Practical exercises.** Getting results using the Excel function and diagram wizard.

**14 Practical exercises.** Database. MS Access database management system. Creating and filling a spreadsheet database. Building a zaprosy database for a single database. Generate a report for a single table database

**15 Practical exercises.** Types of multimedia information and their processing tools. Sound synthesizer and interface module. Methods for synthesizing sound. Video data. Forms and basic principles of video data. Multimedia in corporate environments. JPEG, MPEG-1, MPEG-2, MPEG-3, MPEG-4 standards. Videoservers.

**16 Practical exercises.** Graphic Editors. Vector and raster computer graphics. CorelDRAW Application Package.

**17 Practical exercises.** Graphic Image Processing - Adobe Photoshop Environment. Programs Window and Toolbar. Creating and editing geometric objects. Image Processing. Layers and colors palette.

**18 Practical exercises.** Information Technology in Linguistics. History and modern state of computer linguistics. The role of computer linguistics in the history of linguistics. Differences between traditional linguistics and computer linguistics. Computer linguistics studies in Europe and Russia. Studies on computer linguistics in Uzbek linguistics.

**19 Practical exercises.** Automatic direction of computer linguistics change. The emergence of auto-redirection and its role in world linguistics. The principles of creating automatic editing programs. Creating databases.

**20 Practical exercises.** Local and global computer networks. Internet addresses, accounts. Modern client server technologies.

**21 Practical exercises.** Introduction to the World Wide Web (WWW). HTML language.

**22 Practical exercises.** Prepare a simple Web page at MS Front Page.

**23 Practical exercises.** Email. Use Internet search engine.

**24 Practical exercises.** Electronic textbooks. Technology of electronic textbooks creation.

**25 Practical exercises.** Open universities.

**26 Practical exercises.** Working with translator programs.

**27 Practical exercises.** Information Systems and Their Functions. IT types.

**28 Practical exercises.** Informed information systems

**List of publications and foreign sources**

**1-amaliy mashg'ulot.** Axborotni tasvirlash. Sanoq tizimlari. Ikkilik sanoq tizimi. Ikkilik sanoq tizimida amallar bajarish.

#### **Reja:**

- 1. Axborotni tasvirlash. Sanoq tizimlari.
- **2.** Ikkilik sanoq tizimi. Ikkilik sanoq tizimida amallar bajarish

Kompyuterda ma'lumotlar turli ketma-ketlikdagi birlar va nollardan iborat kod ko'rinishida tasvirlanadi. Kod - axborotni tasvirlash uchun ishlatiladigan shartli belgilar to'plami. Kodlashtirish – axborotni kod ko'rinishida tasvirlaydigan jarayon.

Kodli jadval – bu kompyuterda belgilarning ichki tasvirlanishi. Butun dunyoda standart sifatida ASCII (American Standard Code for Information Interchange –axbortni almashish uchun Amerikastandart kodi) jadvali qabul qilingan. Bitta belgining ikkilik kodini saqlash uchun 1 bayt = 8 bit belgilangan. Har bir bit 0 yoki 1 qiymatni qabul qilishi hisobga olinib, ularning baytdagi mumkin bo'lgan birikmasi 28 = 256 ga teng deb olingan. Shunday qilib, 1 bayt yordamida 256 ta turli ikkilik kodli kombinasiyalarni olish va ular yordamida 256 ta turli belgilarni tasvirlash mumkin. Bu kombinasiyalar ASCII jadvaldan iborat. Yozuvlarni qisqartirish va simvollar kodlarini ishlatishni yengillashtirish uchun 16 belgi – 10 ta raqam va 6 ta lotin harflaridan: A,B,C,D,E,F iborat o'n oltilik sanoq tizimi ishlatiladi.ASCII standarti birinchi 0 dan 127 gacha bo'lgan raqamlar, lotin alfaqiti harflari, boshqaruvchi belgilardan iborat 128 belgini aniqlaydi. Birinchi 32 belgi boshqaruvchi belgilar hisoblanadi va asosan boshqaruvchi buyruqlarni uzatish uchun ishlatiladi. Jadvalning 128 dan 255 gacha bo'lgan ikkinchi qismi – milliy alfavit hisoblanadi.

#### **Sanoq tizimlari**

Sonlarni tasvirlashda ishlatiladigan belgilar va qoidalar to'plamiga sanoq tizimi deb ataladi. Amaliyotda ikki xil, yani pozision va nopozision sanoq tizimlari ko'llaniladi. Sonlarning qiymati undagi raqamlarining sonda joylashgan

urniga karab belgilanadigan sanoq tizimi pozision sanoq tizimi deb ataladi. Masalan, o'nlik sanok tizimida o'nta 0,1,2,...9 raqamlaridan foydalaniladi va 323,233,332 sonlarini tasvirlanishida 2 va 3 raqamlaridan foydalanilsa-da, bu sonlarning qiymati turlicha. Raqamlarning qiymati ularni sonda joylashgan o'rniga bogliq bo'lmasa, bunday sanoq tizimi nopozision sanoq tizimi deyiladi. Masalan, Rim sanoq tizimi nopozision sanoq tizimiga misol bo'la oladi. Misol uchun, 88 soni bu tizimda quyidagicha yoziladi XXXUSh, ya'ni tegishli belgi sonni qanday pozisiyasi (o'rni) da turishidan qat'iy nazar har doim bir xil qiymatni ifoda etadi. Ushbu sanoq tizimi hozirgi paytda turli tarixiy sanalarni yozishda, kitob boblarini, soat raqamlarini belgilashda qo'llaniladi.

 Pozision sanoq tizimining nopozision sanoq tizimidan qulaylik tomoni shundaki, unda katta sonlarni qisqa qilib yozish mumkin. Pozision sanoq tizimida istalgan son raqamlar ketma-ketligida yoziladi, butun va kasr qismi vergul bilan ajratiladi. O'z navbatida pozision sanoq tizimi ham turli sanoq tizimlariga bo'linadi va ulardan ayrimlari hisoblash texnikalarida keng qo'llaniladi.

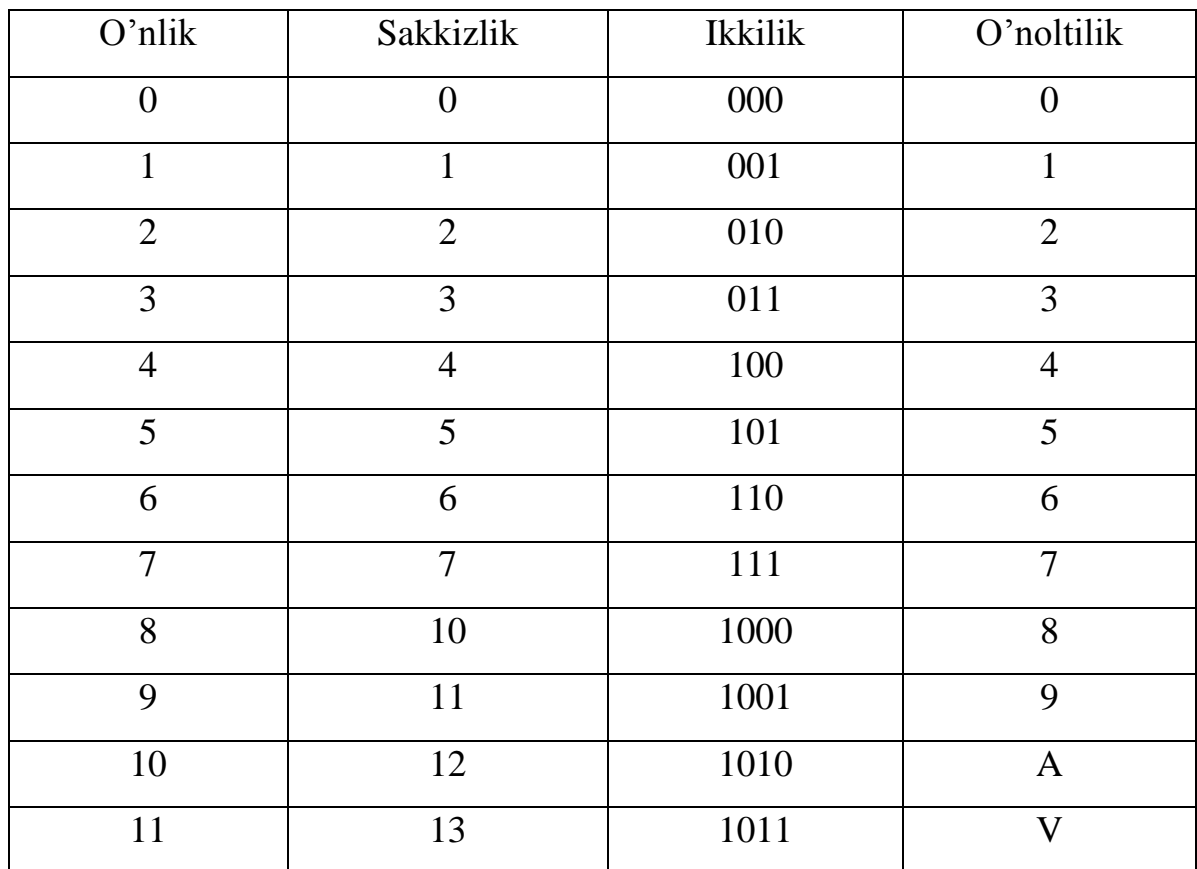

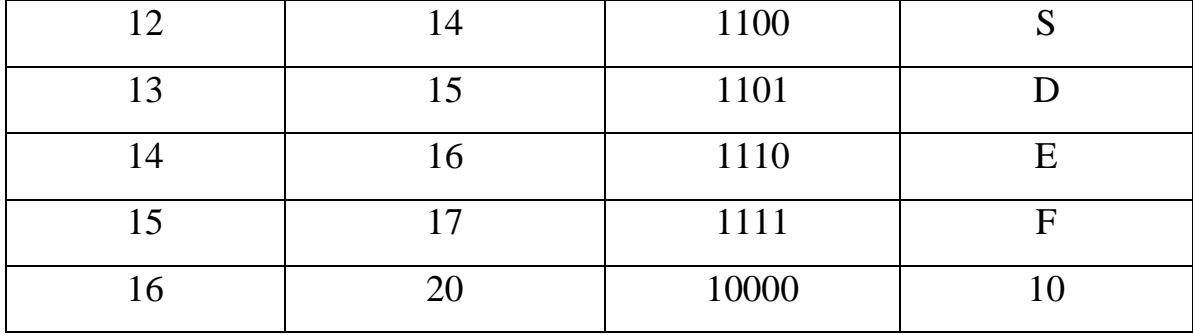

#### **Ikkilik sanoq tizimi. Ikkilik sanoq tizimida amallar bajarish**

EHMlarda o'nli bo'lmagan pozision sanoq tizimlari: ikkilik, sakkizlik, o'n oltiliklar qo'llaniladi.

Ikkilik sanoq tizimida faqat ikkita 0 va 1 raqamlaridan foydalaniladi.

Mashinada o'nli songa nisbatan ikkilik sonini tasvirlash uchun ko'prok sonli razryad talab etiladi. Shunga qaramasdan ikkilik tizimini qo'llash EHMni loyihalash va ishlatish uchun ko'proq qulaylik tug'diradi, loyihalash mashinada ikkilik sonini tasvirlash uchun istalgan sonda faqat ikki turg'un holatdan birini ifodalovchi trigger sxemasi kabi elementlar foydalanilishi mumkin. Ikkilik tizimini boshqa afzalligiga uning ikkilik arifmetikasining soddaligini aytish kifoyadir. Sakkizlik sanoq tizimida sakkizta 0,1,2,3,4,5,6,7 raqamlari ishlatiladi.

O'n oltilik sanoq tizimida sonni tasvirlash uchun 16 ta ya'ni 0 dan boshlab 15 gacha bo'lgan raqamlar foydalaniladi. Ammo bitta raqamni ikkita belgi bilan ifodalamaslik maqsadida 9 dan katta sonlar uchun maxsus belgilar kiritiladi. Dastlabki o'nta raqamni 0 dan 9 gacha bo'lgan raqamlar bilan, so'nggi katta sonlarni esa lotin harflari, ya'ni o'nni - A, o'n birni - V, o'n ikkini - S, o'n uchni - D, o'n to'rtni - E, o'n beshni - F bilan belgilaymiz.

Ikkilik sanoq sistemasida arifmetik amallarni bajarish tartibi quyidagi jadvalda keltirilgan:

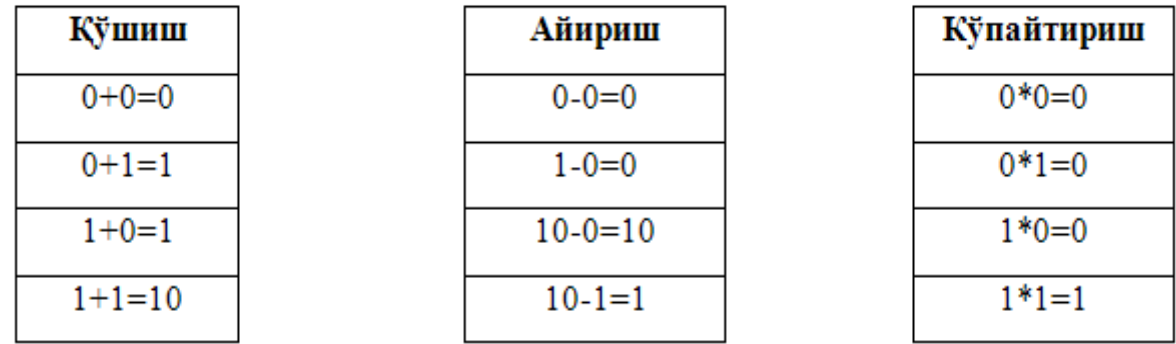

**1-misol.** 10011+11001 **2-misol.** 1101101,001+1000101,001

**Yechish: Yechish:**

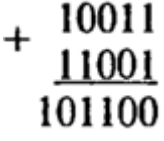

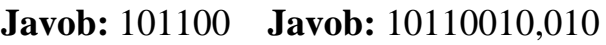

**3-misol.** 101010-10011 **4-misol.** 1101101,001+1000101,001

 $+1101101,001$ <br> $1000101,001$ 

10110010,010

 $-110011,010$ 10111,101 11011,101

**Yechish: Yechish:**

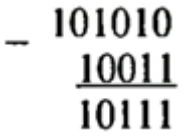

**Javob:** 10111 **Javob:** 11011,101

**5-misol.** 110011×10011 **6-misol.** 101,11×11,01

**Yechish: Yechish:**

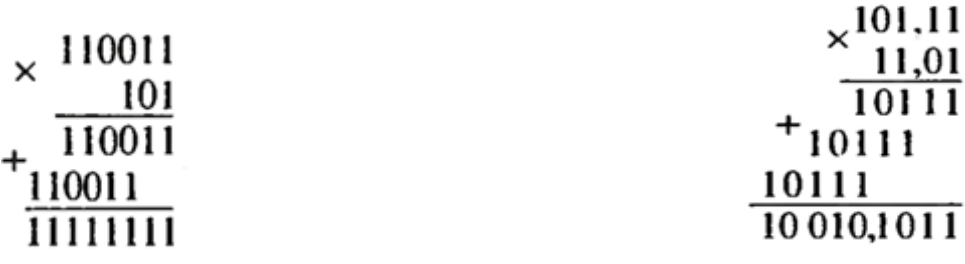

**Javob:** 11111111 **Javob:** 10010,1011

### **Topshiriqlar**

1) Ikkilik sanoq sistemasida berilgan sonlar ustida qo'shish amalini bajaring 2)

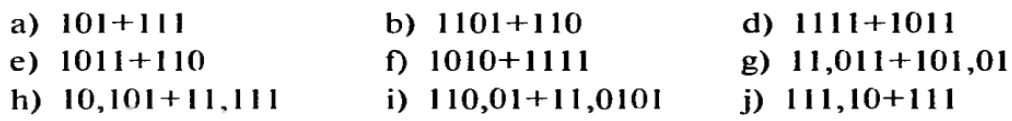

3) Ikkilik sanoq sistemasida berilgan sonlar ustida ayirish amalini bajaring

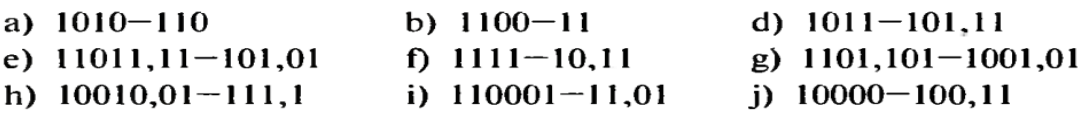

**2-amaliy mashg'ulot. Sakkizlik sanoq tizimida amallar bajarish. O'nlik sanoq tizimidan ikkilik va sanoq tizimlariga o'tkazish.**

**Reja:**

- 1. Sakkizlik sanoq tizimida amallar bajarish.
- **2.** O'nlik sanoq tizimidan ikkilik va sanoq tizimlariga o'tkazish. Sakkizlik sanoq sistemasida qo'shish amali quyidagi jadvalda keltirilgan:

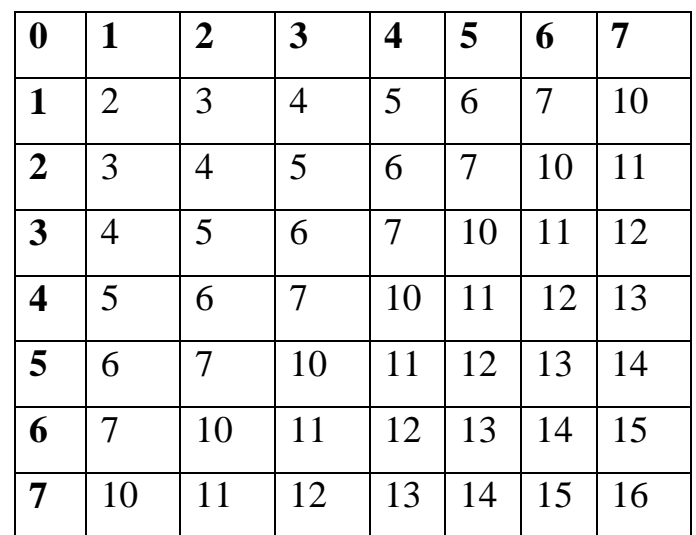

Misol:

- 1)  $25s+47s=74s$
- 2)  $12s+10s=22s$
- 3)  $34s+12s=46s$
- 4)  $72<sub>8</sub>+51<sub>8</sub>=143<sub>8</sub>$
- 5)  $62<sub>8</sub>-10<sub>8</sub>=52<sub>8</sub>$
- 6)  $56_8 21_8 = 35_8$

#### **O'nlik sanoq tizimidan ikkilik va sanoq tizimlariga o'tkazish.**

Pozision sanoq tizimda *d* - asosli istalgan *A* sonni darajali qatorning yigindisi ko'rinishida quyidagicha tasvirlash mumkin:

$$
A_d = A_m d^m + A_{m-1} d^{m-1} + ... + A_1 d^1 + A_0 d^0 + A_{-1} d^{-1} + ...
$$
 (1)

buyerda:

d - sanoq tizimining asosi;

m - son razryadining nomeri;

Am - i-nchi razryaddaturuvchi koeffisiyent (raqam);

A - sonini (1) ga mos keluvchi ko'rinishdagi qisqartirilgan yozuvini raqamlar ketma-ketligi ko'rinishida quyidagicha yozish qabul qilingan:

$$
A_d = A_m A_{m-1} ... A_1 A_0 , A_{-1} ... A_{-m}(2)
$$

Ushbu ketma-ketlikda sonning butun qismi bilan kasr qismi vergul bilan ajratiladi. Agar manfiy darajalar bo'lmasa, vergul tushirib yuboriladi. Verguldan boshlab sanaladigan raqamlar o'rni razryad yoki xona deyiladi. Pozision tizimda d – asosli sonning har bir razryadining qiymati undan o'ng tomonda bo'lgan qo'shni razryadni qiymatidan katta hisoblanadi. Shuningdek, bundan keyin foydalaniladigan sanoq tizimlarni belgilash uchun tegishli sonni qavs ichiga olamiz va sanoq tizimining asosini indeksda ko'rsatamiz.

Odatda, axborotlarni EHMda qayta ishlash uchun ular mashinaga o'nlik sanoq tizimida kiritiladi, natija ham buyurtmachiga o'nlik sanoq tizimida chiqarib beriladi. Biroq axborotlar mashinada boshqa sanoq tizimlarida qayta ishlanadi.

Sonlarni bir sanoq tizimidan boshqasiga o'tkazishni mashinaning o'zi quyida keltiriladigan qoidalarga muvofiq ravishda maxsus programma asosida avtomatik tarzda bajaradi.

Sonni d1-asosli sanoq tizimidan d2-asosli sanoq tizimiga o'tkazishni ikki xil qoidasi bir-biridan farq kiladi.

 Agar d1<d2 bo'lsa, u holda sonni d1 - asosli sanoq tizimidan d2- asosli sanoq tizimiga o'tkazish uchun o'tkaziladigan son (2) formulaga asosan yoyib chiqiladi va so'ng qator yig'indisi hisoblanadi. Ushbu jarayonda barcha arifmetik amallar d2- asosli sanoq tizimining qoidalari bo'yicha amalga oshiriladi. Ushbu qoida asosida, juda osonlik bilan ikkilik va sakkizlik tizimidagi sonlarni o'nlik sanoq tizimiga o'tkazish mumkin. Biroq, yuqoridagi qoidadan farqli ravishda ikkilik tizimidagi sonni sakkizlik tizimiga ham o'tkazish mumkin. Buning uchun (2) qator yig'indisini hisoblashni sakkizlik arifmetika qoidasiga asosan bajarish kerak bo'ladi.

 Katta ikkilik sonlarni o'nlikka o'tkazishni soddalashtirish uchun avvalo ularni triadalar yordamida sakkizlikka, so'ng sakkizlikdan o'nlikka o'tkazish maqsadga muvofiqdir.

 Agar d1>d2 bo'lsa, u holda butun va kasr sonlarini bir sanoq tizimidan boshqasiga o'tkazishning quyidagi qoidalaridan foydalaniladi. Ya'ni d1-asosli sanoq tizimidagi butun sonni d2-asosli sanoq tizimiga o'tkazish uchun u o'tkaziladigan sanoq tizimining asosi d2 ga ketma-ket bo'linadi. O'tkaziladigan son va bo'linmani bo'lish toki oxirgi qoldiq d2-1 dan kichik yoki unga teng bo'lguncha davom ettiriladi. d2-tizimidagi yangi son bo'lish natijasida hosil bo'lgan qoldiq va oxirgi bo'linmalarni teskari yo'nalishida yozish bilan o'qiladi. Oxirgi bo'linma yangi sonning eng katta razryadini beradi. Barcha amallar dastlabki son berilgan d - asosli sanoq tizimida bajariladi. Yangi son asosi eski d1- asosli tizim raqamlari bilan yoziladi.

Katta o'nli sonlarni ikkilik tizimiga o'tkazish uchun avvalo, ularni sakkizlikka o'tkazib so'ng tegishli triadalar bilan almashtirib yozish tavsiya etiladi ((1)ga asosan).

Kasr sonlarni bir sanoq tizimidan boshqa sanoq tizimiga o'tkazish uchun o'tkaziladigan d1-tizimidagi sonni o'tkazishimiz kerak bo'lgan d2-tizimining

asosiga ketma-ket ko'paytiramiz va har bir ko'paytirishimizdan so'ng uning butun qismini ajratamiz. d2-tizimidagi yangi son (verguldan keyin) ko'paytmalarning butun qismlarining ketma-ketligi ko'rinishida yoziladi. Ko'paytirish to ko'paytmani kasr qismida nollar hosil bo'lgunga qadar yoki oldindan ko'zda tutilgan aniqlik bajarilgunga qadar davom ettiriladi. Kasr soni yangi d2-izimidagi birinchi ajratilgan butun qismidan boshlab oxirgi butun qismiga pastga qarab o'qiladi. Hisoblashlar o'tkazilayotgan son yozilgan sanoq tizimida amalga oshiriladi.

Aralash (noto'gri) kasr sonni bir sanoq tizimidan boshqa sanoq tizimiga o'tkazish uchun uning butun qismi alohida va kasr qismi alohida yuqorida qayd etilgan qoidalarga asosan o'tkaziladi va natijalar qo'shib yoziladi.

Sonni sakkizlik sanoq tizimidan ikkilik sanoq tizimiga o'tkazish uchun sakkizlik raqamlarini ikkilik triadalar bilan almashtirib yozish mumkin, chunki sakkizlik sanoq tizimining asosi 2 darajasi 3 ga teng. **Triada** deganda sakkizlik raqamini ifodalaydigan uchta ikkilik razryad tushuniladi. **Tetrada** deganda o'nli raqamni ifodalaydigan to'rtta ikkilik razryad tushuniladi.

1. Ikkilik sanoq sistemasidagi **10110110**sonni o'nlik sanoq sistemasiga o'tkazing.

$$
101101102 = (1·27)+(0·26)+(1·25)+(1·24)+(0·23)+(1·22)+(1·21)+(0·20) =
$$
  

$$
128+32+16+4+2 = 18210
$$

2. Ikkilik sanoq sistemasidagi 101110sonni o'nlik sanoq sistemasiga o'tkazing.

$$
101110_2=1\cdot 2^5+0\cdot 2^4+1\cdot 2^3+1\cdot 2^2+1\cdot 2^1+0\cdot 2^0=32+0+8+4+2+0=46_{10}
$$

3. O'nlik sanoq sistemasidagi 37 sonni ikkilik sanoq sistemasiga o'tkazing.

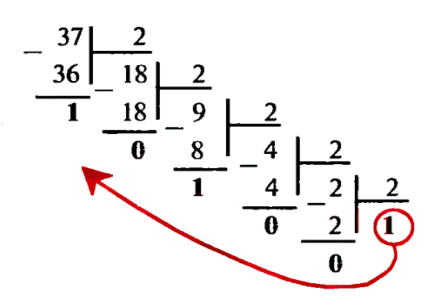

Javob:  $100101_2$ 

## **Topshiriqlar**

1. O'tkazishni bajaring:

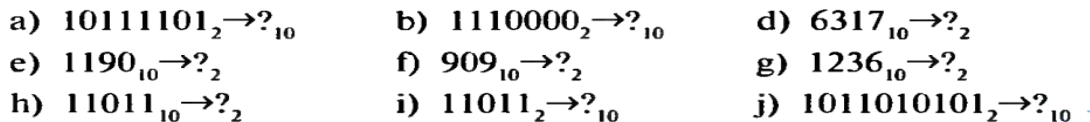

2. Triada kodlash jadvalidan foydalanib o'tkazishni bajaring;

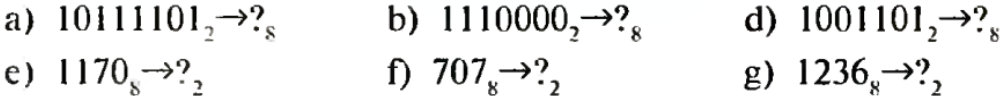

3. Quyidagi sakkizlik sanoq sistemasi sonlari ustida amallar bajaring:

**a**)  $75_8 + 79_8$ **; d**)  $65_8 - 47_8$ **; b**) $67_8 + 16_8$ **;** e)  $75_8 - 65_8$ **; c**)  $35_8 + 17_8$ **; f**)  $63_8 - 23_8$ **;** 

#### **3-amaliy mashg'ulot.** ShK dasturiy ta'minoti. Windows muhitida ishlash.

#### **Reja:**

- 1 ShK dasturiy ta'minoti.
- 2 Windows muhitida ishlash. Menyu bilan tanishish.
- **3** Windows ma'lumotnomasidan kerakli ma'lumotni topish.

Shaxsiy kompyuter ikkita tashkiliy qismdan iborat bo'lib, bular apparat ta'minoti va dasturiy ta'minotdir.

Apparat ta'minoti – kompyuterning asosiy texnik qismlari va qo'shimcha qurilmalaridir.

Dasturiy ta'minot kompyuterning ikkinchi muhim qismi bo'lib, u ma'lumotlarga ishlov beruvchi dasturlar majmuasini va kompyuterni ishlatish uchun zarur bo'lgan hujjatlarni o'z ichiga oladi. Kompyuterning apparat va dasturiy ta'minoti orasidagi bog'lanish *interfeys* deb ataladi. Kompyuterning turli texnik qismlari orasidagi bog'lanish – bu *apparat interfeysi*, dasturlar orasidagi o'zaro bog'lanish esa – *dasturiy interfeys*, apparat qismlari va dasturlar orasida o'zaro bog'lanish – *apparatdasturiy interfeys* deyiladi. Insonning dastur bilan va dasturning inson bilan o'zaro muloqoti – foydalanuvchi interfeysi deyiladi.

Kompyuterning dasturiy ta'minotini quyidagi kategoriyalar bo'yicha tasniflash mumkin:

- tizimli dasturiy ta'minot;
- amaliy dasturiy ta'minot;
- 1. *Tizimli dasturiy ta'minot (System software*) kompyuterning va kompyuter tarmoqlarining ishini ta'minlovchi dasturlar majmuasidir.
- 2. *Amaliy dasturiy ta'minot (Aplication programm pascage)* bu aniq bir predmet sohasi bo'yicha ma'lum bir masalalar sinfini yechishga mo'ljallangan dasturlar majmuasidir.

Operasion tizim kompyuter ishga tushirilishi bilan yuklanuvchi shunday dasturki, bu dastur foydalanuvchiga EHM bilan muloqot qilish vositasi bo'lib xizmat qiladi, uning barcha qurilmalari ishini boshqarish imkonini beradi. Operasion tizim (OT) yordamida tezkor xotiradan foydalanish, disklardagi axborotlarni o'qish yoki axborotlarni disklarga yig'ish, amaliy dasturlarni ishga tushirish va shu kabi ishlarni amalga oshirish mumkin.

Windows operasion tizimi quyidagi imkoniyatlarga ega:

- Universal grafika Windows dasturning uskunalar va dasturiy ta'minotidan to'liq mustaqilligini ta'minlaydi, ya'ni u foydalanuvchining aniq tashqi qurilmalar bilan moslashtirish muammosini olib tashlaydi, chunki buni Windows bajaradi.
- Yagona interfeys Windowsda foydalanuvchining muloqoti yagona, ya'ni turli dasturlar bilan ishlash qoidalari umumiy.
- Moslashish Windowsning boshqa dasturiy ta'minoti bilan moslashishi MS DOS ning barcha amaliy dasturlari bilan matnli muharrirlar, elektron jadvallari ishini ta'minlaydi.
- Ko'p masalaligi Windows bir paytning o'zida bir necha masalani bajaradi, bir dasturdan boshqasiga tezlik bilan o'tish imkoniyatiga ega.

Windows mavjud operativ xotiradan to'liq foydalana oladi.

Windows asosiy menyusi **Пуск** tugmachasi yordamida ekranga chiqariladi va ekranda quyidagi holat paydo bo'ladi.

Faylni yoki yorliqni nomi bo'yicha sichqonchani o'ng klavishasini bosib, ekranga kontekstli menyuni chaqirish mumkin. Ana shu kontekstli menyuda foydalanuvchi uchun kerak bo'lgan eng asosiy amallar yig'indisi keltirilgan bo'ladi. Kontekstli menyayu yordamida papka va yorliq yaratish mumkin, matnli tahrirchida yangi fayl hosil qilish mumkin, jadvalli prosessorida yangi sahifa ochish mumkin, taqdimot uchun yangi slayd yaratish mumkin.

Windows operasion tizimida ishlash foydalanuvchi uchun judayam keng fuknsional imkoniyatlarni beradi. Uning cheksiz funksional imkoniyatlarini maxsus adabiyotlar asosida o'rganish mumkindir.

Windows ma'lumotnomasidan kerakli ma'lumotni topish **Справка** yordamida Windows muhitida yordam olish mumkin. Bu ishni [F1] tugmachasini bosish bilan ham bajarsa bo'ladi.

**4-amaliy mashg'ulot:** Ish stolidagi piktogrammalar bilan tanishish. Obyektlarning oynalari bilan ishlash. Masalalar panelini sozlash.

#### **Reja:**

- 1. Ish stolidagi piktogrammalar bilan tanishish.
- 2. Obyektlarning oynalari bilan ishlash
- 3. Masalalar panelini sozlash.

**Windows ish stoli** foydalanuvchiga ishlash uchun ko'pgina qulayliklarni yaratib beradi. Bunda foydalanuvchi Windows ish stolini o'z stoli usti sifatida tasavvur qilishi lozim. Ish stolida papkalar, obyektlar va hujjatlar joylashgan bo'ladi. Windows ish stolining asosiy tipik elementlari – bu Mening kompyuterim va Mening hujjatlarim maxsus papkalari, tarmoq muhiti o'rami, Savatcha papkasi, Internetni ishga tushurish dasturi yorlig'i Internet Explorer va **Пуск** (ishga tushurish) tugmachasidir. Bulardan tashqari ish stolida foydalanuvchi o'zi yaratgan obyektlar, shuningdek hujjatlar, papkalar va dasturlaridan foydalanish uchun yo'l ko'rsatuvchi yorliqlar ko'rinib turibdi.

**Mening kompyuterim** maxsus papkasi kompyuterning resurslar holati bilan tanishish imkoniyatini beradi. Uning darchasida disk yurituvchilar mantiqiy nomlari, lokal qattiq disk, kompakt disk obyektlari, boshqarish paneli va kompyuterga ulangan tarmoq kataloglarining hammasi aks etadi.

Undagi mavjud istalgan obyekt sichqonchada ikki marta tez-tez bosilsa, uning darchasi ochiladi. Masalan, С: nom bilan nomlangan lokal qattiq disk obyektini ochib kompyuterdagi qattiq disklardan biri bilan tanishish mumkin.

**Mening hujjatlarim** maxsus papkasi foydalanuvchi hujjat fayllarini saqlash uchun xizmat qiladi. Uning darchasi ichida hujjatlar turiga qarab yana bir necha papkalar mavjud, masalan Mening rasmlarim, Mening musiqam va boshqa. Foydalanuvchi o'z hujjatlarini saqlash joyini oldindan ko'rsatmasa kompyuter hujjatlarni tinch holatda shu papkaga saqlaydi.

**Yorliqlar** dastur, hujjat, printer, lokal qattiq disk yoki tarmoq serveri kabi obyektlarga tez yo'llashni ta'minlaydi. Amalda tez-tez ishlatiladigan obyektlarning istalgan tipi uchun yorliqlar tuzush mumkin.

**Tarmoq muhiti o'rami** obyekti ishchi guruhilarning foydalanayotgan serveri va barcha kompyuterlari aks ettirilgan papkani ochadi. Bundan tashqari bu papkada butun tarmoq obyekti mavjud, uning yordamida shu tarmoqni boshqa ishchi guruhlarga yo'llash imkonini qo'lga kiritish mumkin.

**Savatcha** o'chirilgan fayllarni vaqtincha saqlash joyi bo'lib xizmat qiladi. Agarda qaysidir fayl o'chirib tashlangan bo'lsa, uni hali savatchadan chiqarib olish yo'li bilan tiklash mumkin.

 **Пуск** tugmachasi bir necha menyular to'plamidan iborat bo'lib, ular asosan quyidagilardir:

o Dasturlar (Программы) menyusi. Bunda tizimning bir necha standart dasturlari, o'yin dasturlari, tizim uchun maxsus diagnostika dasturlari, foydalanuvchining amaliy dasturlari, ofis dasturlari, lokal va global tarmoq dasturlari va boshqalar berilgan bo'ladi. Bu menyu foydalanuvchi uchun ochiq bo'lib unga yana o'zi yangisini qo'shishi yoki olib tashlashi mumkin. Buning uchun foydalanuvchi tugmachaning "Настройка" menyusiga kirib "Панел задач и меню Пуск" bo'limini ochishi va uning darchasidan "menyu пуск" va "Настроит..." tanlab mos buyruqni berib kerakli operasiyalarni bajarish lozim. Bu joydan yana "menyu Пуск" parametrlarini ham o'rnatish mumkin.

o Hujjatlar (Документы) menyusi. Bu menyu yordamida Mening hujjatlarim maxsus papkasidagi fayllar va boshqa papkalarni tanlab ochish mumkin.

25

o Sozlash (Настройка) menyusi. Bu menyu yordamida panelni boshqarish bo'limiga, tarmoqni, printer va faksni ulash, hamda "Панел задач и меню Пуск" bo'limiga kirib kerakli ishlarni amalga oshirish mumkin. Panelni boshqarish bo'limida ham, masalan printer, sichqoncha, vaqtni, boshqa dasturlarni, hamda qurilmalarni o'rnatish va o'chirish mumkin.

o Izlash (Найти) menyusi. Bu menyu yordamida disklardan kerakli fayl yoki papkalarni izlab topish mumkin.

o Справка и поддержка menyusidan foydalanuvchi uchun kerakli foydali maslahatlarni olish mumkin.

o Bajarish (Выпольнит) menyusida dasturlarni to'g'ridan-to'g'ri ishga tushirish, papka va hujjatlarni ochish imkoniyati mavjud.

o Seansni tugallash va kompyuterni o'chirish menyularida seansdan chiqish va kompyuterni o'chirish, hamda qayta ishga tushirish bo'limlari mavjud.

 Windowsning ish stolida yana kontekst menyusi deb atalivchi menyuni ham sichqonchaning chap tugmasini bosish bilan chiqarish mumkin. Bu menyu buyruqlari quyidagilar: belgilarni tartiblash, saqlash, qo'yish, tuzish, xossani ko'rish va boshqa.

Windowsning barcha ilovalari darcha (yoki oyna) deb ataluvchi to'g'ri burchakli maydonlarda ishlaydi. Amalda hamma darchalarda bo'lgan elementlar quyidagilardir.

1. Sarlavha qatori – darchaning uning nomi darchani boshqarish tugmachasini o'z ichiga olgan yuqori qatori. Bunda darchani yig'ishtirish, darchani butun ekranga yoyish, tiklash, darchani oldingi o'lchamga qaytarish va yopish kabi tugmalar ishlatiladi.

2. Menyu qatori – darchalar uchun mo'ljallangan buyruqlar bo'lgan bandlarni ichiga olgan qator.

3. Uskunalar (Инструменты) paneli. Tez-tez ishlatiladigan buyruqlarning tugmachalarini o'z ichiga olgan panel.

26

4. Darchaning ish maydoni. Darchaning obyektlari ko'rsatilgan asosiy qismi.

5. Holat qatori. Darchaning qo'shimcha axborot ko'rsatilgan pastki satri.

Darchaning istalgan o'lchamini o'zgartirish uchun darchaning chegarasida turish va darchaning o'lchamini sichqonchaning tugmachasini bosib turgan holda surib o'zgartirish mumkin.

### **WINDOWSda darchalarning quyidagi turlari mavjud:**

1.Ilovalar darchasi – Windows ning standart darchasi.

2. Hujjatlar darchasi – o'z ichiga faqat sarlavhalarni oladi.

3. Muloqot darchasi. Harakatlarni tasdiqlash "Да" yoki bekor qilish "Нет" tugmachalarini o'z ichiga olgan darcha.

4. Xabarlar, shu jumladan avariya xabarlari darchasi: Ogohlantirishda tasdiqlash "Да" yoki bekor qilish "Нет" yoki "Отмена" tugmachalarini o'z ichiga olgan darcha. Bu darcha, masalan biror bir ma'lumotni saqlamasdan chiqish jarayonida sodir bo'ladi.

5. Xato to'g'risida xabar. Bu darcha "Ок" yoki ma'lumotnoma "Справка" tugmachalarini o'z ichiga olgan darchadir.

**6.** Ma'lumotnoma darchasi. Bu darcha ikki qismdan iborat bo'lib birinchi qismda ma'lumotnomalarning qisqacha nomlari, ikkinchisida aniq bir nom bo'yicha to'liq ma'lumotnoma keltiriladi.

Menyu turlari

- 1. Oddiy menyu
- 2. Tizim menyusi
- 3. Obyekt menyusi
- 4. Bosh menyu.

### **Masalalar paneli va uni sozlash**

Windows OT bosh oynasining quyi qismida uzun bitta satr – masalalar paneli bo'ladi.

Masalalar paneli kompyuterda qanday dasturlar ishlab turganligi haqida ma'lumot beradi va ular bilan ishlashga mo'ljallangan. Agar biron-bir dastur ishga tushirilsa, shu dasturning nomi yozilgan tugmacha masalalar panelida paydo bo'ladi. Masalalar paneliga ishchi stolda mavjud bo'lgan ixtiyoriy yorliqlarni o'rnatish mumkin. Yorliqlarni masalalar panelidan ishga tushirish mumkin. Bu «sichqoncha» qurilmasi yordamida amalga oshiriladi. Masalalar panelida til paneli, vaqt ham o'rnatilgan.

#### **Amaliy mashg'ulot o'tkazish uchun topshiriqlar:**

**1-mashq:** ClearType texnologiyasi asosida vizual effektlar sonini kamaytiring. **2-mashq:** Ish stolini tozalash ustasi yordamida keraksiz bo'lgan yorliqlarni o'chiring. **3-mashq:** "Автозагрузка" ro'yhatigadan keraksiz bo'lgan dasturlarni nomini chiqazib tashlang.

**4-mashq:** Shaxsiy qayd yozuvizni yarating, ya'ni ma'lum bir "профиль" va ―настройки‖ga ega bo'lgan yangi foydalanuvchini.

**5-mashq:** Kompyuter konfiguratsiyasi to'g'risida ma'lumot oling (сведения о системе).

**6-mashq:** "Диспетчер задач" tizimli utilitani o'rganib chiqing.

#### **TARQATMA MATERIALLAR**

**1-mashq:** ClearType texnologiyasi asosida vizual effektlar sonini kamaytiring.

- 1. *Пуск* tugmasidagi bosh menyudan *Панель управления* → *Экран* tanlang va *Оформление* ilovaga o'ting;
- 2. Bu erda *Эффекты* tanlang va qyidigilar:
	- Отображать тени, отбрасываемые меню;
	- Отображать содержимое окна при перетаскивании bayroqchalarini olib tashlang.
- 3. So'ng *ОК* → *Применить* → *ОК* tugmachalarini ketma-ket bosib chiqing.
- 4. *Пуск* tugmasidagi bosh menyudan *Панель управления* → *Система* tanlang va *Дополнительно* ilovaga o'ting;

Bu erda *Параметры* tanlang va *Быстродействие* punktida qyidigilar:

- Анимация окон при свертывании и развертывании;
- Затухание меню после вызова команд;
- Отбрасывание теней значками на рабочем столе;
- Отображать тени под указателем мыши;
- Сглаживать неровности экранных шрифтов

bayroqchalarini olib tashlang.

5. So'ng *Применить* → *ОК* → *Применить* yana *ОК* tugmachalarini ketmaket bosib chiqing.

**2-mashq:** Ish stolini tozalash ustasi yordamida keraksiz bo'lgan yorliqlarni o'chiring.

- 1. *Пуск* tugmasidagi bosh menyudan *Панель управления* → *Оформления и темы*→ *Экран* tanlang va *Рабочий стол* ilovaga o'ting;
- 2. Bu erda *Настройка рабочего стола* → *Очистить рабочий* tugmachalarini ketma-ket bosib chiqing;
- 3. Ish stolini tozalash ustasi ishga tushadi;
- 4. Kerak bo'lmagan yorliqni ish stolini tozalash ustasi yordamida olib tashlang;
- 5. O'chirilgan yorliqni ish stoliga qayta tiklang va *Неиспользуемые ярлыки* papkani o'chirib tashlang.

**3-mashq:** "Автозагрузка" ro'yxatigadan keraksiz bo'lgan dasturlarni nomini chiqazib tashlang.

Windows XP:

- 1. *Пуск* tugmasidagi *Выполнить* buyrug'ini tanlang;
- 2. Ekranda oyna ochiladi. Bu erda *Открыть* maydoniga *msconfig* yozuvni kiriting;
- 3. *Конфигурация системы* nomli oyna ochiladi;
- 4. *Автозагрузка* ilovaga o'ting;
- 5. Oynadagi dasturlar ro'yhatini o'rganib chiqing;
- 6. *O'chirishga taqiqlangan dasturlar:*
	- Antiviruslar;
	- Meжсетевые экраны;
	- Fonli rejimda ishlaydigan Softlar.

Windows 7: 1-2 o'rniga *Win + R* tugmalar ma'jmuasi ishlatiladi.

4-mashq: Shaxsiy qayd yozuvizni yarating, ya'ni ma'lum bir "профиль" va "настройки" ga ega bo'lgan yangi foydalanuvchini.

- 1. *Мой компьютер* → kontekst menyu oching va *Управление* buyrug'ini tanlang;
- 2. Ekranda oyna ochiladi, uning chap qismida *Локальные пользователи и группы* va *Пользователи* tanlang;
- 3. Oynaning menyusidan *Действие* → *Новый пользователь* tanlang;
- 4. Ochilgan muloqot oynasida *Пользователь* maydoniga guruh nomini kiriting;
- 5. *Полное имя* va *Описание* maydonlari ihtiyoriy to'ldiring;
- 6. *Потребовать смену пароля при следующем входе в систему* maydonidan bayroqchani olib tashlang → *Создать* → *Закрыть*;
- 7. *Пуск* → *Выход из системы*→ foydalanuvchi qayd yozuvini keltirilganlardan ixtiyoriy tanlang.

**5-mashq:** Kompyuter konfiguratsiyasi to'g'risida ma'lumot oling (сведения о системе).

- 1. *Пуск* → *Справка и поддержка* ilovadan *Сервис* → *Сведения о компьютере* bo'limini tanlang;
- 2. Quyidagi kategoriyalar bo'yicha:
	- $-$  Umumiy (Общие);
	- Holat (Состояние);
	- Jihozlanishi (Оборудование)

ma'lumot to'plang.

**6-mashq:** "Диспетчер задач" tizimli utilitani o'rganib chiqing.

- 1. *Диспетчер задач* tizimli utilitani yuklang, usullari:
	- ALT+CTRL+ DEL;
	- $-$  CTRL + SHIFT + ESC;
	- $−$  Masalalar panelining bo'sh joyida kontekst menyu chaqiring  $→$ Диспетчер задач.

*Быстродействие* va *Процессы* ilovalar bilan tanishib chiqing

## **Tavsiya etiladigan adabiyotlar:**

- 1. M. Aripov. «Axborot texnologiyalari va hisoblash texnikasi asoslari». Toshkent, "O'zMU". -2001., 2007.
- 2. Z.C.Abdullayev va bosh., Axborot texnologiyalari va axborot texnologiyalari: o'quv qo'llanma. O'zbekiston Respublikasi qishloq va suv xo'jaligi vazirligi. – Toshkent. Noshir. 2012 – 400 b

**5-amaliy mashg'ulot.** WinRAR dasturi yordamida Zip va Rar formatli arxivlangan faylni hosil qilish. Fayllarni arxivdan chiqarish. Kompyuterning programma ta'minotida mavjud antivirus dasturini ishlatish

## **Reja:**

- 1.WinRAR dasturi yordamida Zip va Rar formatli arxivlangan faylni hosil qilish.
- 2.Fayllarni arxivdan chiqarish.
- 3. Kompyuterning programma ta'minotida mavjud antivirus dasturini ishlatish

**Arxivlash deganda**, fayl yoki fayllar guruhining siqilgan holda bitta faylga joylashishi tushuniladi. Arxivli fayllarda asosan kompyuter xotirasida uzoq muddatli saqlanuvchi va muhim bo'lgan dasturlar saqlanadi.

Kompyuterda fayllarni arxivlash uchun maxsus arxivlovchi dasturlar mavjud.

Arxivlovchi dasturlar quyidagilar uchun ishlatiladi:

- fayllarning rezerv nusxalarini yaratish;
- diskdagi xotira hajmining kamligidan ko'p ishlatilmaydigan fayllarni siqish;
- aloqa kanallari orqali uzatiladigan ma'lumotlarni siqish (uzatish jarayonini tezlashtirish maqsadida);
- distributiv dasturlarni yaratish;
- maxfiy axborotlarni shifrlash (parol bilan arxivlash).

Arxivlash dasturlaridan foydalanish uchun har bir shaxsiy kompyuterlarning sistemasiga arxivlash dasturlari o'rnatilgan bo'lishi shart. Kompyuter sistemasiga dasturni o'rnatish uchun dasturning distrubuti yoki paketli dasturidan foydalaniladi. Dastur tizimga o'rnatilgandan keyin ixtiyoriy axborotni arxivlashimiz mumkin. **WinRar** dasturini ishga tushirish quyidagicha amalga oshiriladi:  $PUSK \rightarrow ProgrammI \rightarrow WinRar$ .

**WinRar** dasturi ishga tushgandan so'ng, ekranda uning asosiy ishchi oynasi paydo bo'ladi (5.1-rasm).

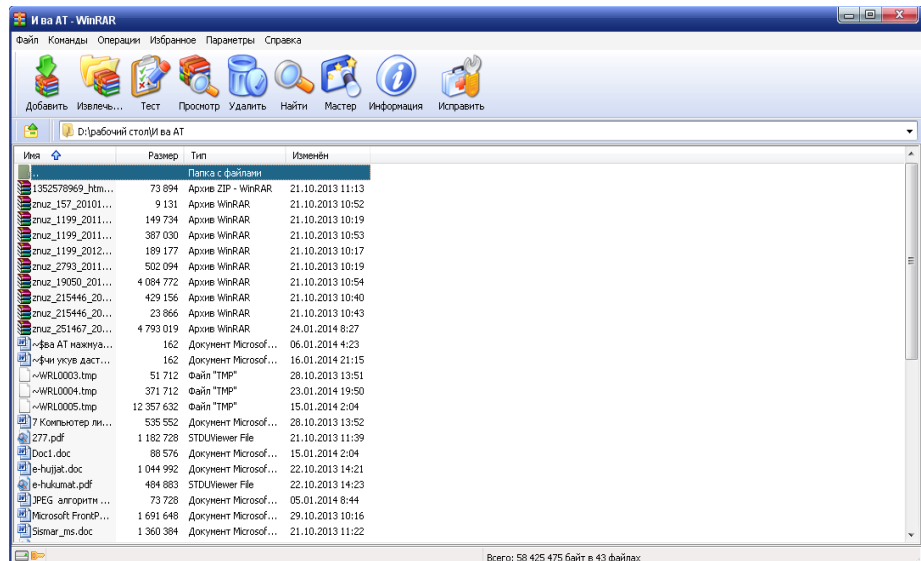

5.1-rasm. WinRar dasturi ishchi oynasi.

Ishchi oynadan arxivlanishi kerak bo'lgan disk aniqlanadi, masalan, **C:\** disk. So'ngra, arxivlanishi kerak bo'lgan fayllar belgilanadi va **Добавить** tugmachasi bosiladi. Natijada, ekranda arxiv nomi va arxivlash parametrlarini o'rnatish muloqot oynasi paydo bo'ladi (5.2-rasm).

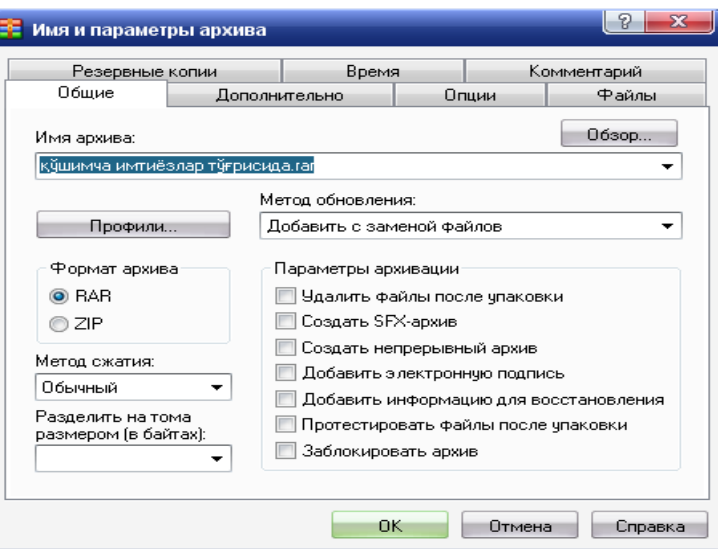

5.2-rasm. Arxiv nomi va parametrlarini o'rnatish oynasi.

 **Архив** darchasida arxivli faylga ixtiyoriy nom beriladi. **Формат архива** darchasida arxivlashning kengaytma turi tanlanadi (rar yoki zip). **Метод сжатия** darchasida fayllarni arxivga joylashtirishda siqish usullaridan biri tanlanadi (**Без сжатия, Скоростной, Быстрый**, **Обычный, Хороший, Максимальный**), masalan, **обычный. Mетод oбновления** darchasida arxivli faylga yana boshqa fayllarni joylashtirish mumkin. **Размер словаря** darchasida quyidagi qiymatlardan biri tanlanadi: 64, 128, 256, 512 va 1024 Kilobayt. Bu qiymatlarning oshishi fayllarni arxivlashda siqish darachasini oshiradi. Siqish darajasini oshirish ko'p xotira hajmi va ko'p vaqt talab qiladi. Barcha arxivlash parametrlari o'rnatilgandan keyin OK tugmachasi bosiladi va natijada, disk mundarijasida arxivli fayl nomi paydo bo'ladi.

 Fayllarni arxivdan tiklash uchun dastlab arxivli fayl tanlanadi va menyudan **Извлечь в** buyrug'i tanlanadi va «sichqoncha» tugmachasi bosiladi. Ekranda fayllarni tiklash yo'li parametrlarini ko'rsatuvchi muloqot oynasi paydo bo'ladi (5.3 rasm).

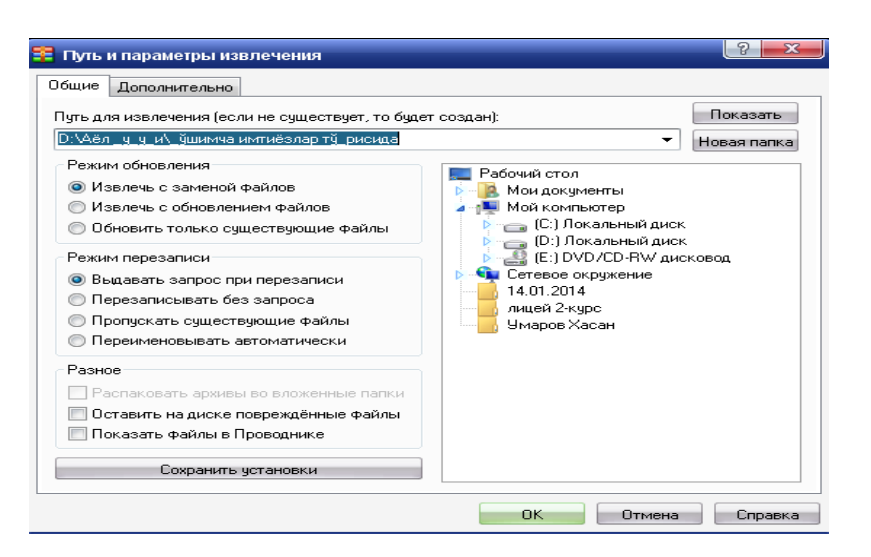

5.3-rasm. Fayllarni arxivdan tiklash oynasi.

**Путь извлечения** darchasida fayllarni diskning qaysi joyiga tiklash yo'li ko'rsatiladi.

**Режим обновления** darchasida quyidagilar bajariladi:

- **Извлечь с заменой файлов**- barcha belgilangan fayllar tiklanadi;

- **Извлечь с обновлением файлов**- papkada yo'q yoki arxivdagi nusxasi yangi bo'lgan belgilangan fayllar tiklanadi;

**- Обновить сущетсвующие файлы**- papkada bor, lekin arxivdagi nusxasi yangi bo'lgan belgilangan fayllar tiklanadi. Bu holda diskda mavjud bo'lmagan fayllar tiklanmaydi.

**Режим перезаписи** darchasida quyidagilar bajariladi:

- **Запрос при перезаписи** - agar arxivdagi fayllar ularning nusxasi joylashgan papkaga tiklanayotgan bo'lsa, u holda muloqot oynasi paydo bo'ladi va unda **«Fayl mavjud. Qayta yozish zarurmi?** so'rog'i chiqadi. Foydalanuvchi **Да** yoki **Нет** dan birini tanlaydi;

- **Перезаписать без запроса** –so'roqsiz fayllarni tiklaydi;

- **Пропустить существующие файлы**- papkada mavjud fayllar tiklanmaydi.

Arxivga joylashtirilgan fayllarni himoya qilish maqsadida unga parol o'rnatish ham mumkin. Buning uchun **Файл** menyusidan **Парол** (yoki CtrlP) buyrug'i tanlanadi. Natijada, ekranda quyidagi muloqot oynasi paydo bo'ladi. **Введите парол** darchasida parol kiritiladi. **Повторите ввод пароля для проверки** darchasida kiritilgan parol to'g'ri kiritilganligini tekshirish uchun qaytadan kiritiladi va OK tugmachasi bosiladi.

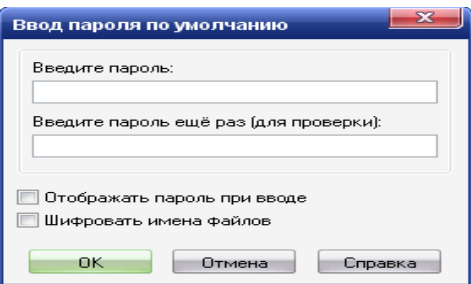

5.4-rasm. Parolni o'rnatish oynasi.

**Kompyuterning programma ta'minotida mavjud antivirus dasturini ishlatish**

Hozirgi kunda kompyuter viruslariga qarshi kurashuvchi antivirus dasturlaridan eng asosiylari **Kaspersky Anti-Virus (AVP) ScriptChecker, Norton Antivirus, DrWeb, Adinf, AVP** lar hisoblanadi. **Kaspersky Anti-Virus** dasturi bugungi kunda kompyuter viruslarining 100000 dan ortiq turini aniqlaydi va davolaydi.

 **Kaspersky Anti-Virus (AVP) ScriptChecker** dasturini ishga tushirish quyidagicha amalga oshiriladi: **PUSK Programmы Kaspersky Anti-Virus AVP Skaner** (5.5-rasm).

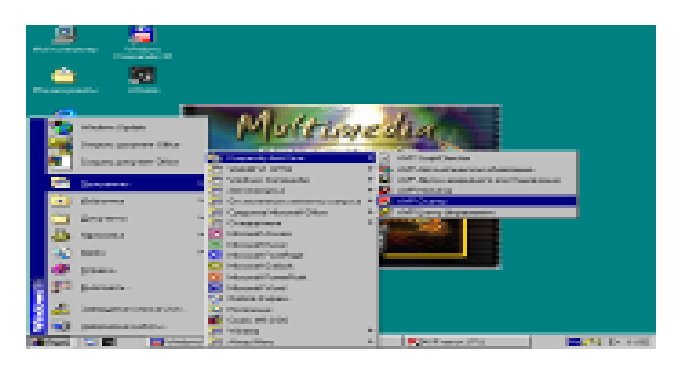

5.5-rasm. Kaspersky Anti-Virus (AVP) dasturini ishga tushirish.

Dastur ishga tushgandan so'ng, ekranda uning ishchi oynasi paydo bo'ladi (5.6-rasm).

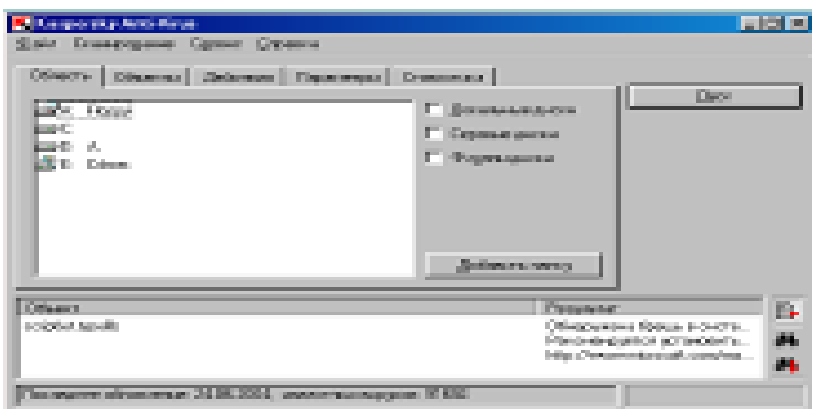

5.6-rasm. Kaspersky Anti-Virus dasturining ishchi oynasi.

Ishchi oynadan virusga tekshirilishi kerak bo'lgan disk tanlanadi, buning uchun disk nomida «sichqoncha» tugmachasi ikki marta bosiladi. **Объекты** bo'limida virusga tekshirilishi mo'ljallangan disk xotirasi, sektori, fayllar, arxivli fayllar va hokazolar belgilanadi. Bu joyda fayllar kengaytmasi bo'yicha ham tanlanishi mumkin. **Действия** bo'limida davolash usullaridan biri tanlanadi va **Пуск** tugmachasi bosiladi. **Пуск** bosilgandan keyin, ishchi oynada bu tugmacha o'rnida **Стоп** tugmachasi paydo bo'ladi. Foydalanuvchi **Стоп** tugmachasi yordamida ixtiyoriy vaqtda virusga qarshi tekshirishni to'xtatishi mumkin. Agar disk xotirasida virus bo'lmasa, u holda ishchi oynada OK so'zi paydo bo'ladi (5.7-rasm).

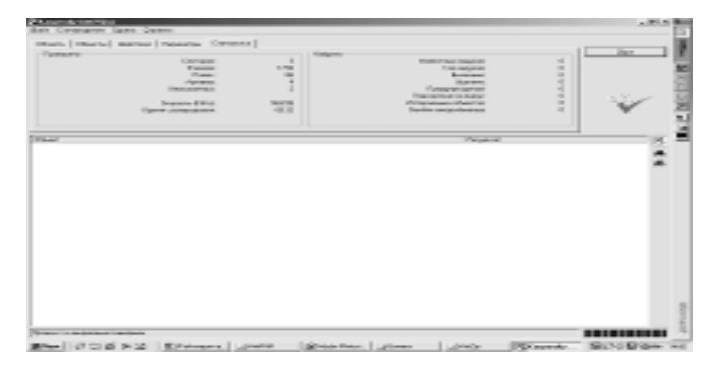

5.7-rasm.

Agar disk xotirasida virus mavjud bo'lsa, u holda zararlangan fayllar ro'yxati ishchi oynada paydo bo'ladi (5.8-rasm). Ishchi oynaning **Oбъект** bo'limida zararlangan fayllar nomlari, **Результат** bo'limida esa virus turlari ko'rsatiladi.
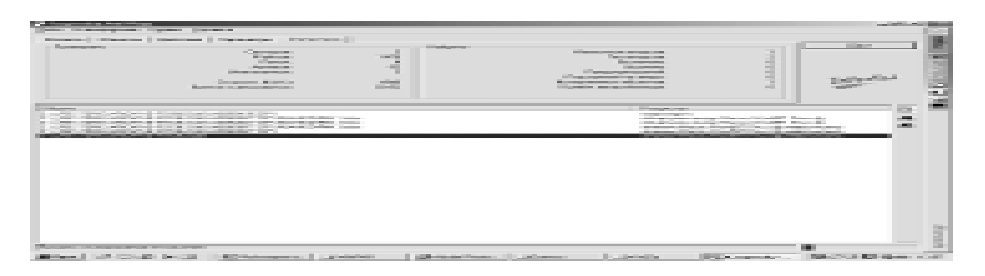

5.8-rasm.

**6-amaliy mashg'ulot. MS Word da ajratilgan qismni ma'lumot almashish buferi yordamida matnning boshqa joyiga ko'chirish, uning nusxasini ko'chirish va yo'qotish. Faylni xotirada saqlash. Shrift muloqot oynasi yordamida shriftni formatlash. Format menyusining Abzas buyrug'ini ishga tushirib, ochilgan muloqot oynasida abzaslarni formatlash. Xuddi shu ishlarni ―Formatirovaniye‖ panelining tugmalari yordamida bajarish. Faylni xotirada saqlash.**

#### **Reja:**

- 1. MS Word da ajratilgan qismni ma'lumot almashish buferi yordamida matnning boshqa joyiga ko'chirish, uning nusxasini ko'chirish va yo'qotish.
- 2. Faylni xotirada saqlash.
- 3. Shrift muloqot oynasi yordamida shriftni formatlash.
- 4. Format menyusining Abzas buyrug'ini ishga tushirib, ochilgan muloqot oynasida abzaslarni formatlash. Xuddi shu ishlarni "Formatirovaniye" panelining tugmalari yordamida bajarish.

Word - matnli va grafikli ma'lumotlar ustida yuzdan ortiq amallarni bajaruvchi hamda matnli prosessorlar sinfiga kiruvchi eng takomillashgan amaliy dasturlardan biri hisoblanadi.

Word yordamida ixtiyoriy ko'rinishdagi hujjatni juda tez va yuqori sifatda tayyorlash mumkin. Word, Microsoft Office tarkibiga kiruvchi boshqa dasturlar kabi ko'p oynali dastur hisoblanadi. Foydalanuvchi bir vaqtda bir nechta oynada alohidialohida matnli hujjatlarni tayyorlashi, ularni qo'shish, bipidan ikkinchisiga kerakli joyni olib ko'chirish, matn yoniga tasvir tushirish, harflarni istalgan shaklda yetarlicha katta formatda chop etish mumkin.

### *TOPSHIRIQLAR*

She'rli matnni tering. Matndan ma'lumot almashish buferi yordamida nusxa oling va pastga ikki qator tushib, uni sahifaga qo'ying. Yana ikki qator tushib, yana nusxani qo'ying. Natijada uchta bir xil fragment hosil bo'ladi. Fragmentlar shriftini jadvalda keltirilgan variantlar bo'yicha bering. Faylni o'zingiz yaratgan papka ichida saqlang.

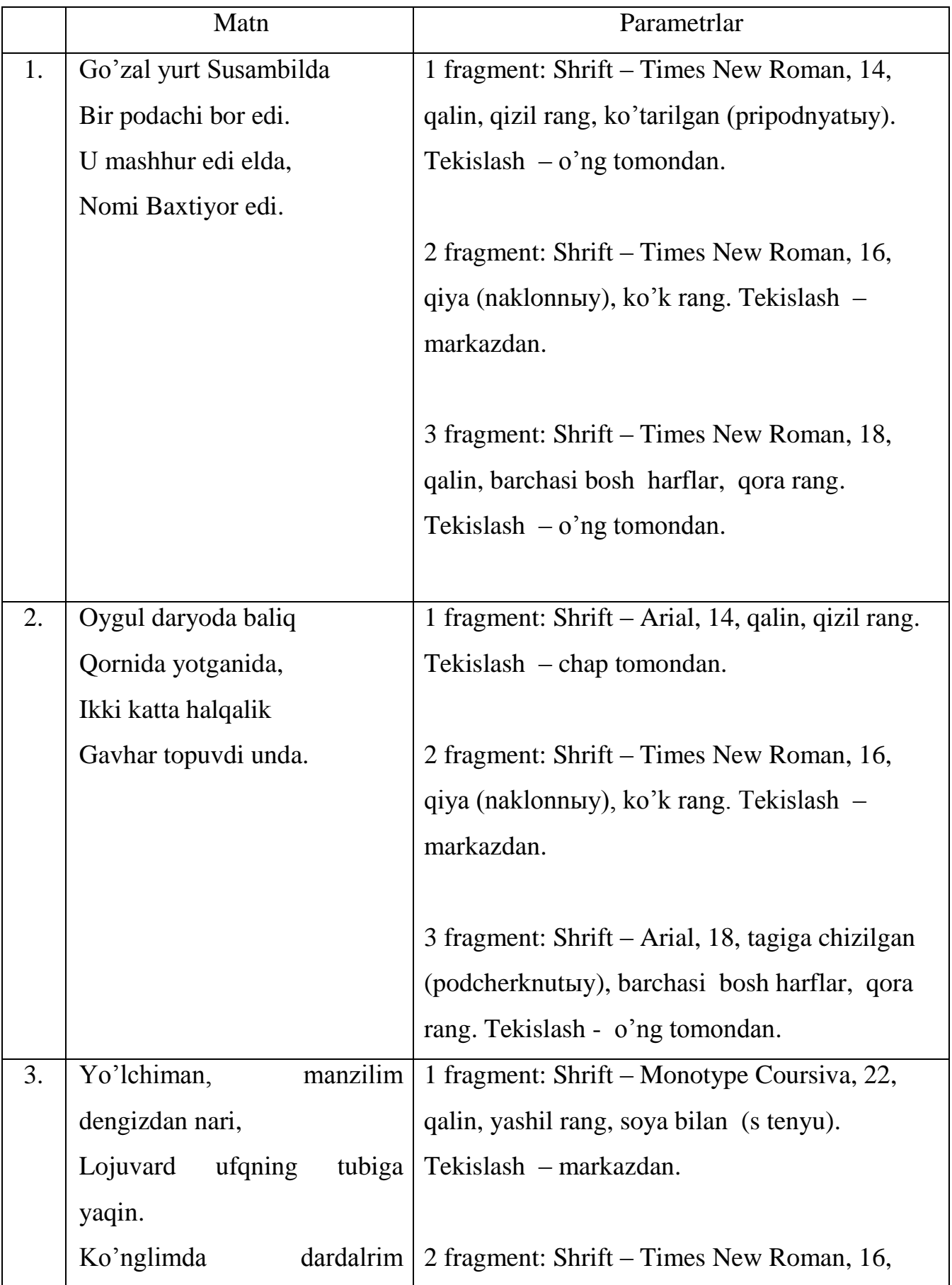

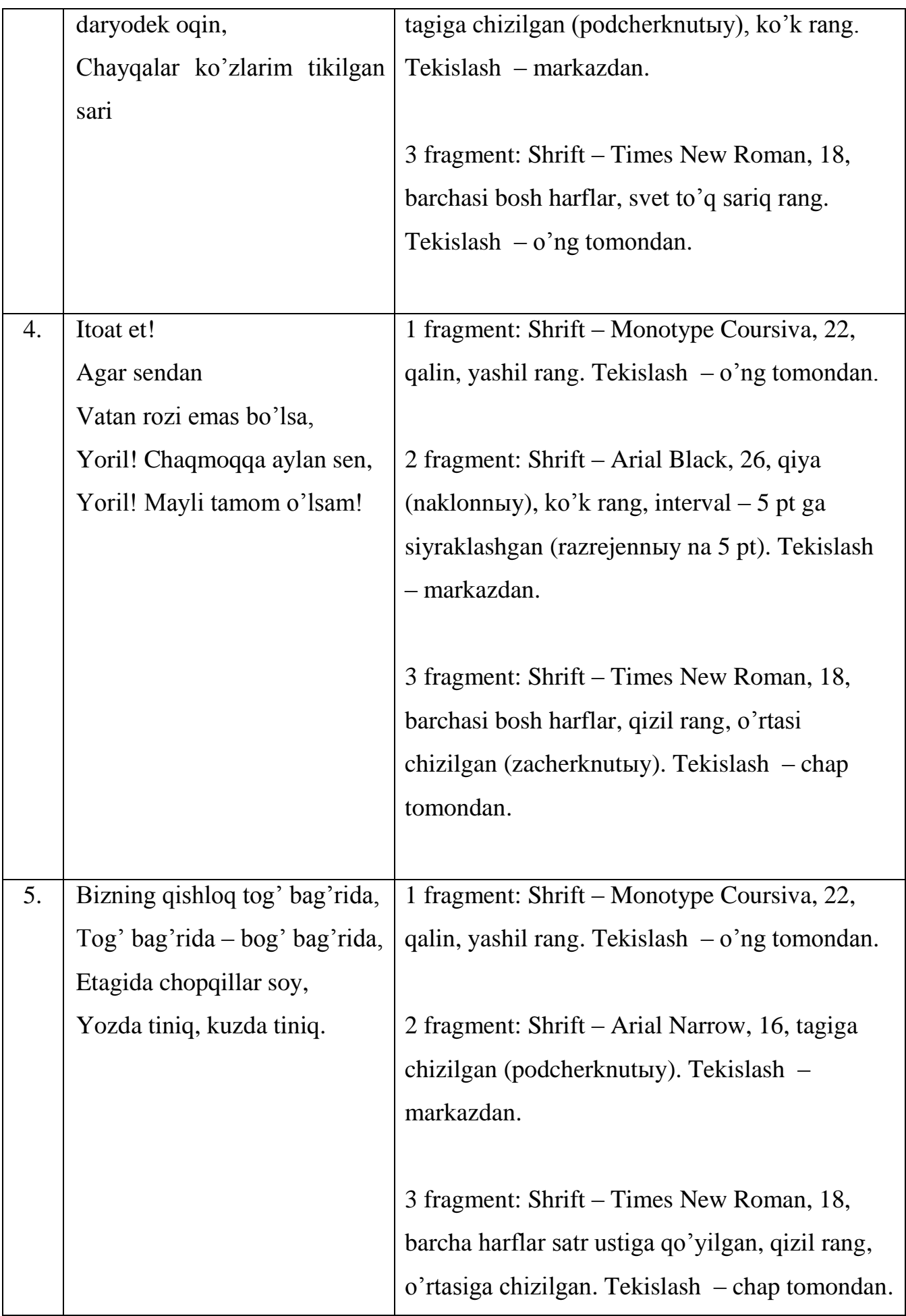

### *Topshiriqlar:*

- 1. MS Word da ajratilgan qismni ma'lumot almashish buferi yordamida matnning boshqa joyiga ko'chiring, uning nusxasini ko'chiring va yo'qoting
- 2. Faylni xotirada saqlang
- 3. Shrift muloqot oynasi yordamida shriftni formatlang. Format menyusining Abzas buyrug'ini ishga tushirib, ochilgan muloqot oynasida abzaslarni formatlang. Xuddi shu ishlarni "Formatirovaniye" panelining tugmalari yordamida bajaring

**7-amaliy mashg'ulot. MS Word da kiritilgan matnning sarlavhasini WordArt obyekti yordamida turli ko'rinishlarda yozish. «Risovaniye» panelining tugmalari yordamida talabaning vizitkasini tayyorlash. Ko'p qatlamli rasm hosil qilish va rasm ichiga yozuv yozishdan foydalanish**

#### **Reja:**

- 1. MS Word da kiritilgan matnning sarlavhasini WordArt obyekti yordamida turli ko'rinishlarda yozish.
- 2. «Рисование» panelining tugmalari yordamida talabaning vizitkasini tayyorlash.
- **3.** Ko'p qatlamli rasm hosil qilish va rasm ichiga yozuv yozishdan foydalanish Foydalanuvchi matnga kompyuter xotirasida mavjud bo'lgan ixtiyoriy rasm yoki kartinkani hamda boshqa grafik muharrirlarda tayyorlangan rasmlarni qo'shishi mumkin.

Bu ish quyidagi tartibda bajariladi:

- kursor rasm qo'yilishi kerak bo'lgan joyga keltiriladi;
- menyuning **Вставка** bo'limidan **Рисунок** buyrug'i tanlanadi. Ekranda quyidagi muloqot oynasi paydo bo'ladi (9-rasm).

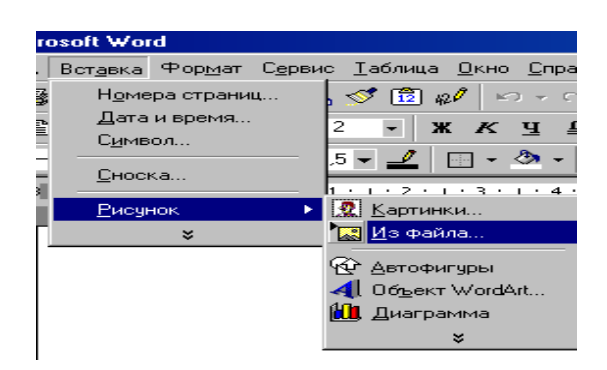

Undan kerakli kartinka yoki rasmli fayl tanlanadi va OK tugmachasi bosiladi. Masalan, quyida **Из файла** bo'limidan **Aysberg** nomli faylli rasm tanlangan va natijada, ekranda quyidagi tasvir paydo bo'ladi(10-rasm).

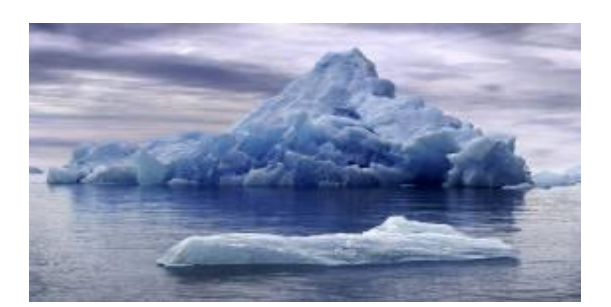

### **MS WORD DA GRAFIKA. «RISOVANIYe» PANELI BILAN IShLASh.**

«Risovaniye» panelida Avtofigurы tugmasini bosing, kerakli kategoriyani ko'rsatib, kerakli figurani tanlang.

Figuraning o'lchamini o'zgartirish uchun kursorni surish kerak. Figura holatini saqlash uchun surish vaqtida Shift tugmasini bosib turish kerak.

Aylana yoki kvadrat chizish uchun Risovaniye panelidan Oval  $\bigcirc$  voki to'g'ri to'rtburchak  $\Box$  tugmalarini bosish, keyin figurani holatini o'zgartirish uchun Shift tugmasini bosib turish kerak.

Avtofiguraning chegarasini, burilish burchagini, rangini yoki hajmini o'zgartirish uchun obyektni belgilang, keyin esa Risovaniye panelidagi instrumentlarni ishlatish kerak.

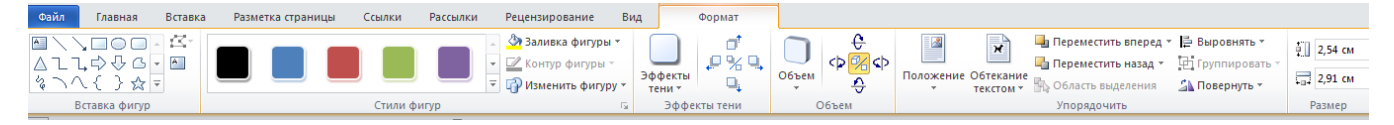

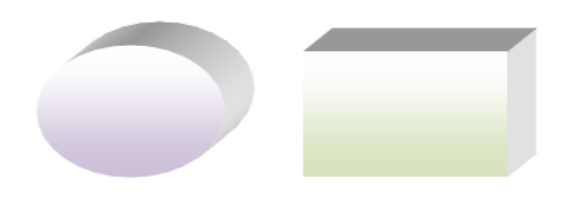

### **WORDART OBYeKTLARI**

WordArt dasturi figurali matn yaratish uchun ishlatiladi. WordArt obyektini qo'yish uchun Risovaniye instrumentlar panelidan Dobavit obyekt WordArt tugmasini bosing. WordArt ning kerakli obyektini tanlab, keyin OK tugmasini bosing.

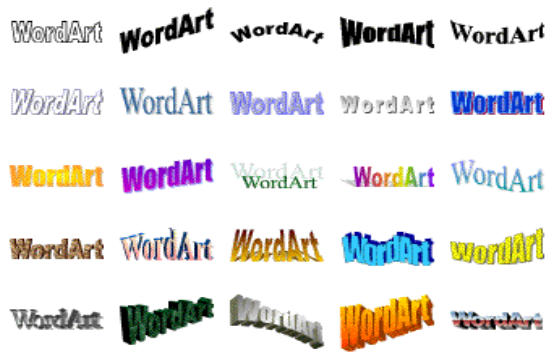

WordArt ning Izmeneniye teksta muloqot oynasiga formatlanishi kerak bщlgan matnni kiriting, zarur parametrlarni tanlab, OK tugmasini bosing.

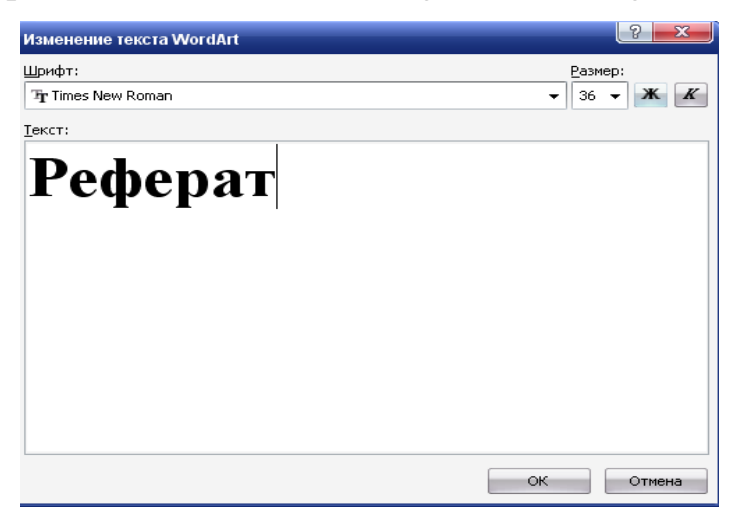

### Topshiriqlar

Quyidagi variantlarga asoslanib, grafik tasvirli fayl yarating va uni saqlang.

1. Quyidagi ko'rinishdagi parallelepiped chizing («Risovaniye» asbobi yordamida):

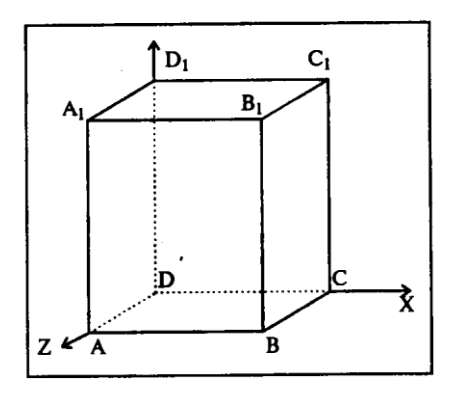

Uni bitta grafik obyekt sifatida tasvirlang. Buning uchun *Vыbor obyektov* tugmasini tanlab, punktirli ramkani butun tasvir bo'ylab cho'zing (tasvirni belgilang) va *Deystviya* tugmasini bosing va paydo bo'lgan menyuda Gruppirovat punktini tanlang.

2. Quyidagi ko'rinishdagi hujjat yarating (ixtiyoriy matn kiritish mumkin):

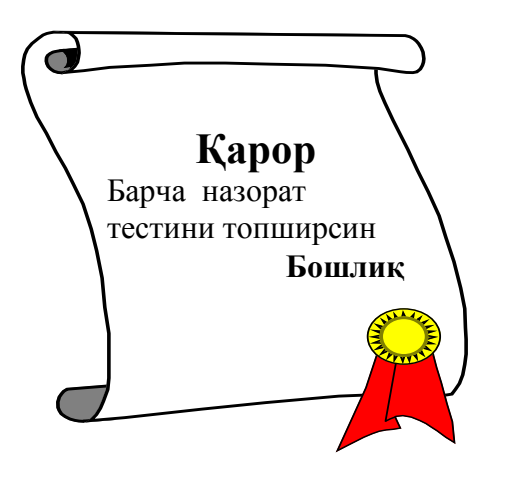

4.Quyidagi ko'rinishdagi hujjat yarating::

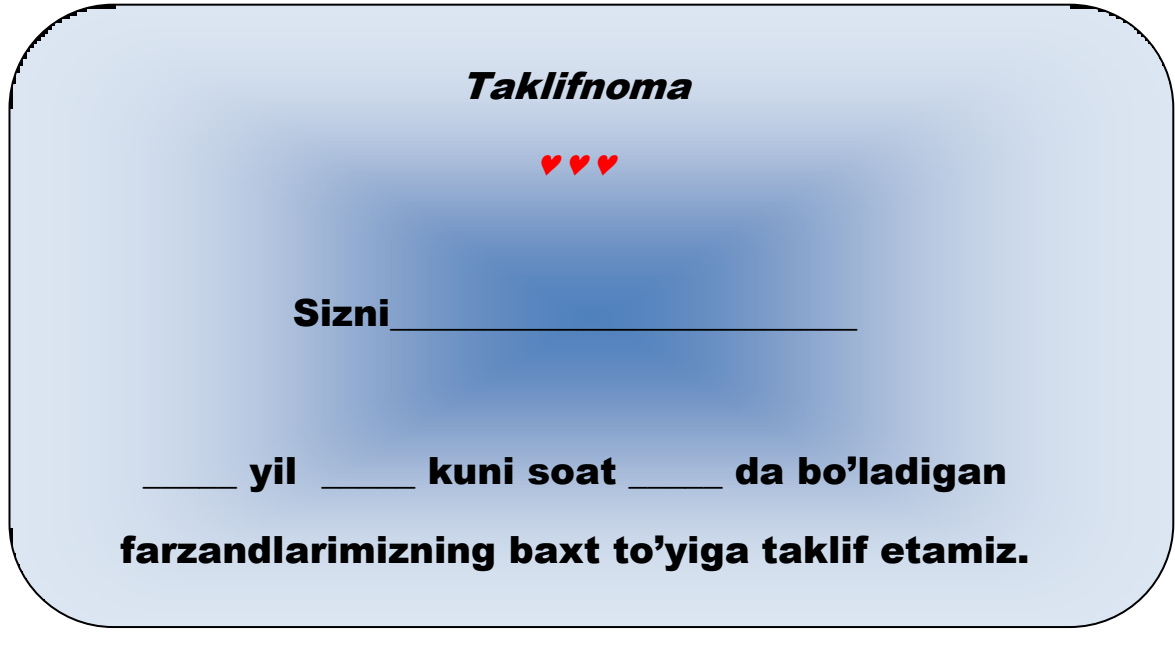

Manzil:

4. WordArt va ClipArt obyektlarini qo'llab, sirk afishasini yarating.

5. Paint da bolalar piramidasi tasvirini yarating, uni Word hujjatga qo'ying va WordArt ni ishlatib, unga Piramida so'zini yozing. Matnni grafik ramka bilan bezang/

6. Talaba vizitkasini tayyorlang

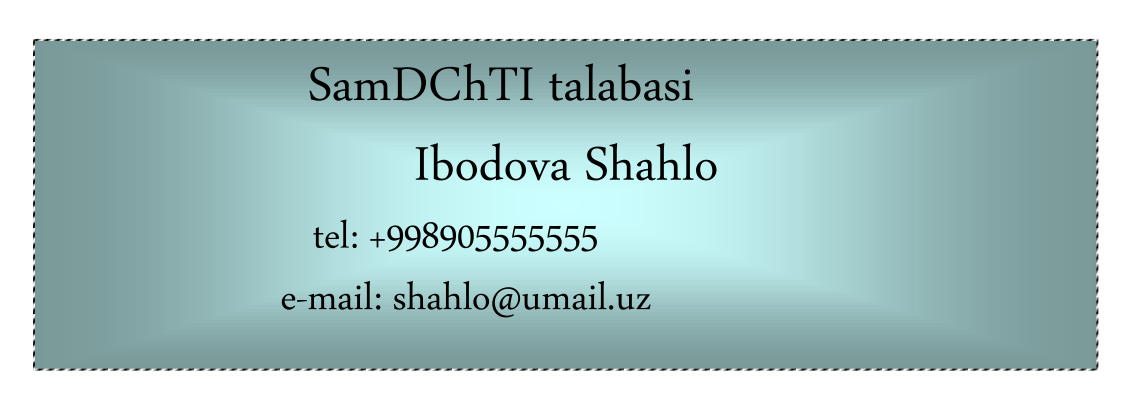

7. **Рисование** panelidagi **Автофигуры** tugmasidan foydalanib quyidagilarni bajaring:

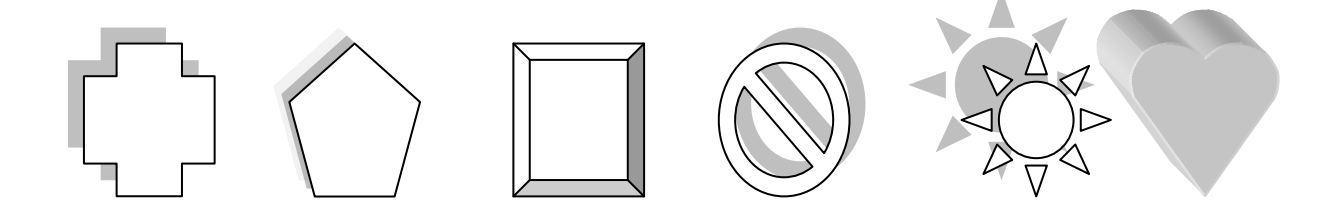

**Figurnыye strelki** tanlanib, kerakli belgilarni chizing:

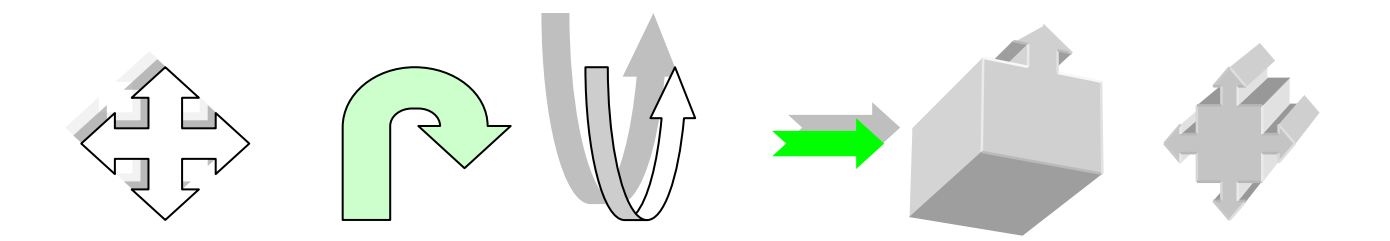

**8. WordArt** figurali tekstlar kolleksiyasidan foydalanib quyidagini bajaring:

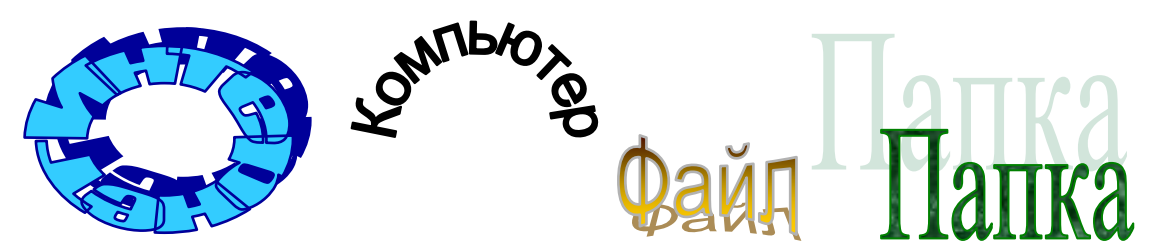

**Ko'rsatma**: **Вставка→Рисунок→Объект WordArt** tanlangach ekranda quyidagi oyna paydo bo'ladi

8 Agarda fayl ko'rinishidagi rasmlar zarur bo'lsa u holda, **Вставка→Рисунок →Картинки** tanlanadi. Ushbuni bajargan holda quyidagi kartinkalarni joriy oynaga tushiring.

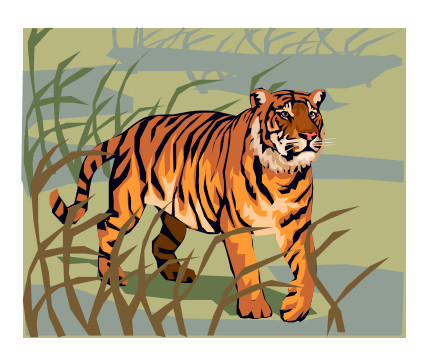

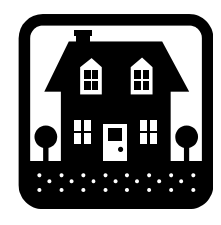

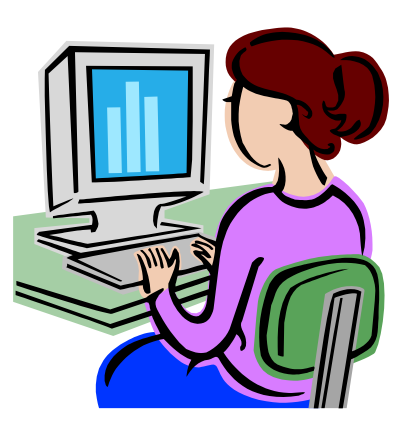

# **8-amaliy mashg'ulot. MS Wordda veb-sahifalar yaratish. MS Word ning servis imkoniyatlari.**

MS Word da veb-sahifalar ikki usulda yaratiladi: 1-chisi Master yoki shablon yordamida, 2-chisi mavjud MS Word hujjatni HTML formatda saqlash orqali. Bunda Word ning o'zi HTML teglarini generasiya qiladi.

Birinchi usulda veb-sahifa yaratish birmuncha oson bo'lib, hujjatni noldan boshlab yaratish va Master maslahatlariga rioya qilish va dastur menyusida mavjud vositalarni ishlatish talab etiladi.

Ikkinchi usulda - Word ning mavjud hujjatini html formatida saqlash talab etiladi. Bunda hujjatdagi ba'zi elementlar o'zgarishi yoki yo'qolishiga olib keladi.

HTML – hujjatlarning asosiy farq qiladigan imkoniyatlaridan biri, hujjat o'zida faqat matnni saqlashi, barcha qolgan obyektlar esa hujjatga Brauzerni ishga tushirish vaqtida maxsus teglar orqali namoyish etilib, ular alohida saqlanadi. Word joylashgan joyda HTML-faylni saqlashda yangi papka yaratilib, unda hujjatning grafik elementlari saqlanadi. Masalan, rasmli frieds.htm faylini saqlashda Word frieds.files papkasini yaratib, unda barcha rasmlarni saqlaydi.

Shularni hisobga olib, sayt yaratishda saytni alohida papkada saqlash va papkaning strukturasini to'liq saqlash talab etiladi.

### **MS WORD NING SERVIS IMKONIYaTLARI**

MS Word da yuqoridagi imkoniyatlardan tashqari quyidagi servis imkoniyatlar ham mavjud bo'lib, ular MS Word da ishlashni osonlashtiradi hamda hujjatning to'g'ri va ma'noli chiqishiga imkon beradi:

**Сервис (Рецензирование)** menyusi quyidagi buyruqlarni bajarishga ruxsat beradi:

**Провописание....F7** – imloni tekshirish oynasini chiqaradi.

**Язык** – tilni va bo'g'inlarni o'rnatish ro'yxatini chiqaradi.

**Исправить поврежденный текст** – noto'g'ri yozilgan matn yoki matni bo'lagini tuzatish.

**Статистика...** – matning statistik tahlili.

**Автореферат...** – ko'p uchraydigan so'zlar asosida avtomatik tayyorlanadigan avtoreferat oynasini chiqarish.

**Исправления....Ctrl+Shift+E** – tuzatishlarni bajaradigan panelni chiqarish.

**Сравнить и объединить исправления... –** tuzatishlarni taqqoslash va birlashtirish oynasini chiqarish (matn ustida bir nechta odam ishlasa).

**Установить защиту...** – hujjatga parolni o'rnatish.

**Совместная работа** – birgalikda ishlangan ishlar ro'yxati.

**Письма и рассылки** – xatlar, konvertlar va nakleykalar bilan ishlash uchun vositalar ro'yxatini chiqarish.

**Средства в Интернете....** – Internetda ishlash uchun Internet Explorer dasturiga o'tish.

**Макрос...** – makroslarni o'rnatadigan va Visual Basic til redaktori va ssenariylar redaktoriga ruxsatli kirishni ta'minlaydigan vositalar ro'yxatini chiqarish.

**Шаблоны и настройки…** - shablonlar va qurilmalarning tuzatishlar oynasini ochish.

**Параметры автозамены...** - avtoalmashtirish tizimining tuzatishlar oynasini ochish.

**Настройка...** – tuzatishlar oynasini chiqarish.

**Параметры…** - parametrlarni o'rnatish oynasini chiqarish.

**Язык** buyrug'i quyidagi buyruqlar ro'yxatini chiqaradi:

**Выбрать язык…** - tilni tanlash oynasini ochadi.

**Перевод...** – Word ga o'rnatilgan tarjimon dasturini ishlatishga imkon beradi.

**Тезаурус.... Shift+F7** – tezaurus bilan ishlash imkonini beradi.

**Расстоновка переносов....** – bo'g'inlarga ajratish oynasini chiqaradi.

**Совместная работа** buyrug'i quyidagi buyruqlar oynasini chiqaradi:

**Мастер слияния...** – sliyaniya ustasi oynasini ochish.

**Показать панел инструментов слияния...** – sliyaniya instrumentlarini oynasini ochish.

**Конверты и наклейки…** - konvert va nakleykalar tayyorlash oynasini ochish.

**Мастер писем...** – xatlarni tayyorlash ustasi oynasini ochish.

# **Mustaqil ta'lim topshiriqlari 1-topshiriq.**

Xotirada saqlagan faylingizni yana ekranga chiqaring va uni formatlang. (Formatlash deganda matn shriftlarini o'zgartirish, matn chegaralarini to'g'rilash tushiniladi) .

### **Bajarush:**

- 1. Pusk Все программы'- MicrosoftOffice- MicrosoftWord .
- 2. «Файлl» «Открыть» Fayl nomi (ochilishi kerak bo'lgan fayl)- Открыть
- 3. Matn kursorini sarlavhaning birinchi simvoli oldiga olib kelib sichqonchaning chap tugmasini bosib turgan holda sarlavhaning oxirgi simvoligacha tortiladi va qo'yib yuboriladi. Bunda matn qopa rangga bo'yaladi, ya'ni belgilanadi.

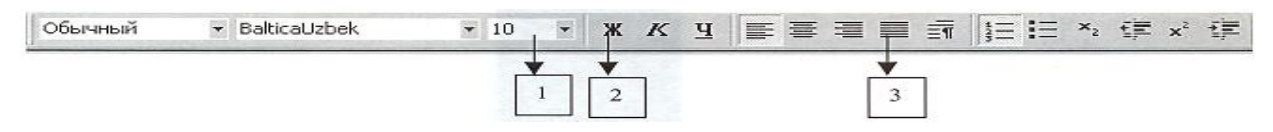

1 - Rasm. Formatlash asboblar paneli

*1-shruftlar o'lchamu, 2-mo'qroq shrift, 3 -matnning ikki tomonini tekuslash tugmasi*

- 4. Sichqoncha kursorini asboblar panelining **J** tugmachasiga olib kelib, chap tugmasi bir marta bosiladi.(Rasmga qarang)
- 5. Sichqoncha kursorini varaqning belgilanmagan eriga olib kelib, yana bir marta bosiladi (bunda belgilash bekor qilinadi)
- 6. Menyudan «Правка» «Выделить всѐ» . (Butun matn belgilanadi)
- 7. Asboblar panelidagi ikki tomonni tekislash tugmasini bosing.(Rasmga qarang)
- 8. Menyudan «Файл» «Выход» bandini tanlang yoki sarlavhalar qatorining o'ngtomonida joylashgan **x** tugmasini bosish orqali matn muharririda ishni tugating .

# **2-topshiriq.**

Yangi vapaqqa bir qatop yozuv yozing. Keyingi qatorlarga uning nusxasini ko'chirib shriftlar rangini va ularning o'lchamlarini o'zgartiring.

# **Bajarish:**

## 1. **Пуск- Все программы'**- MicrosoftOffice-Microsoft Word

- 2. Matn terish
- Z. Matnni belgilash
- 4. Matndan nusxa olish. Buning bir nechta usuli bor:

a) Menyudan «Правка» -«Копировать» yoki

b) «Standart asboblar panelidan ikkita qog'oz rasmli tugmachani sichqonchaning chap tugmasi bilan bir marta bosish orqali (2 rasmdagi 1raqamli tugma)

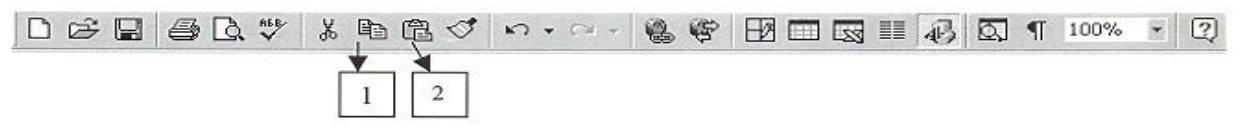

*2-Rasm. Cmandapm asboblar paneli.*

*1-Nusxa olish tugmasi, 2-olingan nusxani qog'ozga qo'yish tugmasi*

- 5. Matn kursorini yangi abzatsga keltirish. Buning uchun  $\overline{H}$ Enter) tugmasini bosish kerak.
- 6. Matnning nusxasini qo'yish. Buning ham bir nechta usuli bor a) menyudan "Правка" - "Вставить" yoki b) "Standart" asboblar panelidan papka va qog'oz rasmli tugmachani bosish bilan amalga oshiriladi. (2 rasm, 2 raqamli tugma).Bu tugmani 3 marta bosing.
- 7. Birinchi qatordagi yozuv o'lchamini 14 va rangini qizil rangga bo'yang. Buninguchun birinchi qatorni belgilang (3- topshiriq, 3 punkt). 1 - rasmda ko'rsatilgan 1 raqamli tugmani sichqonchaning chap tugmasi bilan bosib, ochilgan ro'yxatdan 14 sonini tanlang va enter tugmasini bosing. Bunda shriftlarning kattaroq bo'lganini ko'rasiz. Shriftlarning rangini o'zgartirish uchun "Rasm chizish" asboblar panelidagi **A** rasmli tugmacha yonidagi uchburchakni bosing(3 rasm, 1 raqamli tugmacha) va kerakli rangni sichqoncha kursorini olib borib tanglang va chap tugmasini bosing. Rang o'zgartirishning ikkinchi usuli: Menyudan«Format» - «Shrift» - «Tsvet» bandlari tanlanadi.
- 8. Belgilashni bekor qiling (3-topshiriq, 5 punkt).
- 9. Shu tarzda qolgan qatorlardagi yozuvlar o'lchamlarini 24, 36, 48 va ranginiko'k, yashil va binafshaga o'zgartiring.

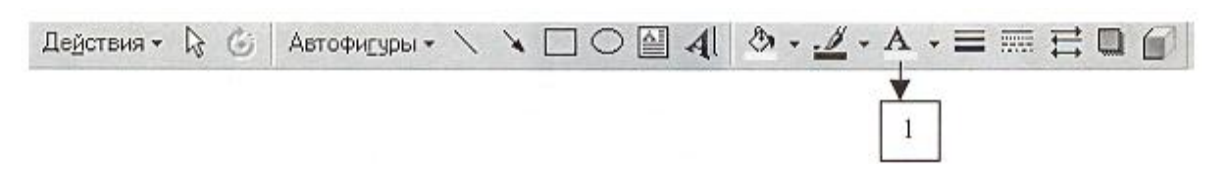

*3- rasm. "Rasm chuzush" asboblar paneli. 1-Shruftlarnung rangini o'zgarturush.*

Hamma amallarni bajarib bo'lgandan keyin faylga nom berib xotiraga saqlab qo'ying (2 topshiriq, 3 punkt).

# **3-topshiriq.**

4 ustunli va 5 qatorli jadval tuzing. Jadvalga qo'shimcha bitta ustun va bitta qator kiriting.

# **Bajarish:**

Asosiy menyuning "Таблица" bandini tanlang, ochilgan menyudan "Bce программы<sup>"</sup> bandlarini tanlang. Bunda ekranga "Все программы" muloqot oynasi chiqadi. Bu oynada "Число столбцов" (ustunlar soni) va "Число строк" (qatorlar soni) ni kiriting va OK tugmasini bosing.

Tayyor tablitsaga qatorlar qo'shish uchun kerakli qator yoki ustun belgilanib asosiy menyudan "Таблица"- "Вставить"- "Строки" (yoki Столбцы) bandlarini tanlash kerak.

# **4-topshiriq.**

**WPS office** dasturida hujjatlar tayyorlash va xotiraga saqlash.

# **Bajarish:**

**WB** dasturni ishga tushuramiz. Matnli hujjat hosil qilish uchun "Создать". Buyrug'ini ustiga bosamiz. Quyidagi oyna hosil bo'ladi.

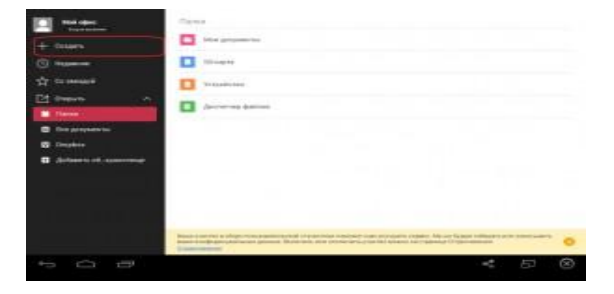

Yaratiladigan hujjat tipi uchun  $-$  "Записка" (TXT).ni tanlaymiz.

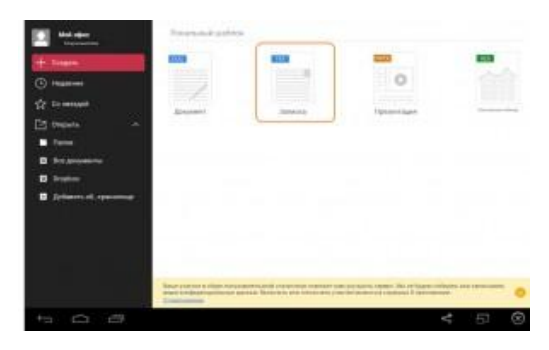

Yozilganmatnnisaqlashuchun "Файл"ga kirib "Сохранить" bo'yrug'Itanlanadi.

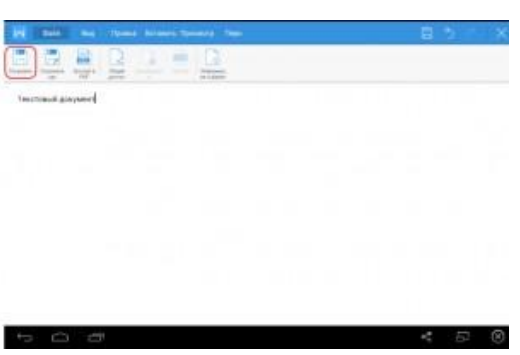

Xotirada faylni saqlash uchun joy tanlaymiz va faylaga nom berib .txt formatda saqlaymiz.

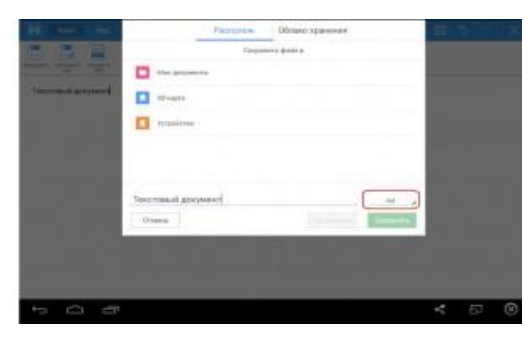

### **9-amaliy mashg'ulot. Power Point da prezentasiyalar tayyorlash**

### **Reja:**

- 1. MS PowerPoint muharriri. Vazifalari.
- 2. Oynasining tashkil etuvchilari.
- **3.** MS PowerPoint da obyektlar bilan ishlash, animasiya o'rnatish. Ko'rgazmalar tayyorlash.

Boshqaruv tugmalari

Power Point dasturi imkoniyatlari quyidagilardan iborat:

— prezentasiya va slaydlar tashkil etish;

- rasm va grafiklarni slaydlarga joylashtirish;
- Web uchun prezentasiya tashkil etish;
- Power Pointda dasturlash ishlarini bajarish;

— MS Office dasturlari–Word, Paint, Access, Excel, Internet Explorer va hokazolar bilan hamkorlikda ishlash.

Boshqa Office dasturlaridagi kabi, uskunalar majmuasida Power Point menyu buyruqlarining deyarli barchasiga mos hamda yana bir qancha amallarni bajarishga mo'ljallangan maxsus jihozlar joylashgan. Mazkur jihozlar ustidagi belgilar ularni bajarishi mumkin bo'lgan amallarni ko'rsatib turadi:

- yangi slaydlar tashkil etish;
- faylni ochish;
- faylni xotirada saqlash;
- natijani chop etish qurilmasiga chiqarish;
- faylni sahifalar bo'yicha ko'zdan kechirish;
- imlo xatolarini aniqlash;
- biror qismini qirqib olish;
- ajratilgan qismni nusxalash;
- ajratib olingan qismni o'rniga qo'yish;
- oldingi holatga qaytish;
- keyingi holatga o'tish;
- shriftni tanlash;
- 100% sahifani ekranda ko'rish, masshtabini tanlash;
- sahifani formatlash;
- shakllar bilan ishlash va hokazo.

Power Point ish stoli yuqori qatorida ko'rgazmali namoyishlar, slaydlar, hisoblar va uning qismlari ustida turli xil amallar bajarish uchun mo'ljallangan menyu joylashgan. Menyuga kirish uchun [F10] tugmachasi yoki ko'rsatkich kerakli menyu bandi ustiga keltirilib, "sichqoncha" tugmachasi bosiladi va kerakli band  $[\rightarrow]$ , [], [Home], [End] tugmachalari yordamida tanlanadi. Tanlangan band bajarilishi uchun [Enter] tugmachasi bosiladi. Menyudagi tahrir qilinayotgan matnga qaytish uchun [Esc] tugmachasi bosiladi.

Microsoft Power Point menyusi **Файл, Правка, Вид, Вставка, Формат, Сервис, Показ слайдов, Окно, Справка** bo'limlaridan iborat.

### **TOPSHIRIQ**

Power Point da ma'lum bir mavzu bo'yicha taqdimot yaratish.

Taqdimotni saqlash.

Uni namoyish qilish.

#### **10-amaliy mashg'ulot. Power Point da slaydlar, fon, shablon bilan ishlash.**

**Reja:**

- 1. Slaydlar bilan ishlash
- 2. Shablon va fon

Dasturdagi asosiy tushunchalar bu - slayd va pryezyentasuya tushunchalaridir. **Slayd** - ma'lum bir o'lchamga ega bo'lgan mulokot varaklari xisoblanadi.

**Prezentasiya** - yaratilayotgan slaydlar turkumi va ular ketma-ketligini namoyish etish uchun beriladigan fayldir. U ma'ruza, biznes reja va hokazolar ko'rinishida bo'lishi mumkin.

55

**Animasiya** – bu slaydlarni namoyish qilish va ko'rsatishda ularni samaradorligini oshiruvchi tovush, rang, matn va harakatlanuvchi effektlar va ularni yig'indisidan iborat.

Prezentasiya oynasi taqdimot yaratishning to'rt xil variantidan birini tanlashni taklif etadi:

- 1. Power Point «Master» orqali prezentasiya hosil qilish;
- 2. Biror shablon ko'rinishidagi prezentasiya hosil qilish;
- 3. Bo'sh prezentasiya hosil qilish;
- 4. Oldin hosil qilingan prezentasiyani ochish.

### TOPSHIRIQ

Yaratilgan taqdimotga animasiya, effektlar qo'yish. Vaqtni belgilash. Dizaynni o'zgartirish. Barcha ishlarni bajarib bo'lgandan so'ng, uni xotirada saqlash.

# **11-amaliy mashg'ulot. Excel da jadvallar bilan ishlash. Ma'lumotlarni formatlash.**

### **Reja:**

- 1. MS Excel darchasining tuzilishi. Katakchalar bilan ishlash. Ularning absolyut va nisbiy manzillari. O'lchamlari.
- *2.* Varaqlar bilan ishlash. Ma'lumotlarni kiritishning avtomatik yo'llari. Satr va ustunlar ustida amallar bajarish.

Microsoft Excelning asosiy ish maydoni - bu "Ish kitobi" bo'lib, u bir yoki bir nechta ish varaqlaridan iborat. Ish varag'ida buxgalter (hisobchi) kitobi kabi, sonlar, matnlar, arifmetik ifodalar, hisoblar qator va ustunlarda joylashgan bo'ladi. Excel ning buxgalter kitobidan asosiy farqi shundaki, barcha hisob ishlarini uning o'zi bajaradi, lekin ma'lumotlarni kiritish foydalanuvchi zimmasida qoladi.

Excel elektron jadvali 65536 ta satr (row) va 256 ta ustun (column) dan iborat. Qatorlar 1 dan 65536 gacha bo'lgan butun sonlar bilan tartiblangan, ustunlar esa, lotin alifbosining harflari bilan belgilanadi: A, B, ... , Z. Agar harflar yetishmasa, ikkita harflar birikmasidan foydalaniladi: AA, AB, ... , IV. Qator va ustun kesishmasida elektron jadvalning asosiy tarkibiy elementi - yacheyka (cell) joylashgan. Yacheyka nomeri ustun va satr nomerlarining birikmasidan tashkil topadi. Har bir yacheykaga son, matn yoki formula tarzidagi ma'lumotlar kiritiladi. Ustun yoki satrning o'lchamini o'zgartirish ham mumkin. Jadvalning tanlangan yacheykasiga o'tish uchun aniq manzil (adres) ko'rsatilishi kerak. U qator va ustun kesishmasida, masalan A1, B4, F9, AB3 kabi ko'rsatiladi.

EXCEL ekranining yuqori qatorida matn va uning qismlari ustida turli xil amallar bajarish uchun mo'ljallangan uning menyusi joylashgan.

| В Файл Правка Вид Встдека Формат Сервис Данные Окно Справка

Excel dasturining menyusi **Файл, Правка, Вид, Вставка, Формат, Сервис, Данные, Oкно, ?** bo'limlaridan iborat. Menyu bo'limi bilan ishlash uchun «sichqoncha» ko'rsatkichi shu bo'limga keltiriladi va chap tugmachasi bosiladi. Natijada, ekranda vertikal holatda shu menyu bo'limining buyruqlari paydo bo'ladi va kerakli buyruq tanlanadi.

Excel dasturi bilan ishlashni osonlashtirish maqsadida uskunalar majmuasidan foydalaniladi. Excel dasturi bilan ishlash jarayonida, asosan, **Стандартная** va **Форматирование** uskunalar majmuasidan foydalaniladi.

Excel dasturida tuzilgan jadvalga asosan 3 turdagi ma'lumotlar kiritiladi: matnli, sonli va formula. Jadvalga ma'lumotlar klaviatura tugmachalari yordamida kiritiladi. Qaysi yacheykaga ma'lumot kiritilishi kerak bo'lsa, kursor o'sha yacheykada turishi kerak.

**Sonlar**. Kiritilgan ma'lumotlar faqat raqamlar ketma-ketligidan iborat va raqamlar oldida "+" (qo'shish), "-" (ayirish) arifmetik amal belgilari hamda "." (nuqta) (sonning butun va kasr qismini ajratish uchun) simvollaridan iborat bo'lsa, bunday ma'lumot sonli ma'lumot deb tushuniladi. Masalan: 555; -45.6; 76.9 va hokazo.

**Formula.** Ba'zan yacheykalardagi sonli ma'lumotlar ustida ayrim hisoblashlarni bajarish zaruriyati tug'iladi. Bunday vaziyatda formulalardan foydalaniladi.

57

Excel yacheykasidagi formulaning dastlabki simvoli hamma vaqt "=" (tenglik) belgisi hisoblanadi. So'ngra, arifmetik amal belgilari bilan o'zaro bog'langan ifodalar yoziladi. Masalan N8 yacheykasida

$$
= A5 + 4*V6
$$

formula yozilgan bo'lsa, B6 yacheykadagi sonli qiymat 4 ga ko'paytiriladi va A5 yacheykadagi songa qo'shilib, N8 yacheykaga yoziladi.

Excel da ishlatiladigan arifmetik amal belgilari quyidagilar:

 $+$  (qo'shish);

- (ayirish);

\* (ko'paytirish);

 $/$  (bo'lish)

 $\wedge$  (darajaga ko'tarish).

**Matn.** Agar jadvalga yozilgan ma'lumot sonli yoki formula bo'lmasa, qolgan barcha hollarda kiritilgan ma'lumotlar matn deb tushuniladi. Masalan: =V1+V5 – bu formula, V1+V5 – bu matnli ma'lumot.

Foydalanuvchi yacheykaga ma'lumotlar kiritgandan so'ng, ular ustida quyidagilarni bajarish mumkin.

- o'chirish;
- almashtirish;
- tahrir qilish.

Yacheykadagi ma'lumotlarni o'chirish uchun uni aktivlashtirish, so'ngra, [Delete] tugmachasini bosish kerak. Agar bir nechta yacheykadagi ma'lumotlarni o'chirish kerak bo'lsa, dastlab, bu yacheykalar belgilanadi (bu «sichqoncha» yoki Shift hamda strelkalar yordamida) va [Delete] tugmachasi bosiladi.

Yacheykadagi ma'lumotni boshqasiga almashtirish uchun, yacheyka aktivlashtiriladi va yangi ma'lumot kiritiladi.

Yacheykadagi ma'lumotlarni tahrir qilish uchun «sichqoncha» tugmachasi yacheykada ikki marta bosiladi (yoki F2 tugmachasi) va tahrirlash ishlarini bajarish mumkin.

**1-topshiriq.** A1:E3 yacheyka diapazonida quyidagi jadval nusxasini yarating.

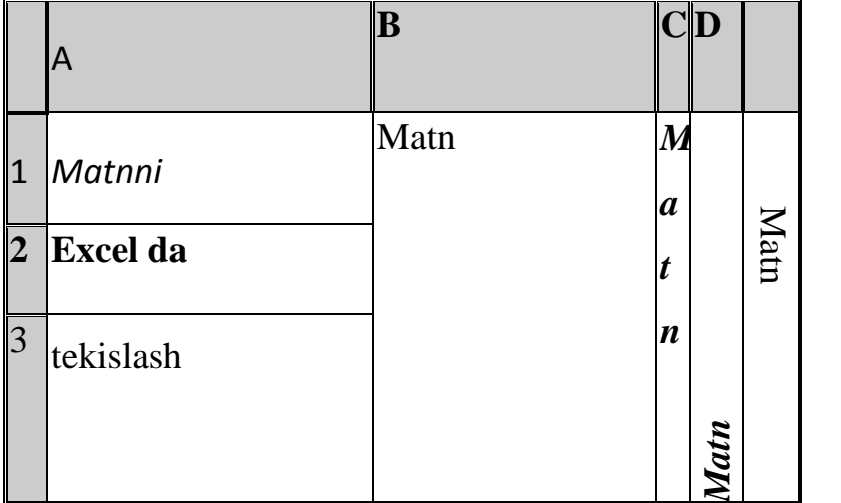

# **Metodik ko'rsatma.**

Berilgan matnni B1:B3, C1:C3, D1:D3, E1:E3 yacheykalarni birlashtirib, bir nechta yacheykalarga turli usullar va formatlarni ishlatib yozing.

Yacheykalarni birlashtirish uchun **Формат/Ячейка** buyrug'idagi **Выравнивание** vkladkasining **объединение ячеек** rejimini tanlang**.** 

Matnni tekislash uchun **Формат/Ячейка** buyrug'idagi **выравнивание** vkladkasining **ориентация** rejimini tanlang.

Matnni formatlash uchun **Формат/Ячейка/шрифт,** chegarani belgilash uchun **Формат/Ячейка/граница** buyruqlarini tanlang.

**2-topshiriq.** 2 varaq A1 yacheykasiga gap yozing va quyidagi ko'rinishda

formatlang:

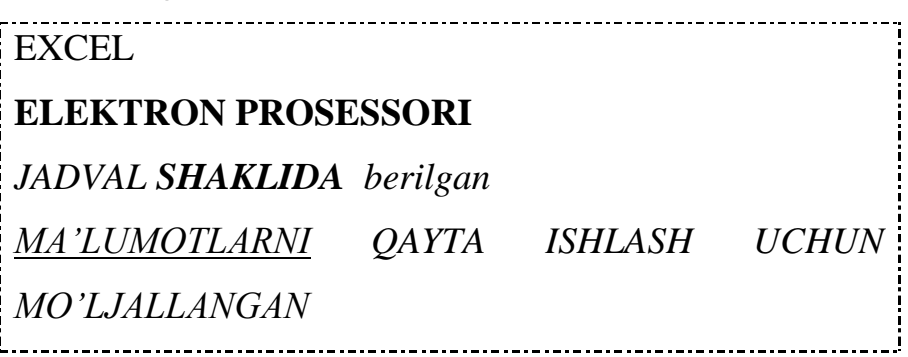

**Metodik ko'rsatma.**

Yacheykaga yangi qator qo'shish uchun **ALT** + **ENTER** tugmalar kombinasiyasi ishlatiladi. Yacheykadagi matnni bir necha qatorda yozish uchun **Формат/Ячейка** buyrug'ining **выравнивание** vkladkasini belgilab, **Переносить по словам** ga belgi qo'yish kerak.

**3-topshiriq.** 3 varaqda jadvalni quyidagi ko'rinishda to'ldiring:

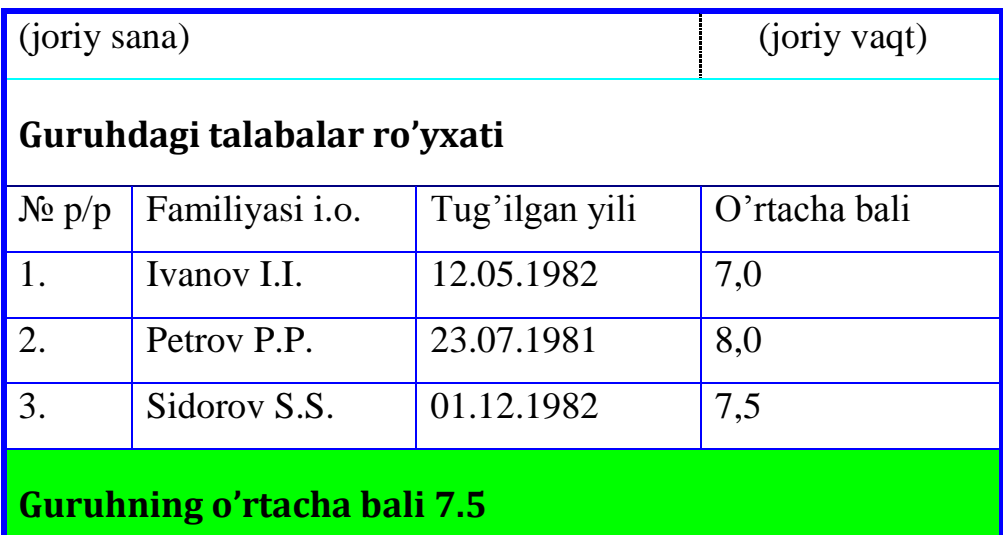

# **Metodik ko'rsatma**

Joriy sanani chiqarish uchun Ctrl+; tugmalari bosiladi.

Joriy vaqtni chiqarish uchun Ctrl+ Shift+; tugmalari bosiladi.

Chegarani berish uchun asboblar panelidagi Granisa tugmasidan foydalaning.

Zalivka berish uchun **Формат/Ячейки** buyrug'ining **Вид** vkladkasi funksiyalaridan yoki asboblar panelidagi zalivka rangi tugmasidan foydalaning.

# **12-amaliy mashg'ulot. MS Excel da funksiya va diagrammalar ustasi bilan ishlash.**

#### **Reja:**

1. MS Excel da funksiya va formulalar bilan ishlash.

2. Diagrammalar.

Excel elektron jadvalida hisoblashlarni bajarish uchun quyidagi matematik funksiyalar ishlatiladi. Bu yerda matematik funksiyalarning ruscha va lotincha versiyalari keltirilgan.

**ПРОИЗВЕД (**yoki **RRODUCT) (**argumentlar ro'yxati) - argument qiymatlarining ko'paytmasini hisoblaydi. Masalan, **ПРОИЗВЕД (F25:F30)** - F25 yacheykadan F30 yacheykagacha bo'lgan sonlarning ko'paytmasini hisoblaydi. **Корен** (yoki **sqrt**) (son yoki yacheyka nomeri) - sonning kvadrat ildizini hisoblaydi. Masalan, **Koрен (D5**) - D5 yacheykadagi sonning kvadrat ildizini hisoblaydi.

**ФАКТР** (yoki **FACT) (son)** - butun son faktorialini hisoblaydi. Masalan, **ФАКТР(5)** - 5 sonining faktorialini hisoblaydi. **ФАКТР(E6)** - E6 yacheykada turgan sonning faktorialini hisoblaydi.

**OKРУГЛ** ( yoki **ROUND**) (son; raqamlar soni)- haqiqiy sonni berilgan aniqlikda yaxlitlash. Masalan, **OKРУГЛ(2,157;2)** - berilgan 2,157 sonini verguldan keyin 2 ta raqamgacha yaxlitlaydi va natija 2,16 ga teng bo'ladi. **OKРУГЛ(G5;4)** - G5 yacheykadagi sonni verguldan keyin 4 ta raqamgacha yaxlitlaydi.

**ABS(son)** - sonning modulini hisoblaydi;

**LN (son)** - sonning natural logarifmini hisoblaydi;

**EXP (son)** - sonning eksponentasini hisoblaydi;

**SIN (son**) - sonning sinusini hisoblaydi;

**COS (son)** - sonning kosinusini hisoblaydi;

**TAN (son)** - sonning tangensini hisoblaydi (radianda).

### **Statistik funksiyalar**

**CP3HAY**(yoki **AVERAGE**)(<argumentlar ro'yxati>) - barcha argumentlar qiymatining o'rta arifmetigini hisoblaydi. Masalan: **=СРЗНАЧ(A5:A50)** - A5

yacheykadan A50 gacha bo'lgan yacheykalardagi sonli qiymatlarning o'rta arifmetigini hisoblaydi.

**MAKC(yoki MAX)** (<argumentlar ro'yxati>) - argumentlar ro'yxatidan eng kattasi(maksimal son)ni topadi. Masalan, **=MAKС(H10:H25) -** H10 yacheykadan H25 yacheykagacha bo'lgan sonlardan eng kattasini topadi.

**MIIH**(yoki **MIN)** (<argumentlar ro'yxati>) - argumentlar ro'yxatidan eng kichigi(minimal son)ni topadi. Masalan, **=MИН(G5:G15)** - G5 yacheykadan G15 yacheykagacha bo'lgan sonlarning eng kichigini topadi.

**SUMM**(yoki **SUM**)(<argumentlar ro'yxati>) - barcha argumentlar qiymatining yig'indisini hisoblaydi. Masalan: **=SUMM(G1:G100)** – G1 yacheykadan G100 gacha bo'lgan yacheykalardagi sonli qiymatlarning yig'indisini hisoblaydi.

### **Mantiqiy funksiyalar**

Ayrim amaliy masalalarni yechishda hisoblashlar u yoki bu shartlarga bog'liq bo'lishi mumkin. Bunday holatda *IF* shartli funksiyasidan foydalanish mumkin. Bu funksiyaning formati quyidagicha:

#### **IF <mantiqiy ifoda> THEN <1-ifoda> ELSE <2-ifoda>**

Uning ishlash prinsipi quyidagicha: $\langle$ mantiqiy ifoda> ning qiymati "chin"(1) bo'lsa,  $\leq 1$ -ifoda>, "yolg'on"(0) bo'lsa,  $\leq 2$ -ifoda> bajariladi.

Masalan tuzilgan jadvalda mahsulotlar soni kilogramm yoki tonnada, bahosi esa, 1 kg uchun so'mda ifodalangan. Hisoblash to'g'ri bajarilishi uchun mahsulotlar soni qanday o'lchovda berilgan va uning natijasiga qarab, u yoki bu formulani qo'llash mumkin. Agar mahsulot soni kg da berilgan bo'lsa, bahosi S quyidagi formula bo'yicha hisoblanadi: C=Q\*B, bunda Q-mahsulot soni(kg); Bbahosi(so'm/kg). Agar mahsulot og'irligi tonnada berilgan bo'lsa, bahosi quyidagi formula bo'yicha hisoblanadi: C=Q1\*1000\*B, bunda Q1-mahsulot og'irligi(tonna hisobida).

### **Diagrammalar.**

Jadvalli ma'lumotlarni ba'zan grafik va diagramma ko'rinishida tasvirlashga to'g'ri keladi. Excel dasturi tuzilgan jadval asosida 14 xil ko'rinishdagi diagrammalar tuzish va uni jadval bilan birgalikda joylashtirish imkonini beradi. Diagramma tuzish uchun dastlab, jadvaldagi ma'lumotlar belgilanadi. So'ngra, **Стандартная** uskunalar majmuasidagi **belgida** «sichqoncha» tugmachasi bosiladi. Buni menyuning **ВставкаДиаграмма** buyrug'i orqali bajarsa ham bo'ladi. Ekranda diagramma turlari va ko'rinishini ko'rsatuvchi **Maстер диаграмм** muloqot oynasi paydo bo'ladi.

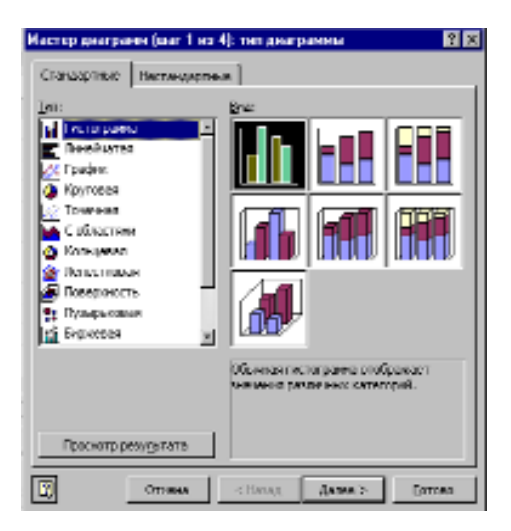

Muloqot oynasidan diagramma turi va ko'rinishi aniqlanadi**. Maстер диаграмм** yordamida diagrammalarni tuzish bir necha bosqichda amalga oshiriladi. Bir bosqichdan ikkinchisiga o'tish uchun muloqot oynasidan **Далее** tugmachasi bosiladi.

**1-topshiriq.** Firma daromadini absolyut va foizli munosabatlarda hisoblaydigan jadval va shu jadvalga muvofiq daromad o'sishini ko'rsatuvchi diagrammani tuzing.

### **Firmaning daromadini absolyut va foizli munosabatlardagi o'sish darajasi**

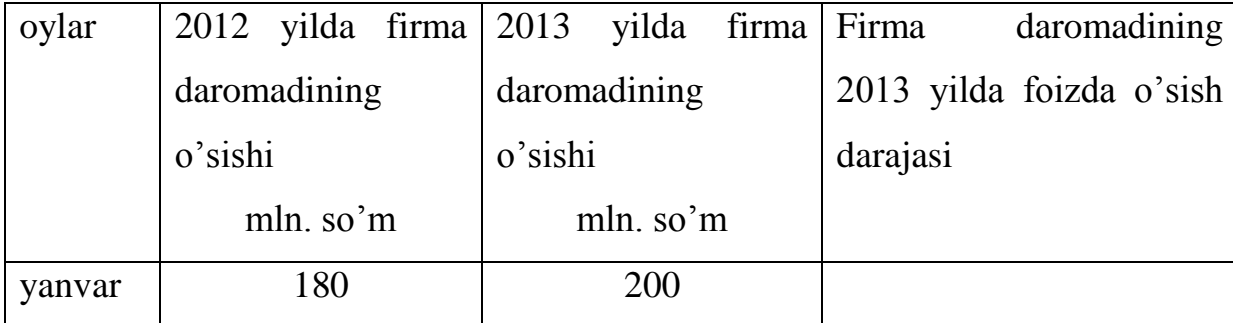

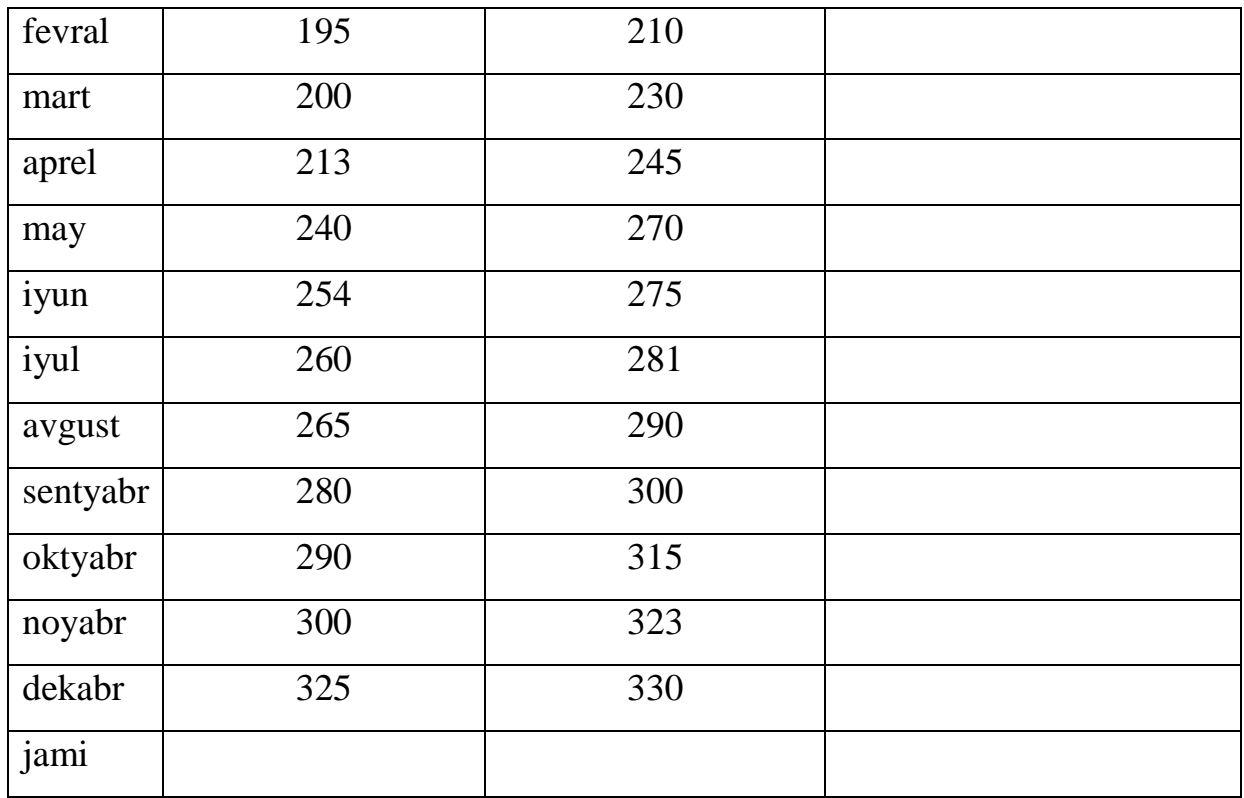

### **Bajarish tartibi.**

- 1. Firma daromadini hisoblash jadvalini tuzish: qator va ustunlar sarlavhasi uchun shrift turi, o'lchami va stilini aniqlash: Times New Roman Cyr, o'lcham 12, stil qalin; boshqa mantlar uchun - Times New Roman Cyr, o'lcham 10, stil oddiy;
- 2. Firma daromadini 2013 yilning har bir oyi uchun 2013 yilga nisbatan (jadvalning 3-ustuni) foiz munosabatida hisoblash;

=(Ci-C\$3)/C\$3 qayerdaki Si – i-yacheyka adresi, S\$3 – yacheykaning absolyut adresi;

- 3. Firmaning 2012 va 2013 yillar uchun daromadlari yig'indisini hisoblash, natijasini ikkinchi va uchinchi ustunlarning oxirgi qatorlariga mos ravishda joylashtirish;
- 4. Daromadalar o'sish darajasining o'rtacha qiymatini hisoblash, natijani to'rtincht ustunning oxirgi qatoriga joylashtirish;
- 5. Firmaning 2012 va 2013 yillar uchun daromadini ko'rsatuvchi diagrammani gistogramma ko'rinishida yasash;
- 6. Firma daromadini ko'rsatuvchi diagrammani chiziqli grafika ko'rinishida yasang;
- 7. Aralash diagrammani yasang;
- 8. Boshqa diagramma ko'rinishlarini ko'rib chiqing, diagramma elementlarini tahrirlashni o'rganish.

**Topshiriq 2.** "Imtihon natijalari" jadvaliga muvofiq fanlar bo'yicha o'rtacha ballarni tasvirlaydigan aylanma diagrammani tuzing.

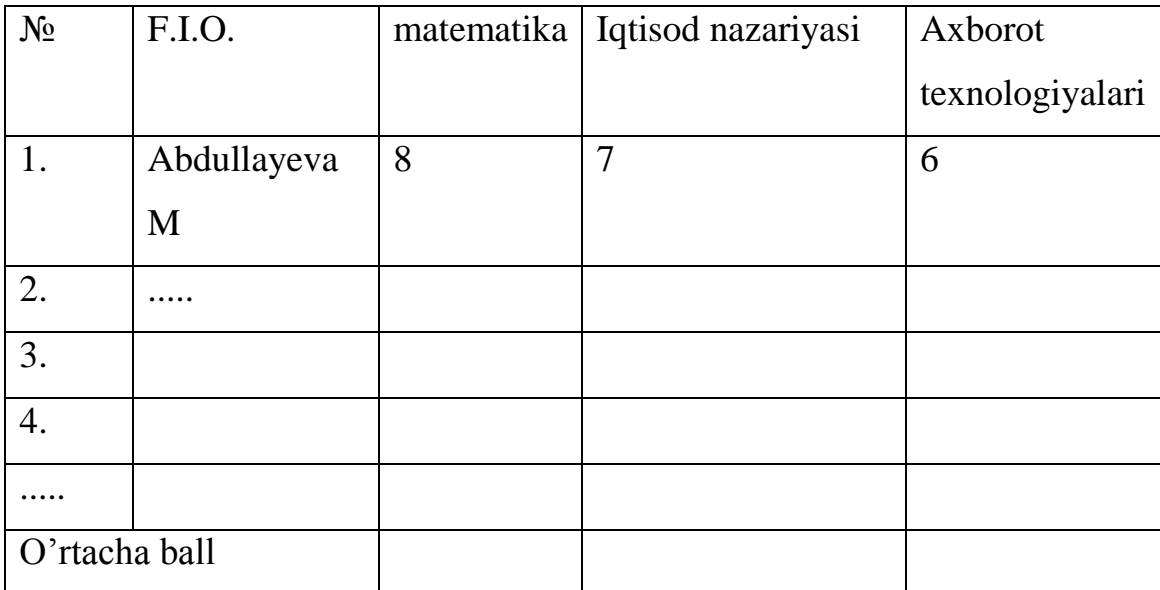

# **Imtihon natijalari**

**Topshiriq3.** y=sin x funksiya grafigini hisoblang. x argument qiymatlarini 0,5 qadam

bilan -6 dan 6 gacha chegaralanish bilan tanlang.

### **Bajarish.**

Quyidagi ko'rinishdagi jadvalni quring

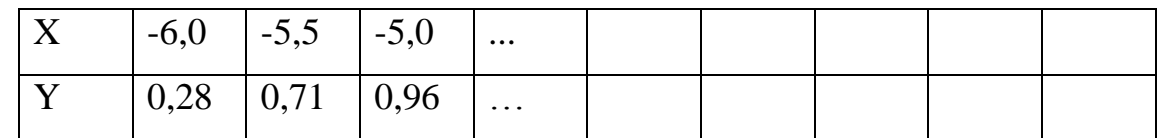

X qator qiymatlarini uzaytirish yo'li bilan to'ldiring. Y qatorga =Sin(B2) funksiyani qo'yib, jadval oxirigacha uzaytiramiz.

**13-amaliy mashg'ulot. Excel da jadvallar bilan ishlash. Funksiya va diagrammalar ustasi orqali natijalar olish..**

## **Reja:**

- 1. MS Excel da funksiya va formulalar bilan ishlash.
- 2. Diagrammalar.

Excel elektron jadvalida hisoblashlarni bajarish uchun quyidagi matematik funksiyalar ishlatiladi. Bu yerda matematik funksiyalarning ruscha va lotincha versiyalari keltirilgan.

**PROIZVED (**yoki **RRODUCT) (**argumentlar ro'yxati) - argument qiymatlarining ko'paytmasini hisoblaydi. Masalan, **PROIZVED(F25:F30)** - F25 yacheykadan F30 yacheykagacha bo'lgan sonlarning ko'paytmasini hisoblaydi. **Koren** (yoki **sqrt**) (son yoki yacheyka nomeri) - sonning kvadrat ildizini hisoblaydi. Masalan, **Koren(D5**) - D5 yacheykadagi sonning kvadrat ildizini hisoblaydi.

**FAKTR** (yoki **FACT) (son)** - butun son faktorialini hisoblaydi. Masalan, **FAKTR(5)** - 5 sonining faktorialini hisoblaydi. **Faktr(E6)** - E6 yacheykada turgan sonning faktorialini hisoblaydi.

**OKRUGL** ( yoki **ROUND**) (son; raqamlar soni)- haqiqiy sonni berilgan aniqlikda yaxlitlash. Masalan, **OKRUGL(2,157;2)** - berilgan 2,157 sonini verguldan keyin 2 ta raqamgacha yaxlitlaydi va natija 2,16 ga teng bo'ladi. **OKRUGL(G5;4)** - G5 yacheykadagi sonni verguldan keyin 4 ta raqamgacha yaxlitlaydi.

**ABS(son)** - sonning modulini hisoblaydi;

**LN (son)** - sonning natural logarifmini hisoblaydi;

**EXP (son)** - sonning eksponentasini hisoblaydi;

**SIN (son**) - sonning sinusini hisoblaydi;

**COS (son)** - sonning kosinusini hisoblaydi;

**TAN (son)** - sonning tangensini hisoblaydi (radianda).

#### **Statistik funksiyalar**

**SRZNACh**(yoki **AVERAGE)**(<argumentlar ro'yxati>) - barcha argumentlar qiymatining o'rta arifmetigini hisoblaydi. Masalan: **=SRZNACh(A5:A50)** - A5 yacheykadan A50 gacha bo'lgan yacheykalardagi sonli qiymatlarning o'rta arifmetigini hisoblaydi.

**MAKS**(yoki **MAX**) (<argumentlar ro'yxati>) - argumentlar ro'yxatidan eng kattasi(maksimal son)ni topadi. Masalan, **=MAKS(H10:H25) -** H10 yacheykadan H25 yacheykagacha bo'lgan sonlardan eng kattasini topadi.

66

**MIN**(yoki **MIN)** (<argumentlar ro'yxati>) - argumentlar ro'yxatidan eng kichigi(minimal son)ni topadi. Masalan, **=MIN(G5:G15)** - G5 yacheykadan G15 yacheykagacha bo'lgan sonlarning eng kichigini topadi.

**SUMM**(yoki **SUM**)(<argumentlar ro'yxati>) - barcha argumentlar qiymatining yig'indisini hisoblaydi. Masalan: **=SUMM(G1:G100)** – G1 yacheykadan G100 gacha bo'lgan yacheykalardagi sonli qiymatlarning yig'indisini hisoblaydi.

### **Mantiqiy funksiyalar**

Ayrim amaliy masalalarni yechishda hisoblashlar u yoki bu shartlarga bog'liq bo'lishi mumkin. Bunday holatda *IF* shartli funksiyasidan foydalanish mumkin. Bu funksiyaning formati quyidagicha:

#### **IF <mantiqiy ifoda> THEN <1-ifoda> ELSE <2-ifoda>**

Uning ishlash prinsipi quyidagicha: $\langle$ mantiqiy ifoda> ning qiymati "chin"(1) bo'lsa,  $\leq 1$ -ifoda>, "yolg'on"(0) bo'lsa,  $\leq 2$ -ifoda> bajariladi.

Masalan tuzilgan jadvalda mahsulotlar soni kilogramm yoki tonnada, bahosi esa, 1 kg uchun so'mda ifodalangan. Hisoblash to'g'ri bajarilishi uchun mahsulotlar soni qanday o'lchovda berilgan va uning natijasiga qarab, u yoki bu formulani qo'llash mumkin. Agar mahsulot soni kg da berilgan bo'lsa, bahosi S quyidagi formula bo'yicha hisoblanadi: C=Q\*B, bunda Q-mahsulot soni(kg); Bbahosi(so'm/kg). Agar mahsulot og'irligi tonnada berilgan bo'lsa, bahosi quyidagi formula bo'yicha hisoblanadi: C=Q1\*1000\*B, bunda Q1-mahsulot og'irligi(tonna hisobida).

### **Diagrammalar.**

Jadvalli ma'lumotlarni ba'zan grafik va diagramma ko'rinishida tasvirlashga to'g'ri keladi. Excel dasturi tuzilgan jadval asosida 14 xil ko'rinishdagi diagrammalar tuzish va uni jadval bilan birgalikda joylashtirish imkonini beradi. Diagramma tuzish uchun dastlab, jadvaldagi ma'lumotlar belgilanadi. So'ngra, **Стандартная** uskunalar majmuasidagi **belgida** «sichqoncha» tugmachasi bosiladi. Buni menyuning **ВставкаДиаграмма** buyrug'i orqali bajarsa ham bo'ladi. Ekranda diagramma turlari va ko'rinishini ko'rsatuvchi **Maстер диаграмм** muloqot oynasi paydo bo'ladi.

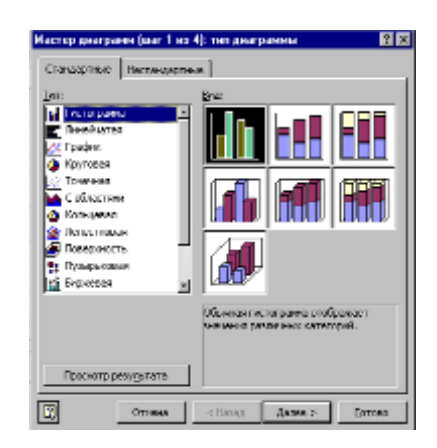

Muloqot oynasidan diagramma turi va ko'rinishi aniqlanadi**. Maстер диаграмм** yordamida diagrammalarni tuzish bir necha bosqichda amalga oshiriladi. Bir bosqichdan ikkinchisiga o'tish uchun muloqot oynasidan **Далее** tugmachasi bosiladi.

**1-topshiriq.** Firma daromadini absolyut va foizli munosabatlarda hisoblaydigan jadval va shu jadvalga muvofiq daromad o'sishini ko'rsatuvchi diagrammani tuzing.

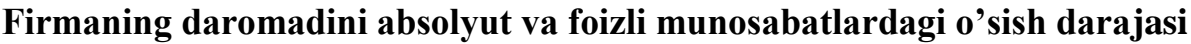

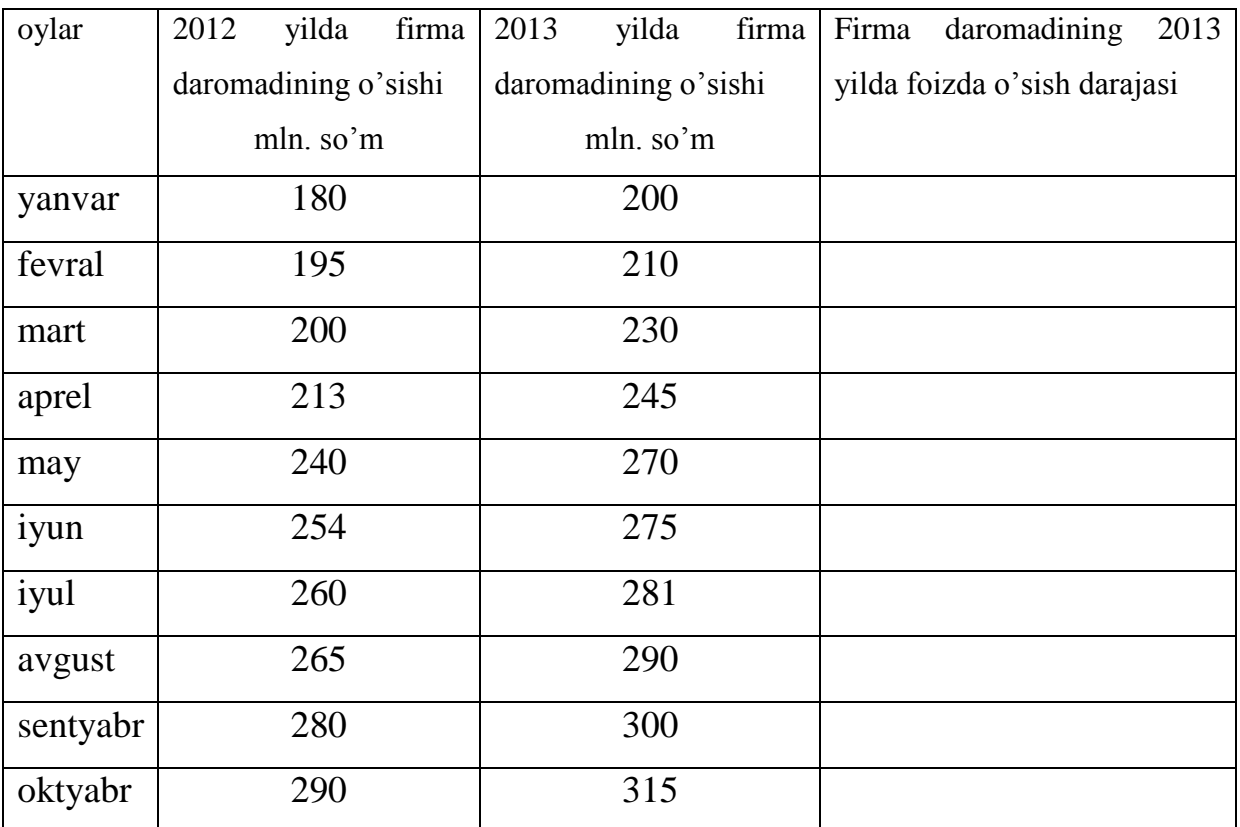

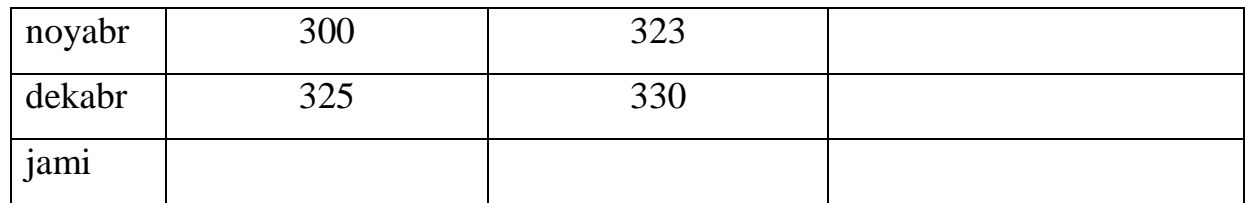

## **Bajarish tartibi.**

- 4. Firma daromadini hisoblash jadvalini tuzish: qator va ustunlar sarlavhasi uchun shrift turi, o'lchami va stilini aniqlash: Times New Roman Cyr, o'lcham 12, stil qalin; boshqa mantlar uchun - Times New Roman Cyr, o'lcham 10, stil oddiy;
- 5. Firma daromadini 2013 yilning har bir oyi uchun 2013 yilga nisbatan (jadvalning 3-ustuni) foiz munosabatida hisoblash;

 $=(Ci-C$3)/C$3$  qayerdaki Si – i-yacheyka adresi, S\$3 – yacheykaning absolyut adresi;

- 6. Firmaning 2012 va 2013 yillar uchun daromadlari yig'indisini hisoblash, natijasini ikkinchi va uchinchi ustunlarning oxirgi qatorlariga mos ravishda joylashtirish;
- 9. Daromadalar o'sish darajasining o'rtacha qiymatini hisoblash, natijani to'rtincht ustunning oxirgi qatoriga joylashtirish;
- 10. Firmaning 2012 va 2013 yillar uchun daromadini ko'rsatuvchi diagrammani gistogramma ko'rinishida yasash;
- 11. Firma daromadini ko'rsatuvchi diagrammani chiziqli grafika ko'rinishida yasang;
- 12. Aralash diagrammani yasang;
- 13. Boshqa diagramma ko'rinishlarini ko'rib chiqing, diagramma elementlarini tahrirlashni o'rganish.

**Topshiriq 2.** "Imtihon natijalari" jadvaliga muvofiq fanlar bo'yicha o'rtacha ballarni tasvirlaydigan aylanma diagrammani tuzing.

| $N_2$         | F.I.O.                  | matematika   Iqtisod nazariyasi | Axborot         |
|---------------|-------------------------|---------------------------------|-----------------|
|               |                         |                                 | texnologiyalari |
|               | Abdullayeva M $\vert 8$ |                                 | 6               |
|               |                         |                                 |                 |
| O'rtacha ball |                         |                                 |                 |

**Imtihon natijalari**

**Topshiriq3.** y=sin x funksiya grafigini hisoblang. x argument qiymatlarini 0,5 qadam

bilan -6 dan 6 gacha chegaralanish bilan tanlang.

# **Bajarish.**

Quyidagi ko'rinishdagi jadvalni quring

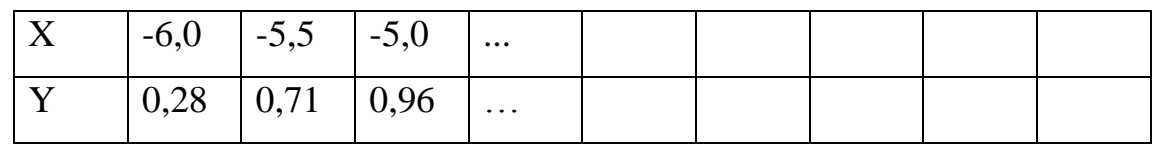

X qator qiymatlarini uzaytirish yo'li bilan to'ldiring. Y qatorga =Sin(B2) funksiyani qo'yib, jadval oxirigacha uzaytiramiz.

**14-amaliy mashg'ulot: Ma'lumotlar bazasi. MS Access ma'lumotlar bazasini boshqarish tizimi. Bir jadvalli ma'lumotlar bazasini yaratish va to'ldirish. Bir jadvalli ma'lumotlar bazasi uchun zaproslar qurish. Bir jadvalli ma'lumotlar** 

### **bazasi uchun xisobot yaratish**

### **Reja:**

- 1. Ma'lumotlar bazasi. MS Access ma'lumotlar bazasini boshqarish tizimi.
- 2. Bir jadvalli ma'lumotlar bazasini yaratish va to'ldirish.
- 3. Bir jadvalli ma'lumotlar bazasi uchun zaproslar qurish.
- *4.* Bir jadvalli ma'lumotlar bazasi uchun xisobot yaratish

### *Mustaqil ishlash uchun topshiriqlar*

- 1. MS Access ni ishga tushiring.
- 2. **Talaba** nomli yangi baza yarating.
- 3. MO da kalitli soha va indekslarni aniqlab jadval yarating va uni **Talabalar** deb nomlang.
- 4. **Talabalar** jadvaliga 10 ta yozuv kiriting.
- 5. MOda **Ukituvchilar, Darslar, Imtixonlar, Tekshirish, Ma'lumotlar** jadvallar strukturalarini yarating.
- 6. Jadvallarni barilganlar bilan to'ldiring (5 ta yozuv).
- 7. Kalitli sohalarni aniqlang. *Sxema dannыx* darchasini oching va MO jadvallarini bog'lang. Jadvallarni avval kalitli sohalar bo'yicha keyin mos sohalar bo'yicha bog'lang. Bundan so'ng *Svyazi* darchasini yoping.
- 8. *Svoystva* bo'limida kerakli formatni va soha uzunligini aniqlang. **Imtixonlar** jadvalida **Talaba kodi** soha tipi **Talabalar** jadvalidagi berilganlarni (**Familiya** va **Ismi** sohalarini) qo'llagan xolda *Master podstanovok* yordamida aniqlanadi.
- 9. *Konstruktor* rejimida **Imtixonlar** jadvali strukturasida quyidagi o'zgartirishlarni bajaring **Talaba kodi** sohasini *Sovpadeniya dopuskayutsya* qiymati bilan indekslangan deb e'lon qiling.
- 10. **Ma'lumotlar** jadvalida **Shaxar** sohasi uchun *Znacheniye po umolchaniyu*  xossasida "Toshkent" qiymatini bering.
- 11. *Konstruktor* rejimida **Talabalar** jadvali strukturasida quyidagi o'zgartirishlarni bajaring:
	- **Fakultet** sohasi tipini *Master podstanovok* yordamida aniqlang. Bunda boshlang'ich ma'lumot sifatida qiymatlarning o'zgarmas to'plamini (fiksirovannыy nabor znacheniy) oling (ya'ni, OO'Yu barcha fakultetlarini);
	- **Kurs** sohasi uchun U*sloviye na znacheniye* xossasida ―*Between 1 and 4"* ni kiriting va hato xaqida mos ma'lumot bering.
- 12. *Konstruktor* rejimida **Tekshirish** jadvali strukturasida quyidagi o'zgartirishlarni bajaring:
	- **Talaba kodi** nomli *Master podstanovok* tipidagi yangi soha yarating;
	- **Joriy nazorat, Oralik nazorat** nomli *chislovoy* tipidagi sohalarni qo'shing;
	- **Joriy nazorat** sohasi uchun U*sloviye na znacheniye* xossasida *"Between 0 and 40"* ni kiriting va hato xaqida mos ma'lumot bering.
	- **Oralik nazorat** sohasi uchun U*sloviye na znacheniye* xossasida ―*Between 0 and 30*" ni kiriting va hato xaqida mos ma'lumot bering.
- 13. *Konstruktor* rejimida **Darslar** jadvali strukturasida quyidagi o'zgartirishlarni bajaring: **Soatlar soni** nomli *chislovoy* tipidagi sohani qo'shing va sohani *Sovpadeniya dopuskayutsya* qiymati bilan indekslangan deb e'lon qiling.
- 14. **Talabalar** jadvali maketini o'zgartiring:
	- **Tugilgan sanasi** sohasini **Sharifi** sohasidan keyin o'rnating;
	- **Sharifi** va **Stipendiya** sohalarini yashiring (*Skrыt* buyrug'i yordamida);
	- Ustunlar uchun faqat vertikal setkani qoldiring;
	- Yozuvlar foni uchun ixtiyoriy rangni tanlang;
	- Jadvaldagi yozuvlar rangi va shriftini o'zgartiring.
- 15. **Talabalar** jadvalini quyidagi belgilarga qarab saralang:
	- **Familiya** sohasida o'sish bo'yicha;
	- **Stipendiya** sohasida kamayish bo'yicha;
	- **Fakultet** sohasida o'sish va **Kurs** va **Gruppa** sohalarida kamayish bo'yicha.
**15-amaliy mashg'ulot. Multimedia axborotining turlari va ularni qayta ishlash vositalari. Ovozning sintezator va interfeyslar moduli. Tovushni sintezlash uchun qo'llaniladigan usullar. Videoma'lumotlar. Videoma'lumotlarning shakllari va asosiy prinsiplari. Korporativ muhitda multimediya. JPEG, MPEG-1, MPEG-2, MPEG-3, MPEG-4 standartlar. Videoserverlar.**

### **Reja:**

- 1. Multimedia axborotining turlari va ularni qayta ishlash vositalari.
- 2. Ovozning sintezator va interfeyslar moduli. Tovushni sintezlash uchun qo'llaniladigan usullar.
- 3. Videoma'lumotlar. Videoma'lumotlarning shakllari va asosiy prinsiplari.
- 4. Korporativ muhitda multimediya. *.*JPEG, MPEG-1, MPEG-2, MPEG-3, MPEG-4 standartlar. Videoserverlar.

Multimedia [M-media] atamasi "multi" — ko'p va "media" — muhit, tashuvchi, xabar vositasi ma'nolarini bildiruvchi so'zlar birikmasidan tashkil topgan bo'lib "ko'p muhitlik" deb tarjima qilish mumkin.

- **Multimediya** —bu kompyuter tizimi orqali matn, tovush, video tasvir, grafik tasvir va animasiya kabi elementlarni birlashtiruvchi zamonaviy kompyuter axborot texnologiyasidir.
- **Multimediya** bu matn, grafik, animasiya, video, tovush va nutq kabi berilganlarni kompyuterga kiritish, qayta ishlash, saqlash, uzatish va tasvirlash kabi amallarni bajaruvchi texnologiyalar majmuidir.
- **Multimedia-qurilma** bu tovush, grafika va vdeo ko'rinishli ma'lumotlar bilan ishlashga mo'ljallangan kompyuter qurilmalaridir.
- **Multimediali kompyuter** bu multimedia texnologiyalari asosida ishlay oladigan texnik va dasturiy ta'minotga ega bo'lgan kompyuterdir.
- **Multimedia tizimi** bu audio, video, animasiya va grafik ko'rinishidagi ma'lumotlarni hosil qilish, qayta ishlash, saqlash va chiqarish kabi amallarni bajarishga qaratilgan multimediya vositalari va texnologiyalari majmuidir.

Multimediya tizimining asosiy xarakteristikasi - bu foydalanuvchiga audio, video, animasiya, grafika ko'rinishdagi ma'lumotlarni yuqori sifatda namoyon etishdir. Shu bilan birga ularning o'zaro bog'liqlikda va bir-birini to'ldirgan holda foydalanish imkoniyatining mavjudligidir. Masalan, video filmlarda audio va matnli ma'lumotlarni ishlatish; musiqa va qo'shiq matnini birga ishlatish orqali hosil qilinadigan "karaoke"; grafikli malumotlarni musiqali namoyishi bo'lmish "slaydshou" lar.

Bugungi kunda multimediya ma'lumotlarni tasvirlashning asosiy usullari quyidagilardan iborat:

- Audio:
- Video:
- Matn;
- Animasiya;
- Tasvir;
- Interaktivlik (muloqatli);

Multimediya tizimi texnik va dasturiy ta'minotlardan tashkil topadi. Texnik ta'minot tarkibiga:

- **Grafik akselatorlar (tezlatgichlar)**. Zamonaviy video kartalarning barchasi grafik akselator hisoblanadi.
- **CD-ROM/RW,DVD-ROM/RW** -optik qurilmalar.
- **Tovush kartalari va tovush tizimlari**. Tovush tizimlari bu sabbuferlar (kuchaytirgichlar) bo'lib, ular o'zlariga bir necha tovush kalonkalarini birlashtirgan holda tovush eshitilishlarni boshqaradi.
- **Tyunerlar** bu televizion va video magnitafon signallarini qabul qilish va ko'rsatish imkoniga ega bo'lgan **TV-tyuner** lar va radio signallarni qabul qiluvchi **FM-tyunerlardir.**
- Kolonkalar tovush eshitish qurilmalari. Ular **passiv** va **aktiv** turlarga bo'linadi.

**Passiv kolonkalar** tovush kartalarining ichki ovoz kuchaytirgichlari hisobiga ishlaydi.

**Aktiv kolonkalar** o'zlarining tovush kuchaytirgichlariga ega bo'ladi, shuning uchun ularda tovush eshitilishi ularda kuchliroq va sifatliroq bo'ladi.

- **Mikrafon.** Bu qurilma ovozli malumotlarni kompyuter hotirasiga kiritish qurilmasi. Mikrofon ovoz kartasi qurilmasiga ulanadi.
- **MIDI-klaviatura.** MIDI standarti asosida musiqa hosil qilish-ga mo'ljallangan qurilma bo'lib, tovush kartaning MIDI raz'yomiga ulanadi. Bu sintezator klaviaturasiga o'xshagan klaviatura bo'lib, unda musiqali signallar kompyuter signallariga o'tkazib beradi.
- Boshqa kompyuterni tashqi dunyo bilan bog'laydigan qurilmalar, masalan, raqamli fotoapparatlar va videokameralar, MP3-pleyeyerlar kabi qurilmalar kiradi.

**Dasturiy taminotga** esa multimediya ma'lumotlarini qayta ishlovchi va texnik ta'minotni boshqaruvchi dasturlar kiradi. Masalan Windows Movie Maker, Sound Forge, MX-Flash va hakozo.

Multimediya quyidagi turlarga bo'linadi:

- **Gipermedia [G-Media]** bu grafika, ovoz, video, matn ko'rinishidagi ma'lumotlarni gipermatn ko'rinishida tasvirlash orqali o'zaro bog'langan multimediya ma'lumotlarning chiziqli bo'lmagan muhitidir;
- **Interaktiv Multimediya** bu video tasvirlarni va ovozli ma'lumotlarni muloqat rejimida boshqarish imkonini taminlay oladigan multimediya tizimidir;
- **Jonli video** bu multimediya tizimining real vaqt maboynida ishlash nuqtaiy nazaridan beriladigan harakteristikasidir.

Ovozli signalni sintezlash uchun ikki usul ishlatiladi:

- o Chastotali modulyasiya yordamida sintezlash yoki FM-sintez;
- o To'lqin jadvallarini qo'llash (Wave Table) bilan sintezlash yoki WTsintez.

**Ovozning FM-sintezi** operatorlar deb ataladigan signallarning maxsus generatorlarni ishlatish bilan amalga oshiriladi. Operatorda ikkita asosiy elementni ajratish mumkin: fazaviy modulyator va o'ralgan (ogibayuщyey) generator. Fazaviy

modulyator tovushning chastotasini (ingichka-yo'g'onligini), o'ralgan generator esa uning amplitudasini (yaxshi eshitilishini) aniqlaydi. Zamonaviy ovoz platalari bir qancha ovozlarni chiqarish mumkin, masalan, 18 operatorli sintezator 9 ta har xil ovozlarni chiqarishi mumkin. FM-usul bilan sintezlangan ovoz qandaydir "metalli" ohangga ega, ya'ni u haqiqiy musiqa asbobining ovozini bermaydi.

**WT- sintez** bir muncha sifatli ovozni beradi. Bu sintez asosida oldindan yozilgan va xotirasida saqlanayotgan musiqa asboblarining ovozlari (MIDI-fayllar) yotadi. Bunday turdagi sintezatorlar musiqani ShK xotirasida saqlanayotgan musiqa sadolarni manipulyasiya qilish yo'li bilan yaratadi.

Interfeyslar moduli o'z ichiga musiqa asboblari interfeysi, ko'pincha MIDI (Musical Instrument Digital Interface) ni va mos formatda ovozni chiqarish vositalarini oladi. Bundan tashqari, bitta yoki bir nechta CD-ROM diskovodlarining interfeyslari kirishi mumkin. Bu modul orqali CD ni ishga tushirish, modem orqali gaplashish va o'zining shaxsiy kompyuter musiqasini yaratish imkoni mavjud.

## **Amali mashg'ulot uchun topshiriqlar**

**1 - topshiriq** Windows operatsion tizimidagi ovoz yozish standart dasturini foydalananish

1. Quyidagi ketma – ketlikni bajaring "Пуск" – "Фсе программы" – "Стандартные" – "Звукозапись";

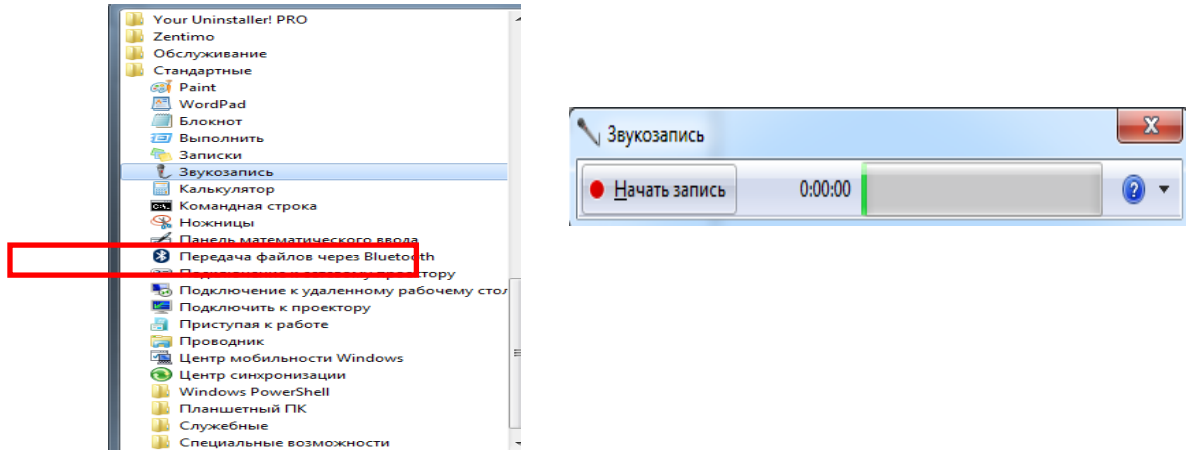

### 2. Kerakli sozlanmalarni bajaring;

• Hayatb sanucb tugmanisini bosing, ingliz tilidagi biror tekstni o'qing va

natijani saqlang.

## **2 – topshiriq. Dasturni ishga tushirish va uni sozlash**

1. Sound forge – dasturini ishga tushiring: piktogrammani ikki marta bosing.

2. Ishchi oynaning menyular qatoridan "Вид" ni tanlang va kerakli sozlanmalarni bajaring. "Панель инструментов" dan "Стандартная"ni tanlang.

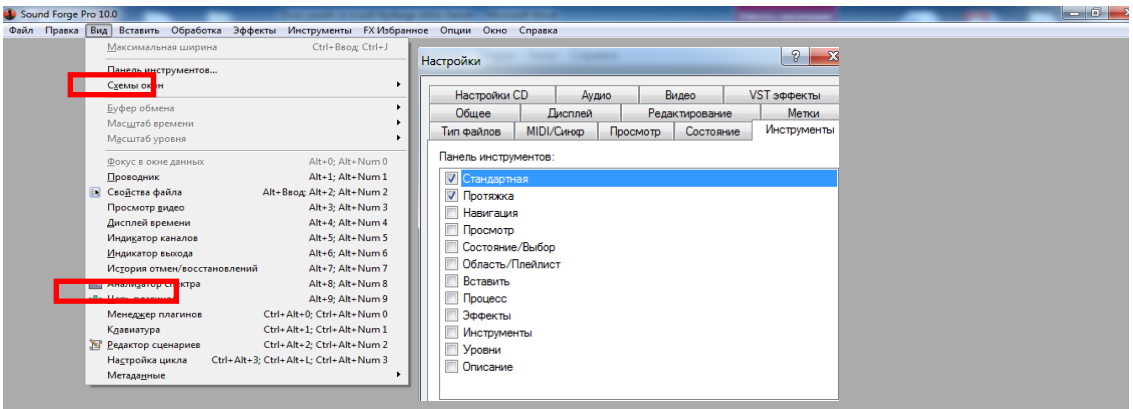

3. "Стандартная" menyusidan  $\blacksquare$  - tugma orqali biror aydio faylni belgilang va "Открыть" ni tanlang.

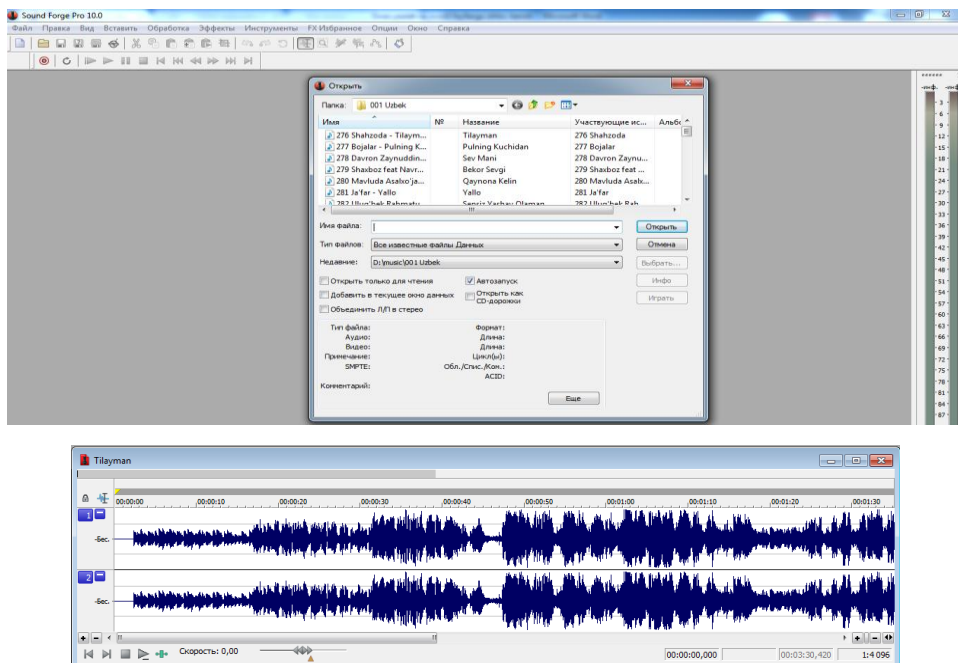

## **3 – topshiriq. Ovoz yozish**

1. Instrumentlar panelidan  $\bullet$  tugmani tanlang.

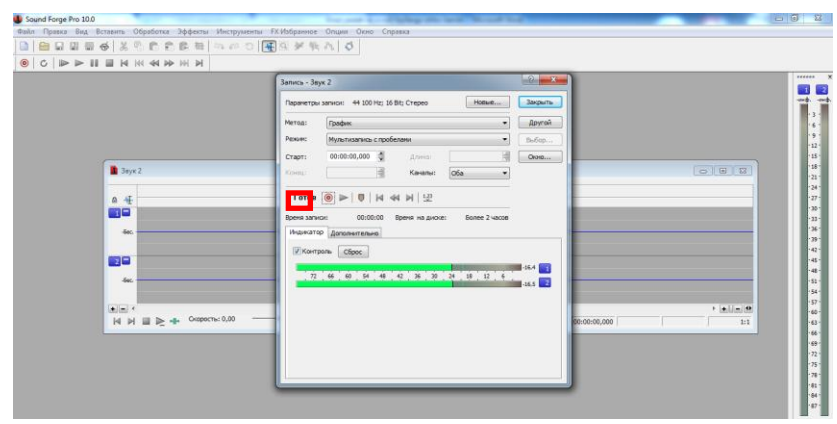

2. Instrumentlar panelidan  $\bullet$  tugmani tanlang va hosil bo'lgan oynadan  $H$ овые... I tugmani tanlab "Частота опроса" – 48 000, "Число бит" – 32 bit, "Каналы" – 4 kabi sozlashlarni bajarib "Ok" ni tanlang.  $\bullet$  tugmani tanlab ovoz yozishni boshlang.

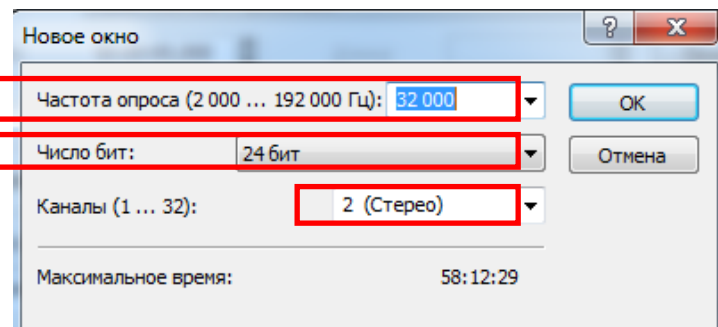

3. Ingliz tilidagi biror tekstni o'qing va natijani saqlang.

## **4 – topshiriq. Audio fayldan ma'lum qismini qirqib tashlash va nusxalash**

1. Sound forge – dasturini ishga tushiring:

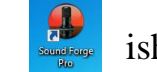

tugmasini ikki marta bosing.

2. "Стандартная" menyusidan  $\blacksquare$  - tugma orgali biror aydio faylni belgilang va "Открыть" ni tanlang.

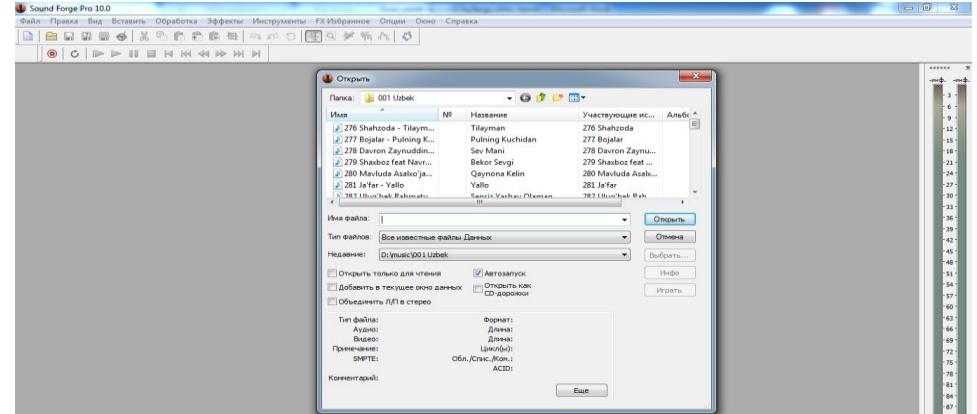

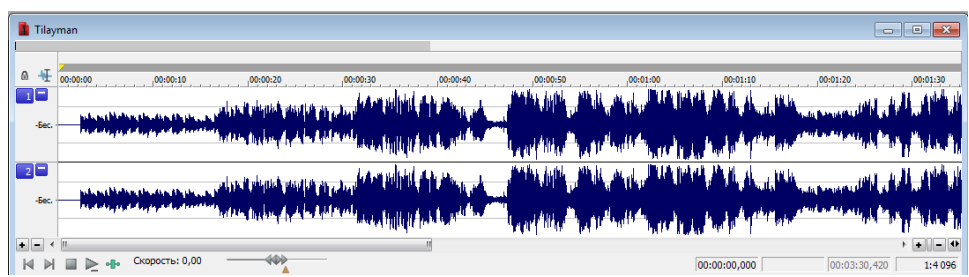

3. Ochilgan audio faylning kerakli joyini belgilang. Buning uchun kerakli joyga kursorni qo'yamiz va ko'rsatkichni qo'yib yubormasdan chapga yoki o'ngga siljiting.

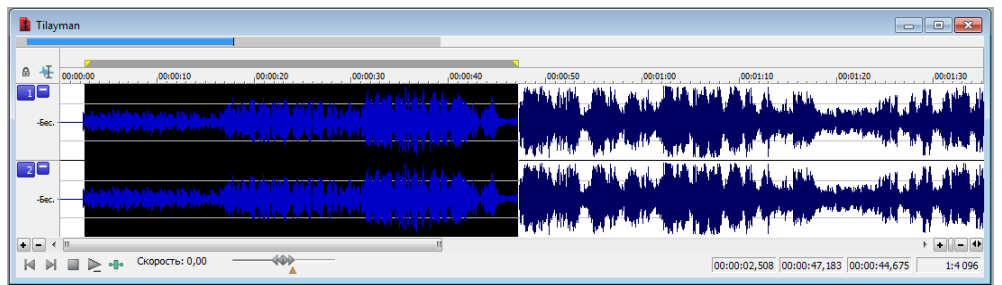

4. "Delete" tugmasini bosish orqali belgilangan qismi o'chiriladi.

5. Belgilangan qismini tugma orqali nusxalab, qabuu tugma orqali kerakli joyga nusxasi qo'yiladi.

# **16-amaliy mashg'ulot. Grafik muharrirlar. Vektorli va rastrli kompyuter grafikasi. CorelDRAW amaliy dastur paketi**.

## **Reja:**

- 1. Vektorli va rastrli kompyuter grafikasi.
- 2. CorelDRAW amaliy dastur paketi.

## **№1-topshiriq. Qo'ziqorinlar**

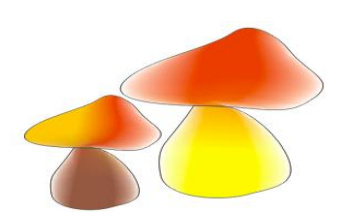

- 1. Corel Draw oynasini oching;
- 2. Xususiyatlar panelidan Albom sahifa oriyentasiyasini tanlang;
- 3. Asboblar panelidan Svobodnaya forma asbobini tanlang;

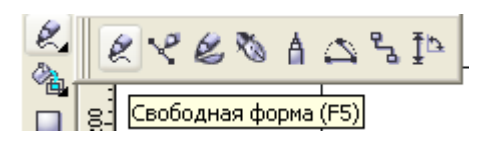

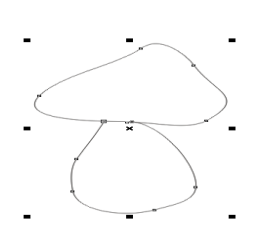

4. Qo'ziqorin chizing.

5. Qo'ziqorindan nusxa oling va nusxani qo'ziqorinning yoniga joylashtiring (1 qo'ziqorinni kichiklashtiring)

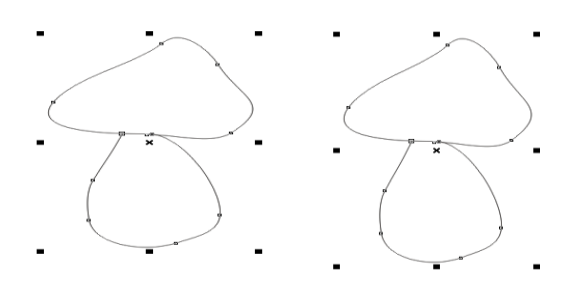

- 6. Bitta ixtiyoriy qo'ziqorinni belgilang;
- setkoy asbobini  $tanlang;$

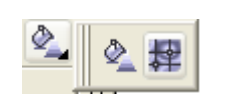

7. Asboblar panelidan Interaktivnaya zalivka

8. To'rning har bir katagiga ranglar palitrasidan rang olib, bo'yang (dastur oynasining o'ng qismida joylashgan);

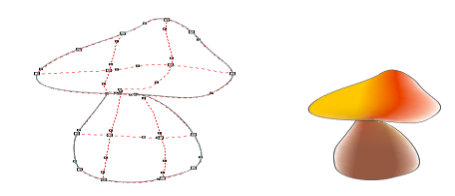

9. Shu usul bilan ikkinchi qo'ziqorinni ham bo'yang.

## **№2-topshiriq. Quyosh**

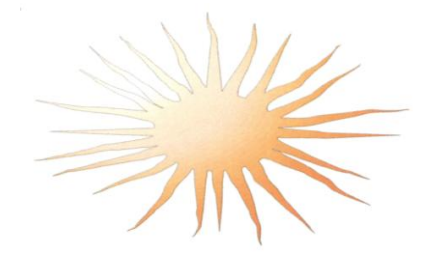

- 1. Corel Draw dasturini ishga tushiring;
- 2. Xususiyatlar panelidan Albom sahifa oriyentasiyasini tanlang;
- 3. Asboblar panelidan Ellips asbobini tanlang;
- 4. Ctrl tugmasini bosib turib, ixtiyoriy diametrli

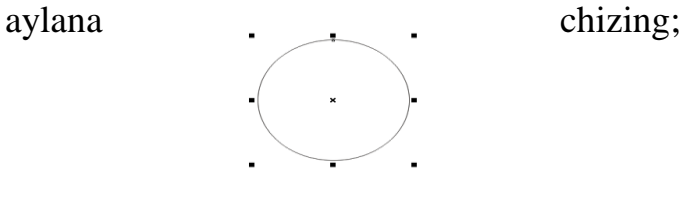

5. Asboblar panelidan «Vatnaya palochka» asbobini tanlang;

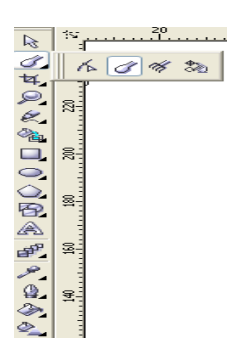

6. Xususiyatlar panelida palochka uchun quyidagi parametrlarni o'rnating:

 $\boxed{\Leftrightarrow}$   $\frac{1}{2}$   $\frac{1}{2}$   $\frac{1}{2}$  $\bigcirc$  10,0 MM  $\left| \frac{1}{2} \right|$   $\left| \frac{1}{2} \right|$  $90,0°$  $\left|\frac{1}{\sqrt{2}}\right| \gg 10,0$ °  $\div$  7. Palochkani aylanaga tekkizib, quyosh nurlarini chizing;

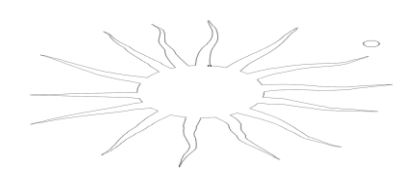

- 8. Asboblar panelidan «Ukazatel» (strelka) asbobini tanlab, quyoshni belgilang;
- 9. Asboblar panelidan «Zalivka gradiyentnaya» asbobini tanlang va quyoshni bo'yang.

# **№3-topshiriq. Televizor**

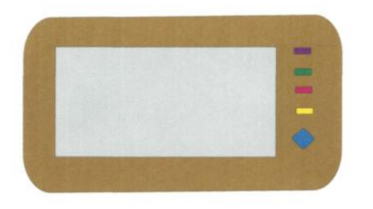

- 1. Corel Draw dasturini ishga tushiring;
- 2. Xususiyatlar panelidan Albom sahifa oriyentasiyasini tanlang;
- 3. Asboblar panelidan pryamougolnik asbobini tanlang;
	- 4. To'g'ri to'rtburchak chizing;
	- 5. Asboblar panelidan pryamougolnik tanlanganligigaishonch hosil qiling va xususiyatlar panelida burchaklarni burish tugmalarini toping (ular to'rtta);

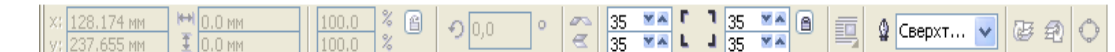

- 7. Burchaklarga burish koeffisentlarini, har safar Enter tugmasini bosib, 35 deb o'rnating.
- 8. Birinchi to'rtburchak ichiga o'lchami undan kichik bo'lgan to'rtburchak chizing;
- 9. Ikkinchi to'rtburchak burchaklarini burish koeffisentini 0 deb belgilang (to'rtalasi uchun ham);

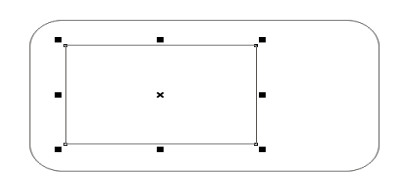

Yana to'rtta kichik to'rtburchaklar chizing (televizora tugmalari);

- 10.Uderjivaya klavishu Ctrl tugmasini bosib turib, pryamougolnik asbobi yordamida kichik kvadrat chizing, uning burish burchagini 35 deb belgilang;
- 12.Asboblar panelidan ukazatel (strelka) asbobini tanlang,kvadratga, uning atrofida qo'sh strelka paydo bo'lishi uchun 1 yoki 2 marta bosing;
- 13.Bu strelkalar yordamida kvadrat shaklini rombga o'xshating;

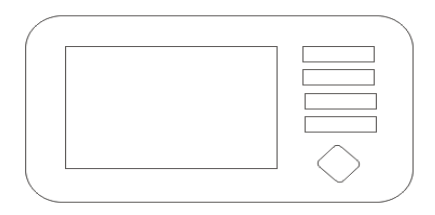

14.Navbati bilan to'rburchaklarni belgilab, kontur paneli instrumentov asbobidan foydalanib, kontur rangi va qalinligini belgilang va rasmni bo'yang.

## **№4-topshiriq Qurbaqa**

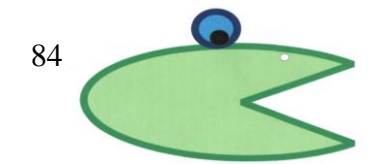

- 1. Corel Draw dasturini ishga tushiring;
- 2. Xususiyatlar panelidan Albom sahifa oriyentasiyasini tanlang;
- 3.

 $\frac{a}{2}$   $\frac{a}{a}$  6.35 MM  $\frac{1}{\sqrt{10}}$  297.0 MM X 4 9 2,54 мм  $\frac{1}{\sqrt{2}}$   $\frac{1}{\sqrt{2}}$   $\frac{1}{\sqrt{2}}$   $\frac{1}{\sqrt{2}}$   $\frac{1}{\sqrt{2}}$   $\frac{1}{\sqrt{2}}$   $\frac{1}{\sqrt{2}}$   $\frac{1}{\sqrt{2}}$   $\frac{1}{\sqrt{2}}$  $\sqrt{A^4}$ 

## parametrlarni tanlang;

- 4. Asboblar panelidan ellips asbobini tanlang;
- 5. Oval chizing (qurbaqa uchun);
- 6. Asboblar panelida ellps tanlangaligiga ishonch hosil qiling va xususiyatlar panelida sektor tugmasini bosing;
- 7.

X: 136.554 MM  $\frac{H}{\frac{1}{4}}$  111.616 MM  $\begin{array}{|c|c|c|c|c|}\n\hline\n100.0 & \text{\text{\%}} & \text{\text{\%}} \\
\hline\n100.0 & \text{\text{\%}} & \text{\end{array}$  $\overline{O(0,0)}$ Asboblar panelida ukazatel (strelka) asbobini tanlang;

- 8 Chizilgan ellipsga , uning atrofida qo'sh strelka paydo bo'lishi uchun 1 yoki 2 marta bosing;
	- 9. Bu strelkalar yordamida ellipsni berilgan qurbaqa shakliga keltiring;

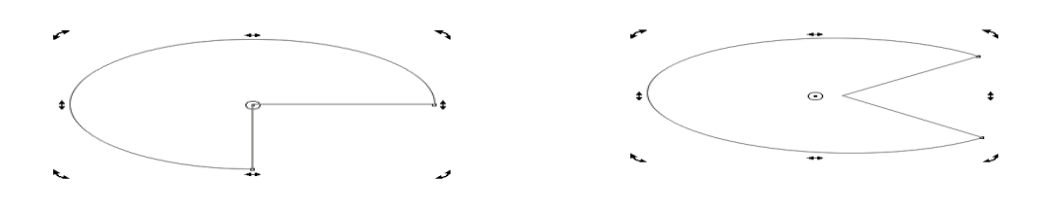

- 10.Ctrl tugmasini bosib turib, ellips asbobi yordamida turli diametrli uchta aylana chizing va aylanalarni qurbaqaga keltirib qo'ying;
- 11.Asboblar panelidan «Ukazatel» (strelka) asbobini tanlang, chizilgan qurbaqa elementlarini navbati bilan belgilang;
- 12.Ranglar dokeridan foydalanib , rasmni bo'yang.

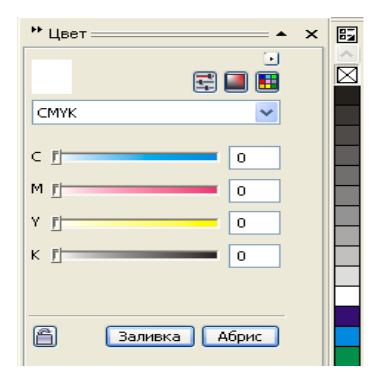

**17-amaliy mashg'ulot. Grafik tasvirlarni qayta ishlovchi – Adobe Photoshop muxiti. Dasturlar oynasi va asboblar paneli. Geometrik obyektlar yaratish va tahrirlash. Tasvirlarni qayta ishlash. Qatlamlar va ranglar palitrasi**.

### **Reja:**

- 1. Grafik tasvirlarni qayta ishlovchi Adobe Photoshop muxiti.
- 2. Dasturlar oynasi va asboblar paneli
- 3. Geometrik obyektlar yaratish va tahrirlash.
- **4.** Tasvirlarni qayta ishlash. Qatlamlar va ranglar palitrasi.

### **Brush asbobi**

Opsiyalar panelida Brush (muykalam) mo'ykalami uslubini tanlash uchun strelkani ustiga bosing. Har bir piktogramma ustidagi rakamlar mo'yqalamni qalinligini piksellarda ko'rsatadi. Agar siz istalgan mo'yqalam ustiga olib borsangiz, shu mo'yqalamning qalinligi va turi hakida ma'lumot chiqadi. Mo'yqalam panelini yopish uchun paneldan tashqaridagi ekranning istalgan joyga bosing va avtomatik tarizda panel yopiladi. Mode (Aralashtirish rejimi (Rejim smeshivaniya) bo'limini tanlang hamda Opacity (Shafofsizlik (Neprozrachnost)) bo'limini foyz ko'rsakichida Brush (Kist) asbobi uchun tanlang. Agar ko'rsatilgan kism parametri 100% ni tashkil qilsa, mo'yqalam shtrixi pastki piksellarni mutlak koplaydi.

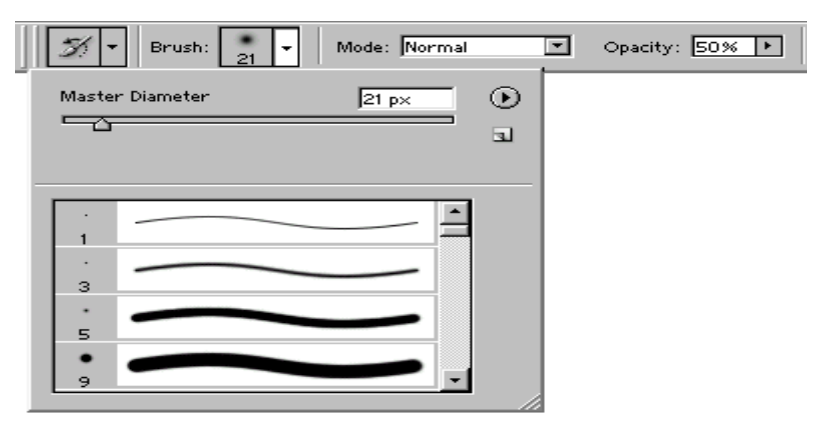

**1-rasm. Mo'yqalam shaklini tanlash paneli**

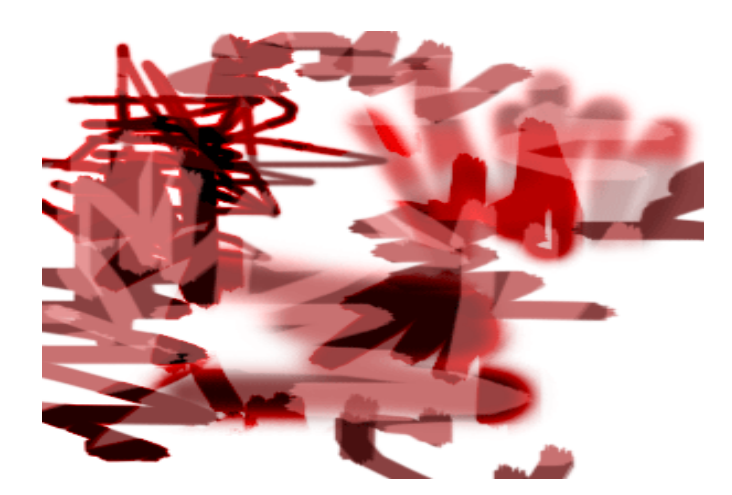

# **2-rasm. Har xil turdagi mo'ykalamlar bilan Brush asbobi bilan chizilgan chiziklar**

Photoshop dasturida matn vektor ko'rinishiga ega. Dasturda matn o'zining aniq chegara va konturlariga ega bo'ladi, chunki dastur matnlar bilan ishlayotganda vektor konturini qo'lllaydi. Shu bilan bir qatorda matn ham rasm sifatlarini o'zida mujassamlashtirgan. Bu matn PDF yoki EPS formatlarida saklanadi va o'z tinniqligini saqlab qoladi.

Photoshop dasturi faqatgina matnlarni kiritmaydi, balki ularni yozayotgan vaktida va yozilgandan so'ng ham ularning rangini, ko'rinishini hamda yo'nalishini o'zgartirishi mumkin.

Matn yozish uchun Ture (Tekst) buyrug'i tanlanadi va avtomatik tarzda kerakli joyda o'z maxsus qatlamiga ega bo'lgan fonda yozila boshlaydi. Istalgan paytda uning ko'rinishini o'zgartirish mumkin, masalan: shrift, o'lcham, stil, rang, kerning , treking , oralikdagi interval, to'g'irlash. Bundan tashkari bir matnning o'ziga bir qancha atributlarni kiritish mumkin .

Turli xildagi matnlar (tahrirlanadigan va tahrirlanmaydigan) ko'rinishlari Ture (Tekst) , Layer (katlam), Character (Shrift), Paragraph (Abzas) asboblari va opsiyalar paneli orkali yaratiladi.

 $T$  -  $T$  Arial Black Regular  $\boxed{\text{m}}$  of  $\boxed{\text{loop}}$  $\boxed{v}$  a<sub>a</sub> None ◘ ਵਵਵਾ  $\Box$ 工

Taxrirlanadigan matn qatlamini yaratish uchun Ture (Tekst) asbobini T tugmasini bosish kerak.

So'ngra matnni joylashtirish kerak bo'lgan ekrandagi qismning o'lchamlarini sichkoncha orqali belgilang (so'zlar va matnlar bir-biriga to'qnashib ketmasligi kerak). Har bir so'zni alohida qatlamga yozing, shunda ularni bir- biridan mustaqil ravishda siljitish imkoni bo'ladi.

Matnni taxrirlash uchun oldin uni aktivlash kerak va matndagi so'z, jumla va harfni belgilab o'zgartirish kiritish kerak, shuningdek matnni belgilash uchun matn ramkasining ustiga bosish kifoya.

Matnni masshtablash uchun Horizontal Scale (Masshtab po gorizontali) i Vertical Scale (Masshtab po vertikali) buyruqlaridan foydalaniladi.

Ko'rinmaydigan matinlar yaratish uchun matn kiriting va uning qatlamini aktiv xolatda koldiring. Layers (qatlam) oynasining pastki kismidan Add a mask (Dobavit masku) tugmasini bosing. Belgilangan joy yonida kichik belgi (maska) paydo bo'ladi. G klavishasini yoki Shift+G tugmalar kombinasiyasini bosgan xolda Gradient (Gradiyent) asbobini ishga tushiring. Gradient asbobi yonidagi strelkani bosing va kerakli rangni tanlang. Linear gradient (Lineynыy gradiyent) tugmasiga bosing va Normal (Normalnыy) rejimini tanlang va shaffofsizlik kiymatini bering(1%dan100%gacha). Matnning ustiga kerakli bo'lgan hududni ramka sifatida sisqoncha bilan belgilang va shu kismlar oqaradi.

# **Fading**

Filtrlar quyidagilardan iborat Blur (Razmыtiye) yoki Sharpen (Rezkost) umuman kurinmaydigan xira tasvirlar uchun; Color Halftone (Svetnoy rastr), Find Edges (Vыdeleniye krayev), Emboss (Relyef) yoki Wind (Veter) –yanada yorkin effektlar uchun; Artistic (Xudojestvennыy), Brush Strokes (Mazki kisti), Sketch (Eskiz) yoki Texture (Tekstura) – tasvir yaratish uchun; Lighting Effects (Effektы osveщyeniya) – tasvirni yoritish uchun.

Filtrni qatlamga yoki belgilangan qatlam qismiga qo'llash mumkin. Filtrni qo'llashdan oldin qatlamning effekti ko'rinib ajralib kolmasligi uchun uni moslashtirish kerak.

Bir xil filtrlarni to'g'ridan to'g'ri avtomatik tarzda qo'llash mumkin. Boshka filtrlarni muloqot oynasida uning o'lchamlarini bergan holda bajarish mumkin. Filter>Last Filter (Filtr>Posledniy filtr) (Ctrl+F tugmalar kombina-siyasi) menyusi buyrug'ini tanlagan holda oxirgi bajarilgan effektni boshqa qatlamlarga ham qo'llash mumkin. Oxirgi qo'llanilgan effekt muloqot oynasini ochish uchun Ctrl+Alt+F tugmalarini birgalikda bosing.

**18-amaliy mashg'ulot. Kompyuter lingvistikasi fani tarixi va zamonaviy holati. Tilshunoslik tarixida kompyuter lingvistikasini tutgan o'rni. An'anaviy tilshunoslikdan kompyuter lingvistikasining farqlari. Yevropada va Rossiyada kompyuter lingvistikasiga oid tadqiqotlar. O'zbek tilshunosligidagi kompyuter lingvistikasiga oid tadqiqotlar.**

### **Reja:**

- 1. Kompyuter lingvistikasi fani tarixi va zamonaviy holati.
- 2. Tilshunoslik tarixida kompyuter lingvistikasini tutgan o'rni.
- 3. An'anaviy tilshunoslikdan kompyuter lingvistikasining farqlari
- 4. Yevropada va Rossiyada kompyuter lingvistikasiga oid tadqiqotlar. O'zbek tilshunosligidagi kompyuter lingvistikasiga oid tadqiqotlar.

Axborotni topish, saqlash, qayta ishlash va boshqalarga yetkazishning qulay usullariga bo'lgan ehtiyoj kun sayin oshib bormoqda. Bu esa XX asrning buyuk kashfiyoti bo'lgan kompyuter va kompyuter texnologiyalari sohasi uchun katta vazifalarni vujudga keltirdi. Kompyuter texnologiyalari fanning barcha tarmoqlariga, xalq xo'jaligi, sport, san'at, tibbiyot, umuman, ijtimoiy hayotning har bir sohasiga kirib keldi. Fan yo'nalishlarini kompyuterlashtirish ilmning asosiy shartlaridan bo'lgan *obyektivlik* va *aniqlikka* amal qilishi munosabati bilan tez rivojlana boshladi va u qo'llanilgan barcha sohalarda yutuqlarga erishildi. Xususan, kompyuter bemorni

tekshiradi, aniq tashxis qo'yadi, muolajalar belgilaydi, musiqa yozadi, rasm chizadi va hokazo. Bugungi kunda gumanitar sohalar, xususan, til va kompyuter, adabiyot va kompyuter masalalariga juda katta e'tibor berilmoqda. Chunki ta'kidlanganidek, axborot asri bo'lgan XXI asrda oltindan qimmatroq bo'lgan ma'lumotni zarar yetkazmay qabul qilish, ishonchli saqlash va eng qulay tarzda boshqalarga yetkazib berish til bilan bevosita bog'liqdir. Shunga ko'ra kompyuter lingvistikasi fani vujudga keldi. Mazkur fan XX asrning o'rtalarida paydo bo'lgan matematik lingvistika fani asoslaridan kelib chiqqan. Matematik lingvistika fanining asosiy maqsadi, tabiiy tillarning matematik modelini ishlab chiqish edi. Shuning uchun matematika lingvistika hal qilishi lozim bo'lgan vazifalar umumiy lingvistikaning formal va aksiomatik nazariyalarini va aniq tillarning matematik modellarini ishlab chiqishdan iborat bo'ldi. Shu tariqa tabiiy tillar grammatikasi formal modelining tuzilishi kompyuterda tarjima qilish, tillarga o'rgatish, bilimlarni matndagi testdan o'tkazish, matnlarni tahrirlash kabi amaliy dasturlarni ishlab chiqishga asos bo'lgan holda kompyuter lingvistikasini yaratdi. Kompyuter lingvistikasi fanining asosiy maqsadi, lingvistik masalalarni hal qilishning kompyuter dasturlarini yaratishdir. Uning asosiy vazifalariga tillarga o'qitish, bilimlarni tekshirish, matnlarni turli jihatdan tahrirlash va mashina tarjimasi uchun mo'ljallangan dasturlarni ishlab chiqish kabilar kiradi. Bularni kompyuter tilshunosligining o'ziga xos yo'nalishlari deb atash mumkin. Ayni vazifalarni kompyuter o'z-o'zidan amalga oshirmaydi, albatta. Buning uchun zarur dasturlarni muayyan algoritmik tilda inson, ya'ni tilshunos dasturchi yaratadi. U bu dasturlarni tuzishda maxsus sun'iy tillardan foydalanadi. Hozirda internet ma'lumotlariga ko'ra sun'iy tillarning quyidagi turlari mavjud:

a) sintez qiluvchi dasturlar uchun: *Paskal, Si, Prolog, Lisp, Okkamyu* tillari;

b) yig'uvchi dasturlar uchun: *Modul-2, Ada, Eyfel, Component Paskal* tillari;

v) aniqlashtiruvchi dasturlar uchun: *Si , Smallmalk, Oberon, Java, Clarron* tillari.

Xorijda kompyuter lingvistikasi bo'yicha olib borilgan tadqiqotlarning ko'lami juda keng. Ayniqsa, AQSh da olib borilgan tadqiqotlar izchilligi, qamrab olingan muammolar doirasining kengligi bilan ajralib turadi. Nashr qilinayotgan tematik to'plamlardan tashqari «Computational Linguistics» («Kompyuter tilshunosligi») nomli jurnal ham nashr etiladi. AQSh da kompyuter tilshunosligi assosiasiyasi mavjud bo'lib, bu uyushma kompyuter tilshunosligi bilan bog'liq ko'plab tashkiliy va ilmiy ishlarni amalga oshiradi. AQSh da ikki yilda bir marta COLING konferensiyasi o'tkaziladi. AQSh ning 10 ta universitetida kompyuter lingvistikasi fakultetlari mavjud. Kompyuter tilshunosligining muammoli masalalari sun'iy intellekt bo'yicha o'tkaziladigan turli xalqaro konferensiyalarda ham ko'rib chiqiladi. Shuningdek, Niderlandiyada «Artificial Intelligence» («Sun'iy intellekt») jurnali ham chop etiladi.

MDH ga a'zo mamlakatlarda ham kompyuter lingvistikasi bo'yicha muhim izlanishlar amalga oshirilgan. Ayniqsa, rus kompyuter tilshunosligidagi tadqiqotlar diqqatga sazovordir. Unda quyidagi yo'nalishlarni alohida ta'kidlab ko'rsatish mumkin:

- 1. Mashina tarjimasi (MT).
- 2. Avtomatik tahrirlash (AT).
- 3. Til o'rgatish jarayonini kompyuterlashtirish (avtomatik tarzda tilga o'qitish- $ATo$ <sup>'</sup>).
- 4. Statistik tadqiqotlar (ST).

**19-amaliy mashg'ulot. Kompyuter lingvistikasining avtomatik tahrir yo'nalishi. Avtomatik tahrir yo'nalishining vujudga kelishi va uning dunyo tilshunosligidagi rivoji. Avtomatik tahrir dasturlarini yaratish tamoyillari. Ma'lumotlar bazasini yaratish.**

#### **Reja:**

- 1. Avtomatik tahrir yo'nalishining vujudga kelishi va uning dunyo tilshunosligidagi o'rni
- 2. Avtomatik tarjima va uning sozlovlari
- 3. Qidiruv tizimlarida tarjimon dasturlar. Cokrat, Promt, Abbyy Lingvo turkumidagi dasturlar

Avtomatik tarjima bo'yicha dastlabki g'oyalar ingliz olimi **Charlz Bebbidj** tomonidan 1836-1848 yillarda ilgari surilgan. Uning fikricha, mexanik-elektron mashinalar kodlashtirilgan *avtomatik tarjima*ni amalga oshirishi mumkin bo'ladi. Uning loyihasi bo'yicha 50 ming ta so'z xotira kuchiga ega bo'lgan elektron mashinalar 100000 ta so'zni avtomatik ravishda tarjima qilishi zarur bo'ladi. Bebbidjning g'oyalari oradan 100 yil o'tgachgina amalga oshdi.

1954-yilda AQShdagi Jorj Daun Universitetida dunyoda birinchi marta avtomatik tarjima bo'yicha tajriba bo'ldi. Bu tajribalar IBM-701 kompyuterida o'tkazildi. Bu tajribaning bazasi algoritmlardan iborat bo'lib 50000 ta so'zni rus tilidan ingliz tiliga tarjima qildi.

1960-yilda sobiq SSSR fanlar Akademiyasining *avtomatik tarjimaga* bag'ishlangan maxsus yig'ilishi bo'lib o'tdi. Bu yig'ilishda *avtomatik tarjima* bo'yicha professor A.Belonogov rahbarligida maxsus laborotoriya tashkil qilindi.

Qozog'istonda professor A. Bektayev raxbarligida maxsus ishchi guruh tuzilib, «Abay yo'li» romanini lingvostatistikasi hisoblab chiqildi.

1966-yilda AQShning fan masalalari bo'yicha kongress qo'mitasida *avtomatik tarjima*ga oid ma'ruza muhokamasi bo'lib o'tdi. U avtomatik tarjima bo'yicha salbiy ma'nodagi ma'ruza edi.

Lug'atlar til dasturiy ta'minotining asosini tashkil etadi. Ular "qog'oz" variant lug'atlarga xos vazifalarni bajarishadi: so'z va so'z birikmalarining tarjialarini saqlaydi va aytib beradi. Qoidaga ko'ra, yirik kompaniyalarda ishlab chiqarilgan lug'atlar leksik hajmiga ko'ra bir-biridan farq qiladi. Ba'zilari foydalanuvchiga yangi so'zlarni o'rgatish va boshqa qo'shimcha funksiyalarni bajarish utilitalarini o'z ichiga oladi.

# **20-amaliy mashg'ulot. Lokal va global kompyuter tarmoqlari. Internet manzillari, qaydnomalari. Zamonaviy Mijoz-server texnologiyalari.**

### **Reja:**

- 1. Lokal va global kompyuter tarmoqlari.
- *2.* Zamonaviy Mijoz-server texnologiyalari.

Tarmoq - kompyuterlar, terminallar va boshqa qurilmalarning ma'lumot almashishni ta'minlaydigan aloqa kanallari bilan o'zaro bog'langan majmui. Kompyuterlar aro ma'lumotlarni almashishni ta'minlab beruvchi bunday tarmoqlar kompyuter tarmoqlari deb ataladi.

Tarmoq xizmatlariga quyidagilarni misol tariqasida keltirish mumkin:

 **Fayl server xizmati**. Bunda tarmoqdagi barcha kompyuterlar asosiy kompyuterning (server) ma'lumotlaridan foydalanish yoki o'z ma'lumotlarini asosiy kompyuter xotirasiga joylashtirish mumkin;

 **Print-server xizmati**. Bunda tarmoqdagi barcha kompyuterlar o'z ma'lumotlarini xizmat joriy qilingan kompyuter boshqaruvi orqali qog'ozga chop qilishi mumkin;

 **Proksi-server xizmati**. Bunda tarmoqqa ulangan barcha kompyuterlar xizmat joriy qilingan kompyuter boshqaruvi orqali bir vaqtda Internet yoki boshqa xizmatlardan foydalanishi mumkin;

 **Kompyuter va foydalanuvchi boshqaruvi xizmati**. Bunda tarmoqqa ulangan barcha kompyuterlarning va ularda qayd qilingan foydalanuvchilarning tarmoqda o'zini tutishi hamda faoliyat yuritishi belgilanadi va nazorat qilinadi.

Hududiy taqsimlanishi jihatidan kompyuter tarmoqlarini uch guruhga ajratish mumkin.

- 1. Lokal tarmoqlar (LAN –Local Area Network)
- 2. Mintaqaviy tarmoqlar.
- 3. Global tarmoqlar (Wide Area Networks)

**Lokal tarmoqlar** (LAN –Local Area Network) – bir korxona, muassasaning bir yoki bir nechta yaqin binolardagi obyektlarni bog'laydi. Lokal tarmokdagi kompyuterlar orasidagi masofa uncha katta emas, agar radiokanal aloqasidan foydalansa 20 kmni tashkil qiladi.

Lokal tarmokda kompyuterlarni birlashtiruvchi sim (kabel) sifatida qalin koaksil, ingichka koaksil, juft-juft qilib o'ralgan (tokinq Rihq «vitaya para») optik to'qima (tola) simlari ishlatilishi mumkin.

Kompyuter tarmog'i maxsus operasion tizim boshqaruvida ishlaydi. Hozir ko'p ishlatilayotgan Windows operasion tizim tarkibida lokal tarmokda ishlash imkonini beruvchi dasturlar mavjud.

Lokal kompyuter tarmoqlari boshqa kompyuter tarmoqlari turlaridan quydagi xususiyatlari bilan farq qiladi:

- 1. O'zining o'lchamlari;
- 2. Axborot almashish texnologiyasi bilan;
- 3. Topologiyasi (tuzilishi) bilan

**Lokal kompyuter tarmog'ining o'lchamlari** uncha katta bo'lmaganligi sababli, ular o'ziga xos dizayniga ega bo'lishi mumkin. Ko'p hollarda ular bitta kabeldan tashkil topgan axborot tashish texnologiyasiga ega bo'ladi. Lokal kompyuter tarmog'ining axborot uzatish tezligi 10 Mb/sek dan 100 Mb/sek gacha bo'ladi.

Lokal kompyuter tarmog'ining topologiyasi haqida – ko'p hollarda bu kompyuter tarmog'i quyidagi ikki ko'rinishga ega bo'ladi: **to'g'ri chiziqli topologiya va aylana ko'rinishli topologiya**.

Lokal kompyuter tarmog'idan foydlanishda hozirda Wi-Fi texnologiyasi ham maviud.

**Wi-Fi** (Wireless Fidelity) — ingliz tili so'zlaridan tashkil topgan bo'lib, «simsiz vafolik» ma'nosini anglatadi. Wi-Fi texnologiyasi hozirgi kunga kelib kompyuter olamida eng perspektiv kompyuter tarmoq tarmoqlaridan biri hisoblanadi. Wi-Fi texnologiyasi deb raqamli ma'lumotlarni radiokanallar orqali jo'natish turlaridan biridir.

Bizga ma'lumki, kabelli tarmoqli kompyuter tarmog'ini yaratish uchun bir necha ming kabel tarmog'ini qo'lda o'rnatish hamda maxsus tarmoq topologiyasini

o'rnatish talab qilinadi. Wi-Fi – radiochastotalarning qisqartirilgan boshqaruv chastotalarida ishlovchi simsiz ma'lumot almashinish standartlashtirilgan texnologiyasi. Odatda Wi-Fi tarmog'i orqali WLAN (Wireless Local Area Network – Simsiz Lokal Tarmoq) tarmoqlar yaratiladi. Ushbu tarmoqda albatta yuqori radioto'lqinlar orqali aloqa tashkil qilinuvchi hamda ma]lumot almashinishini ko'rish mumkin bo'ladi. Bu tizim kabelli tarmoqni kengayishi yoki unga alternativ sifatida bitta ofis, butun bir bino yoki bir maydon territoriyasida ishlatiladi. Simsiz tarmoqlar o'z-o'zidan kabelli tarmoqlardan ishonchliroq hisoblanadi. Ko'pchilik WLAN tarmoqlarini diapazoni yoki qoplash maydoni 160 metrni tashkil qiladi, bu albatta uning yo'lidagi to'siqlarning qanaqaligiga va qanchaligiga bog'liq bo'ladi.

**Mintaqaviy tarmoqlar** uncha katta bo'lmagan mamlakat shaharlari, viloyatlardagi foydalanuvchilarni birlashtiradi. Aloqa kanali sifatida ko'pincha telefon tarmoqlaridan foydalaniladi.Tarmoq uzellari orasidagi masofa 10-1000 kilometrni tashkil etadi.

Mahalliy tarmoqlar bir korxona, muassasaning bir yoki qancha yaqin binolardagi abonentlarni bog'laydi. Mahalliy tarmoqlar juda keng tarqalgan. Chunki 80-90% axborot o'sha tarmoq atrofida aylanib yuradi. Mahalliy tarmoqlar har qanday strukturaga ega bo'lishi mumkin. Lekin undagi kompyuterlar yuqori tezlikka ega yagona axborot uzatish kanali bilan bog'langan bo'ladi.

**Global tarmoqlar** – bir necha mamlakatlarda joylashgan va territorial tarmoqlarni birlashtirib yaratilgan tarmoq. U ko'p sonli foydalanuvchilarga tarmoq xizmatlarini va resurslarini taqdim qilish maqsadida yaratiladi. O'zining katta o'lchamlari tufayli har bir global tarmoq o'z foydalanuvchilariga minglab ma'lumotlar bazalarini, qit'alararo elektron pochtani, amalda ixtiyoriy mutaxassislik bo'yicha ta'lim olishni taqdim etadi. Bunday tarmoqqa misol Internetdir.

**Server** – tarmoqqa ulangan va undan foydalanuvchilarga ma'lum xizmatlar ko'rsatuvchi kompyuter. Serverlar ma'lumotlarni saqlash, ma'lumotlar bazasini boshqarishi, masalalarni masofadan qayta ishlashi, masalalarni bosib chiqarishi va boshqa bir qator vazifalarni bajarishi mumkin.

97

**Mijoz (kliyent)–**vazifa, ishchi stansiya yoki kompyuter tarmog'idan foydalanuvchi. Mijoz ma'lumotlarni qayta ishlash jarayonida qiyin ishlarni bajarishi, faylni o'qishi, ma'lumotlar bazasida axborot izlash uchun serverga so'rov jo'natishi mumkin. Ilgaridan belgilangan server mijozdan tushgan so'rovni bajaradi. Server ma'lumotlarga kirishni tashkil etadi va mijozga ma'lumotlarni beradi. Mijoz olingan ma'lumotlarni qayta ishlaydi va qayta ishlangan natijalarni foydalanuvchiga qulay ko'rinishda taqdim etadi. Bunday tizimlar uchun **mijoz-server** yoki **mijoz-server arxitekturasi** atamasi qabul qilingan.

**Mijoz-server -** Butunlay mijozlar, serverlar va tarmoq majmuasi. Tarmoq qurilishining me'moriy qiyofasi yoki tuzilmasi (shu jumladan mahalliy va tarmoqlangan). Unda, hisoblash yuklamasini ikkiga, ya'ni, tarmoq tarkibiga kiritilgan "mijoz" funksiyasini bajaruvchi kompyuterga va bitta quvvatli markaziy kompyuter -"server" ga bo'lib beriladi.

Xizmatlarni ta'riflashning umumiy usuli va shu xizmatlar uchun foydalanuvchi jarayonlarining (dasturlarini) modeli. Vazifani bajarish ikki qismga bo'linadi: so'nggi foydalanuvchi (mijoz qismi) tizimi so'rovlar beradi va server qismi (resurslar zahirasi) ularga javob beradi.

### **21-amaliy mashg'ulot. World Wide Web (WWW) ga kirish. HTML tili.**

### **Reja:**

- 1. World Wide Web (WWW) ga kirish
- **2.** HTML tili.

**World Wide Web** (WWW) – butun jahon bo'ylab joylashgan serverlardagi axborotni olish imkonini beruvchi Internet xizmati. Internet xalqaro axborottelekommunikasion tarmog'ining gipermatn axborot subtizimi. Internet tarmog'iga ulangan va dunyoning turli mamlakatlarida joylashgan ma'lumotlar bazalarida kalit so'zlar va murojaatlar bo'yicha axborot izlashni ta'minlaydi.

Internetdagi resurslarni izlash va ulardan erkin foydalanish uchun gipermatn tizimi. WWW ushbu tarmoqdagi kompyuterlarda saqlanayotgan barcha

ma'lumotlarni, ularni bog'lovchi gipermurojaatlar tizimi orqali ko'rib chiqish imkonini yaratuvchi Internet xizmatlari majmuini taqdim etadi. WWW ning apparat ta'minoti asosini butun dunyoda joylashgan va Internetda birlashgan ko'plab kompyuterlar tashkil etadi. WWW ning axborot asosini veb-hujjatlar deb atalmish ushbu kompyuterlar xotirasida ko'plab saqlanayotgan gipermatnga asoslangan hujjatlar tashkil etadi. Veb-hujjatlarda foydalanuvchi, ajratib ko'rsatilgan so'z yoki jumlalarni tanlab, boshqa hujjatlarga o'tishi yoki yer sharining turli nuqtalarida joylashgan kompyuterlar xotirasidagi fayllardan erkin foydalanishi mumkin. Shuning uchun ham foydalanuvchi WWW ni Umumjahon virtual "o'rgimchak to'risimon" axborot tarmog'i sifatida qabul qiladi. WWW Internetdagi kompyuterlar, fayllar va hujjatlarni uzatish protokollaridan foydalanganligi sababli WWW atamasi odatda umumjahon kompyuterlar tarmog'ini ham, axborotning o'zini ham bildiradi. Vebhujjatlardan erkin foydalanish mijoz-server arxitekturasini qo'llab amalga oshiriladi. Serverdan hujjatni olish uchun uning hammabop resurs ko'rsatkichi (URL) deb atalmish tarmoqdagi manzili qo'llaniladi. WWW mijoz va serverlari o'zaro muloqotda bo'lgan til va qoidalar gipermatnni uzatish protokoli (Hyper Text Transmission Protocol, HTTP) tomonidan belgilanadi.

**HTML (Hyper Text Markup Language – gipermatnni belgilash tili).**  Internetning global ulanish xizmatida hujjatlarni yozma shaklini belgilaydi. HTML tili, matn muharriri yordamida tayyorlangan matnga kiritiladigan buyruqlar majmuiasidan iborat bo'lib, veb-sahifalarni yaratishda ishlatiladi. HTML abzaslarni formatlash, sarlavha bilan ishlash, ramzlarni formatlash, axborot bloklarini ifodalash, dastlabki tayyorlangan matnlarni, tasvirlarni va tovush parchalarini qo'llanma qilib qo'shish, gipermatnli murojaatlarni yaratish, ma'lumotlarni kiritishning interaktiv formalarini tashkillashtirish kabilarni yuzaga chiqaradi.

HTML tilining buyruqlari «teglar» deb yuritiladi. Oddiy matndan bu buyruqlar burchakli qavsga olinganligi bilan farqlanadi. Ko'pgina «teglar» juft-juft shaklda qo'llaniladi (ya'ni «ochilgan» - «yopilgan» teglar). Ochilayotgan teg < > shaklda, yopilayotgan «teg» </> shaklda belgilanadi.

Teg (inglizcha, tag – xalqa degan ma'noni anglatadi) gipermatnni belgilab chiqish tilidagi buyruq. Web-sahifalardagi bunday buyruqlarni ko'rish uchun brouzerning "Vid" (Shakl) menyusida "HTML kodini ko'rish" buyrug'ini ishlatish kerak.

Masalan,

- <CENTER> Bu matn ekranning markazi bilan to'g'rilangan bo'lishi kerak </CENTER>
- <LEFT> Bu matn ekranning chap chegarasi bilan to'g'rilangan bo'lishi kerak </LEFT>
- <RIGHT> Bu matn ekranning o'ng chegarasi bilan to'g'rilangan bo'lishi kerak </RIGHT>

HTML tilining «teg»lari yordamida tashkil qilingan Web-sahifalarining eng muhim jihatlaridan biri – bu gipermatnli murojaatlardir. «Teg»lar yordamida ixtiyoriy matnning fragmentini (bo'lagini) yoki rasmni boshqa Web-hujjat bilan bog'lash mumkin, ya'ni gipermurojaat o'rnatish mumkin. Xuddi shunday ikkinchi, uchinchi va hakazo bir nechta Web-hujjatlar bilan bog'lanish mumkin.

**Gipermurojaat** (giperssыlka – hyperlink) – faol (rang bilan ajratilgan) matn, veb-sahifadagi tasvir yoki tugma. Uni ishga tushirish (gipermurojaatni faollashtirish) boshqa sahifaga o'tishga yoki galdagi sahifaning boshqa qismiga o'tishga olib keladi. Gipermatn shaklida amalga oshirilgan, hujjatdagi yozuvlar yoki turli hujjatlar orasidagi aloqa. Aloqa joyi biror usul bilan (masalan, rang bilan, shrift bilan va h.k.) ajratiladi.

**Gipermatn** – matnni kompyuterda ifodalash shakli. Unda ajratilgan tushunchalar, obyektlar va bo'limlar orasidagi ma'noli bog'lanishlar avtomatik tarzda qo'llab-quvvatlanadi. Gipermatn, global ulanish xizmatida WWW sahifalarini yozishda keng ishlatiladi. Zamonaviy dasturiy vositalarning so'rov tizimlari gipermatn ko'rinishida yaratiladi. Gipermatnlar ta'lim tizimlarida, izohli lug'atlarda va masofaviy o'qitishda keng ishlatiladi.

100

### *Topshiriqlar*

# *Intеrnеtdаn fоydаlаnishni o`rgаnish hаmdа bu sоhаdа tаjribа оrttirish bo`yichа quyidаgi ishlаr kеtmа-kеtligini bаjаrаsiz*

- 1. **[www.uzswlu.uz](http://www.uzswlu.uz/) -** O`zbеkistоn Dаvlаt jаhоn tillаri univеrsitеti sаyti bilаn tаnishib chiqing vа uning imkоniyatlаrini o`rgаning;
- 2. **[www.fledu.uz](http://www.fledu.uz/) –** O`zbеkistоndа хоrijiy tillаri nоmli pоrtаl bilаn bilаn tаnishib chiqing vа uning imkоniyatlаrini o`rgаning;
- 3. **[www.uzedu.uz](http://www.uzedu.uz/)** Хаlq tа`limi Vаzirligi sаyti bilаn tаnishib chiqing vа uning imkоniyatlаrini o`rgаning;
- 4. **[www.gov.uz](http://www.gov.uz/)** dаvlаt sаyti imkоniyatlаri bilаn tаnishib chiqing;
- 5. **[www.lex.uz](http://www.lex.uz/)** хuquqiy хujjаtlаr sаyti bilаn tаnishib chiqing vа kеrаkli mа`lumоtlаrni yuklаb оling;
- 6. **[www.norma.uz](http://www.norma.uz/)** хuquqiy хujjаtlаr sаyti bilаn tаnishib chiqib, uni yuqоridаgi sayt bilan solishtiring va tegishli xulosalar chiqaring;
- 7. **[www.daryo.uz](http://www.daryo.uz/)** yangiliklar sаyti bilаn tаnishib chiqib, tеgishli хulоsаlаr chiqаring;
- 8. **[www.kun.uz](http://www.kun.uz/)** yangiliklar sаyti bilаn tаnishib chiqib, uni yuqоridаgi sаyt bilаn solishtiring va tegishli xulosalar chiqaring;
- 9. **[www.uza.uz](http://www.uza.uz/)** O`zbеkistоn Miliy Ахbоrоt Аgеntligi sаyti bilаn tаnishib chiqing vа uning imkоniyatlаrini o`rgаning;
- 10. **[www.mygov.uz](http://www.mygov.uz/)** davlat inetaktiv xizmatlar portal sаyti bilаn tаnishib chiqing
- 11. *Mаsоfаviy tа`limni аmаlgа оshirаdigаn* quyidаgi sаytlаr bilаn tаnishib chiqing vа ulаrdаn fоydаlаnish imkоniyalаrini chаmаlаng:

[http://www.interwise.com](http://www.interwise.com/) – Masofaviy o`qitish tizimini tashkil qilishga mo`ljаllаnilgаn qоbiq yoki plаtfоrmа (*Izrоil, NESS*)

[http://www.prometeus.ru](http://www.prometeus.ru/) - Masofaviy o`qitish tizimini tashkil qilishga mo`ljаllаnilgаn qоbiq yoki plаtfоrmа (*Rоssiya*)

**[http://www.oliva.uhk.cz](http://www.oliva.uhk.cz/)** - Mаsоfаviy o`qitish tizimini tаshkil qilishgа mo`ljаllаnilgаn qоbiq yoki plаtfоrmа (*CHехiya*)

**<http://www.bbc.co.uk/cgi>** - Mаsоfаviy o`qitish tizimini tаshkil qilishgа mo`ljаllаnilgаn kurslаr (*Аngliya*)

**[http://www.Intuit.ru](http://www.intuit.ru/)** – Infоrmаtsiоn tехnоlоgiyalаr bo`yichа Intеrnеt univеrsitеti sаyti

**[http://www.It-study.ru](http://www.it-study.ru/)** – Ахbоrоt tехnоlоgiyalаrini o`qitishning mаsоfаviy kurslаri.

**[http://www.Link.msk.ru/book/](http://www.link.msk.ru/book/)** - turli fаnlаrdаn mаsоfаviy o`qitish uchun rus tilidаgi o`quv mаtеriаllаri

**[http://www.ntu.edu/online/allacurs\\_ol.asp](http://www.ntu.edu/online/allacurs_ol.asp)** - Buyuk Britаniyadаgi ахbоrоt tехnоlоgiyalаri bo`yichа mаsоfаviy o`qitish tizimlаri sаyti.

 12. Elеktrоn dаrsliklаr yarаtish bo`yichа imkоniyatlаr yarаtаdigаn quyidаgi sаyt **[http://www.moodle.com](http://www.moodle.com/)** – (*elеktrоn dаrsliklаr yarаtish bo`yichа tаyyor qоbiq prоgrаmmа*) bilаn tаnishib chiqing vа uning imkоniyatlаrini o`rgаning;

 13. **[http://www.litеrа.ru](http://www.lit�r�.ru/)** - Rus tilidаgi аdаbiyotlаr ruyhаtini ko`rish imkоniyatini xuddi shu еrdа uchrаtаsiz – u bilаn tаnishib chiging;

14. *Turli хil хоrijiy tillаrni o`rgаnishgа bаg`ishlаngаn sаytlаr bilаn tаnishib chiqing:*

**<http://www.word2word.com/course/htm>** - turli tillаrni o`rgаnish bo`yichа bеpul kurslаr (*yuzgа yaqin tillаr bo`yichа*).

**<http://www.english-online.org.uk/course.htm>** - ingliz tilini o`rgаnish bo`yichа bеpul mаsоfаviy o`qitish kurslаri.

15. Ingliz tili boyicha bir tilli izohli lug'atlar bilan ishlash:

- http://www.oxforddictionaries.com/
- http://dictionary.cambridge.org/
- http://www.macmillandictionary.com/
- http://www.ldoceonline.com/ (Longman Dictionary of Contemporary English)
- <http://www.collinsdictionary.com/>
- <http://www.merriam-webster.com/>
- <http://nhd.heinle.com/Home.aspx>
- 16. Ko'p tilli izohli lug'atlar bilan ishlash:
	- http://woerterbuch.reverso.net/
	- http://en.pons.eu/translate
	- http://www.leo.org/
	- http://www.thefreedictionary.com/
	- http://en.bab.la/
	- http://ru.forvo.com/ (дунёда энг катта талафуз базаси)
	- http://www.alphadictionary.com/langdir.html
	- http://www.woxikon.com/

# *Tоpshiriq yakunidаgi bаjаrilаdigаn ishlаr:*

1. Bаrchа ishlаrni bаjаrib bo`lgаningizdаn so`ng, tоpshiriq bаjаrilgаniligi хаqidаgi mаtnning eng quyi qismigа ismi-shаrifingiz, bugungi sаnа vа jоriy vаqtni qizil rаngdа yozib qo`ying;

2. Ishni tugаtgаningizdаn so`ng, tаyyor fаyllаrni kоmpyutеringizdаgi *Dоkumеntы* pаpkаsigа vа flеshkаngizgа yozib оling;

# **22-amaliy mashg'ulot. MS Front Page da oddiy veb-sahifa tayyorlash. Reja:**

- 1. Web-hujjatlarni avtomatik qayta ishlash uchun FrontPage dasturi.
- 2. FrontPageda Web-sayt yaratish. Gipermurojaat hosil qilish.

Pront Page da quyidagi ish rejimlari qo'llaniladi:

- 1. Page loyihalash rejimi.
- 2. Folders sayt strukturasini aks ettirish rejimi.
- 3. Reports sayt to'g'risidagi zaruriy axborotlarni aks ettirish rejimi.
- 4. Navigation sayt navigasiyasi rejimi.
- 5. Hyperlinks ichki va tashqi aloqalar strukturasi rejimi.
- 6. Task topshiriq va masalalarni boshqarish rejimi.

Saytni yaratish Web-sahifani loyihalash bilan tamom bo'lmaydi. Jimlik qoidasi (po umolchaniye) bo'yicha barcha parametr va zaruriy dizaynlar bilan Web-sahifa yaratiladigan Page loyihalash rejimi o'rnatiladi. Sayt yaratishda saytning ichki strukturasini, tashqi va lokal giperbog'lanish sxemasini nazorat qilishni inobatga olish zarur.

Front Page da matnni jihozlash uchun quyidagilarga e'tibor qaratish lozim:

- Shriftni o'rnatish,
- Shrift tashqi ko'rinishini tanlash,
- Shrift o'lchamini tanlash,
- Matnni uslubiy jihozlash,
- Matning nomerlangan va markerlangan ro'yxatini jihozlash,
- Rangli matnni jihozlash.

Bundan tashqari Front Page dasturida Web-sahifa yaratish uchun kerak bo'lgan barcha amallarni qulay bajarish mumkin. Masalan,

- Ichki, tashqi va grafik gipermurojaatlar,

- Web-sahifalarda audio va videokliplarni joylashtirish,
- Ma'lumotlarni jadval shaklida joylashtirish,
- Freym tuzilmali sahifalar yaratish.

FrontPage dasturi yordamida Web-saytni uch xil yo'l bilan yaratish mumkin.

- usta yordamida,

- shablon yordamida,

- tayyor fayllar asosida.

Bu uslublardan birini tanlash Web-saytga qo'yilgan talablar va vaziyatga qarab belgilanadi.

### **Master yordamida Web-sayt yaratish**

FrontPage dasturining master murakkab strukturali (tuzulma) Web-saytlarni yaratishda juda qo'l keladi. FrontPage dasturida bir nechta ustalar mavjud.

**Discussion Web masteri**. Bu muhokamali Web-sayt yaratish uchun mo'ljallangan. Bu saytga kiruvchilar boshqa foydalanuvchilarning xabarlarini ko'rishi hamda o'zlarining xabarlarini joylashtirishlari mumkin.

**Import Web masteri**. Bu Web cyerverdagi mavjud Web-fayllar asosida Websayt yaratadi. Sayt yaratilgandan so'ng uni xohlagan ko'rinishga o'zgartirish mumkin. Bu usta asosan yangilanayotgan Web-saytni yaratishda ularni testlash (testirovaniye) da juda foydali hisoblanadi.

**Corporate Prezence masteri**. Bu kompaniyaning Web-saytini yaratishda qo'llaniladi. Bunday saytlar odatda kompaniyalarning faoliyati bilan bog'liq ma'lumotlarni masalan, uy sahifasini, yangiliklar sahifasini, direktoriyalarni, har bir mahsulot yoki xizmat turi uchun ma'lumotlarni, foydalanuvchilarni o'zaro aloqa qilish uchun sahifani hamda Web-saytdagi ma'lumotlarni izlab topish uchun kerakli Web-sahifani o'z ichiga oladi.

### **Shablonlar yordamida Web-sayt yaratish**

Web-sayt yaratishda bu masterlardan foydalanmasdan shablonlardan foydalanish ham mumkin. Web-sahifani yaratish uchun taqdim etish panelidagi «Page» («Stranisa») belgisini ishlating. «File» («Fayl») menyusida «New» («Sozdat») komandasini tanlab, «Page...» («Stranisa...») bandini ishlating. Ekranda shablonlardan iborat «New» («Sozdat») muloqot darchasi ochiladi.

**Personal Web (Shaxsiy sayt)** – onlayn sayt o'z ichiga shaxsiy ma'lumotlarni qamrab oladi. Unda fotoalbom, muallif qiziqishlarini ko'rsatadigan sahifa, boshqa saytlarga bo'lgan murojaatlar bo'lishi mumkin.

**Rgoject Web (Loyiha sayti)** – bir loyiha ustida ishlayotgan bir qancha mutaxassislar orasida ma'lumot almashinishni taminlab beradigan sayt bo'lib, u guruh a'zolari ro'yxati sahifasini, ish jalvali sahifasini, loyiha haqidagi ma'lumotlarni aks ettiradigan sahifani, ma'lumot almashinish darchasini hamda saytda ma'lumot axtarishni ta'minlab beradigan sahifani o'z ichiga oladi.

**Customer Support Web (Iste'molchilarga xizmat sayti)** – ushbu sayt orqali tashkilot istemolchilarning savollariga javoblar berishi va ular bilan muloqotni amalga oshirishi mumkin. Bunday sayt ma'lumotlar almashinishga imkon beradigan sahifani, tez-tez berilib turadigan savollarga javoblar sahifasini (FAQ – Frequentli Asked Questions), saytga kiruvchilar o'z takliflarini bera oladigan forma sahifasini o'z ichiga olib, saytdan ma'lumotlar va programmaviy ta'minot olish imkoniyatini ham yaratib beradi.

**One Page Web (Bir sahifali sayt)** – faqat birgina sahifadan iborat sayt tuzishga imkon beradi.

**Empty Web (Bo'sh sayt)** – mustaqil ravishda tashkil qilinadigan Web-sayt bo'lib, o'z tarkibiga hyech qanday tayyor Web-sahifalarni olmaydi. Bu muloqot darchasidan kerakli shablonni tanlab, Web-sayt yaratish mumkin.

FrontPageda web-sahifadagi biror qismga (so'zga, gapga, rasmga) gipermurojaat hosil qilish uchun FrontPage dasturining «Insert» («Vstavka») menyusidan «Hyperlink...» («Giperssыlka...») komandasini tanlanadi. Natijada «Create Hyperlink» («Sozdaniye giperssыlki») muloqot darchasi ochiladi.

106

# **23-amaliy mashg'ulot. Elektron pochta. Internet qidiruv tizimidan foydalanish. Reja:**

1. Elektron pochta

2. Internet qidiruv tizimidan foydalanish.

Elektron pochta (E-mail). Bu xizmat turi dastlabki elektron xizmatlardan hisoblanadi. Internetda uni ta'minlash uchun maxsus pochtali serverlar ishlatiladi.

Pochtali serverlar kliyentlardan ma'lumotlar oladi va ularni o'zida saqlab turadi. Kliyentlar adresli serverlar bilan aloqa bog'laganda o'ziga tegishli ma'lumotlarni ko'rish va ular ustida ishlash imkoniyatiga ega bo'ladi.

Dastlab elektron pochta xizmati Windows muhitida ishlaydigan Microsoft Outlook Express dasturi yordamida amalga oshirilar edi. Hozirgi kunda elektron pochta xizmatini ta'minlovchi ko'plab web-serverlar mavjud.

Umail.uz Inbox.uz Rambler.ru Mail.ru Yandex.ru Yahoo.com Yahoo.ru

Gmail.com va hakozo

Internet provayder – Internet tarmog'i xizmatlarini taqdim etuvchi tashkilotdir. Hozirgi kunda Internet prvayderlarining ikki turi mavjud: Internetga ulanish va ulanish kanallarini taqdim etuvchi provayder va Internet xizmatlarini taqdim etuvchi provayder.

Katta hajmdagi ma'lumotlarni saqlash va ularni masofadagi kompyuterlarga uzatish uchun xizmat qiluvchi internetning FTR (fayllarni uzatish protokoli) xizmatidan foydalanish mumkin. Bunda FTR serverda yangi papka yaratish, unga ma'lumotlarni joylashtirish va ularni qayta ko'chirib olish mumkin.

**Xosting xizmati va axborotlarni joylashtirish**. Foydalanuvchi veb-saxifalarini internet provayderi (xosting provayderi) serverida joylashtirish va joriy qilish amali xosting deb ataladi. Xosting so'zi to'la qonli ikki tomonlama aloqa bilan ta'minlangan tarmoqdagi kompyuterni bildiruvchi xost so'zidan olingan. Xosting xizmati pulli va tekin hamda oddiy va mukammallashgan bo'lishi mumkin. Xosting xizmati quyidagi imkoniyatlarni taqdim etishi zarur:

- axborot makoni;
- $\triangleright$  internet kanalining o'tkazish qobiliyati (kengligi);
- $\triangleright$  fayllarni boshqarish usullari;
- $\triangleright$  standart skriptlar to'plami;
- $\triangleright$  server tomonida dasturlash mumkinligi;
- $\triangleright$  serverda ma'lumotlar bazalaridan foydalanish;
- $\triangleright$  bir yoki bir necha pochta qutilarini tashkil etish;
- $\triangleright$  uzluksiz elektr energiyasi bilan ta'minlash.

**Proksi xizmati, anonim proksilar va ularning vazifalari, ijobiy va salbiy tomonlari**. Proksi kompyuter tarmog'i xizmatidir. Bunda proksi xizmati orqali kompyuter tarmoqlari mijozlariga boshqa tarmoq xizmatlaridan bevosita foydalanish imkoni beriladi. Mijoz avval proksi serverga ulanadi va u orqali boshqa serverda joylashgan biron bir resursga murojaat qiladi. Bunga misol tariqasida shuni keltirish mumkinki, ko'pgina hollarda kompyuter tarmoqlaridagi bir guruh foydalanuvchilar yagona internetga ulangan kompyuter orqali kompyuter xizmatlaridan foydalanishadi.

Ba'zi hollarda mijoz so'rovi yoki server javobi proksi server tomonidan muayyan maqsadlarda o'zgartirilishi yoki to'xtatilishi mumkin. Proksi server shuningdek mijoz kompyuterini ba'zi tarmoq hujumlaridan ximoyalashga imkon beradi.

**Anonim proksi serverlar** (Anonymous Proxy Servers). Anonim proksi serverlar ba'zi manzillarni berkitish yoki biror hujjatlarni olishda o'zini oshkor qilmaslik imkonini beradi.
**Yuklash va ko'chirib olish(upload, download) tushunchalari**. Internet tarmog'ida ma'lumotlar bilan ishlash vaqtida "Upload" va "Download" tushunchalariga juda ko'p duch kelinadi. Ushbu teminlarga quyidagi tushunchalarni keltirish mumkin:

**Upload yuklab qo'yish**. Ma'lumotlarni (fayllarni) kompyuterdan tarmoqdagi yoki Internetdagi boshqa kompyuterga yoki serverga yuklab qo'yish.

**Download yuklab olish**. Ma'lumotlarni (odatda faylni) tarmoqdagi yoki Internetdagi boshqa kompyuterlar va serverlardan o'z kompyuteriga yuklab olish.

**Internet konferensiyalar**. Internet konferensiyalar – bu muayyan muammoni hal qilayotgan guruh ishtirokchilarining Internet tarmog'i orqali konferens aloqasi yordamida o'zaro axborot almashinish jarayonidir. Tabiiyki, bu texnologiyadan foydalanish huquqiga ega bo'lgan shaxslar doirasi cheklangan bo'ladi. Kompyuter konferensiyasi ishtirokchilari soni audio– va videokonferensiyalar ishtirokchilari sonidan ancha ko'p bo'lishi mumkin. Adabiyotlarda telekonferensiya atamasini ko'p uchratish mumkin. Telekonferensiya o'z ichiga konferensiyalarning uch turini: audio, video va kompyuter konferensiyalarini oladi.

**Audiokonferensiyalar**. Ular tashkilot yoki firmaning hududiy jihatdan uzoqda joylashgan xodimlari yoki bo'linmalari o'rtasida kommunikasiyalarni saqlab turish uchun audioaloqadan foydalanadi. Audiokonferensiyalarni o'tkazishning eng oddiy texnika vositasi so'zlashuvda ikkitadan ko'p ishtirokchi qatnashuvini ta'minlaydigan qo'shimcha qurilmalar bilan jihozlangan telefon aloqasi hisoblanadi. Audiokonferensiyalarni tashkil etish kompyuter bo'lishini talab etmaydi, faqatgina uning ishtirokchilari o'rtasida ikki tomonlama audioaloqadan foydalanishni ko'zda tutadi. Audiokonferensiyalardan foydalanish qarorlar qabul qilish jarayonini yengillashtiradi, u arzon ham qulay.

**Videokonferensiyalar**. Ular ham audiokonferensiyalar qanday maqsadlarga mo'ljallangan bo'lsa, shunday maqsadlarga mo'ljallangan, lekin bunda videoapparatura qo'llaniladi. Ularni o'tkazish ham kompyuter bo'lishini talab etadi. Videokonferensiya jarayonida bir-biridan ancha uzoq masofada bo'lgan uning ishtirokchilari televizor ekranida o'zlarini va boshqa ishtirokchilarni ko'rib turadilar.

109

Televizion tasvir bilan bir vaqtda ovoz ham eshitilib turadi. Videokonferensiyalar transport va xizmat safari harajatlarini ancha qisqartirish imkonini bersa ham, aksariyat tashkilot yoki firmalar ularni faqat shu sabablarga ko'ra qo'llamaydilar. Bu firmalar bunday konferensiyalarda muammoni hal qilishga hududiy jihatdan ofisdan ancha uzoqda joylashgan ko'p sonli menejerlarni va boshqa xodimlarni ham jalb etish imkoniyatini ko'radilar.

## **Topshiriqlar 1-topshiriq Google Почта (Pochta)**

### **Akkauntni ochish**

1. Brauzerda Googlening bosh sahifasiga kiring. Yuqori oʻng burchakdagi to‗rtburchak belgini bosing va yuqoridan tushgan ro‗yxatdan **Мой аккуант (Mening akkauntim)** ilovasini tanlang.

2. Paydo bo‗lgan oynadan **Зарегистрироваться в Google (Googleda ro‗yxatdan o‗tish)** ni tanlang **.**

3. To‗ldirish uchun yo‗lak shakllar paydo bo‗ladi. Talab qilingan ma‗lumotlarni kerakli maydonlarga kiriting.

4. **Введите текст (Matnni kiriting)** degan maydonga rasmda ko‗rsatilgan son yoki matnni kiriting.

5. **Условия использования** (**Foydalanish shartlari)** va **Политика конфиденциальности** (**Maxfiylik siyosati)** menyusini tanlang va ko‗rsatilgan ma‗lumotlar bilan tanishib chiqing.

6. **Я принимаю условия использования и соглашаюсь с условиями конфиденциальности Google (Men Googlening foydalanish shartlarini qabul qilaman va maxfiylik siyosatiga rozilik bildiraman)** degan joy ro‗parasiga bayroqcha qo‗ying.

7. Shaklning oxiridagi **Далее (Keyingisi)** tugmasini bosing. Akkaunt yaratish jarayoni yakunlanadi.

#### **2- topshiriq**

#### **Google Mail ochish va interfeys bilan tanishish.**

1. Googlening bosh sahifasiga qayting. Yuqori o‗ng burchakdagi to‗rtburchak belgini bosing va yuqoridan tushgan ro‗yxatdan **Почта (**Google Mail) ilovasini tanlang.

2.Google Mail interfeysi bilan tanishib chiqing.

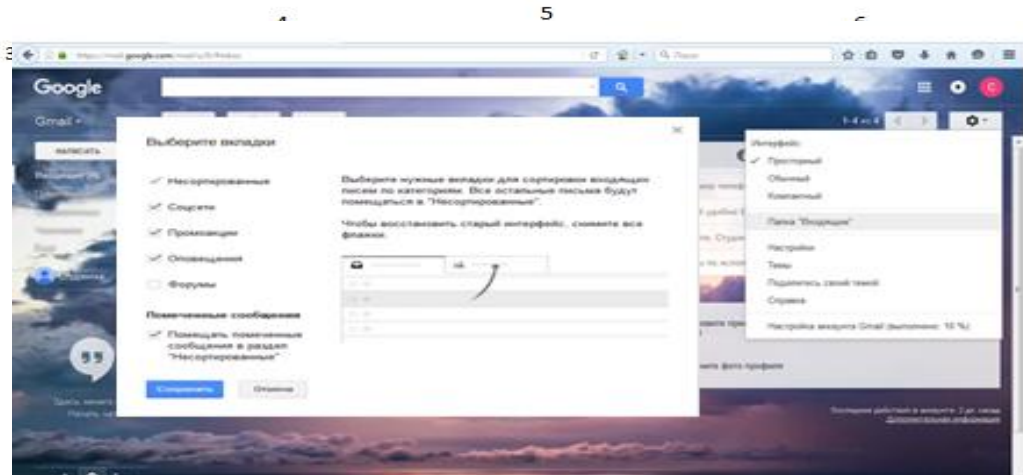

1-xatlar; 2-xatlar kategoriyasi; 3-xat yaratish; 4-boshqarish tugmalari; 5-qidiruv satri; 6- sahifalar bo‗ylab o‗tish; 7- sozlamalar

## **3-topshiriq**

## **Персонализация (Shaxsiylashtirish**

## 1. **Настройки (Sozlamalarga)** kiring.

2. Ochilgan ro'yxatdan **Темы (Mavzular)**ni tanlang.

3. Sizga yoqqan mavzuni tanlang yoki o‗zingizning rasmingizni yuklab,

oynaning pastki chap burchagidagi **Мои фото** (**Mening rasmlarim)** tanlab va **Сохранить (Saqlash)** tugmasini bosing.

4. **Настройки (Sozlamalar)** ga qayting.

5. **«Входящие» (Kiruvchi)** papkasini tanlang.

6. Asosiy ekranga qo‗shishni xohlagan yuklamalar ro‗parasiga bayroqchalar qo‗yib chiqing.

# 7. **Сохранить (Saqlash)** tugmasini bosing.

# 8. **Настройки (Sozlamalar)** ga qayting**.**

9. Tushib turgan menyudan **Настройки (Sozlamalar)** nuqtasini tanlang**.**

10. **Общий (Umumiy)** yuklamasidan interfeys tilini tanlang (avtomatik tarzda rus tili tanlangan bo‗ladi).

11. Bir sahifadagi maksimal xatlar zanjirini ko‗rsating (10 tadan 100 tagacha).

12. Matn uslubini o‗rnating (xatingizdagi matn avtomatik tarzda tanlangan uslubga kiradi).

13. **Звѐзды (Yulduzlar)** bo‗limidan muhim xatlarga mavjud holatlari uchun beriladigan belgilarni tanlang.

14. **Ярлыки кнопок** (**Yorliqlar tugmasi)** bo‗limidan uskunalar panelidagii tugmalar matn yoki belgi holatida koʻrinishini tanlang.

15. **Моя картинка** (**Mening suratlarim)** bo‗limidan **Выберите картинку** (**Rasmni tanlang)** belgisini tanlang va profilingiz suratini tanlang.

16. **Подпись (Imzo)** bo‗limida matn yo‗lagiga matnni kiriting va imzo uslubini o‗rnating, shu uslub matn yozganingizda avtomatik tarzda paydo bo‗ladi (shrift, o‗lcham, rang, kursiv, ajratilgan va yarimyog‗liq shrift, ishonch kiritish (veb saytga yoki pochta manziliga) , suratlar, tekislash, ro‗yxat jihozlari, orqaga chekinish, sitata keltirish).

17. **Автоответчик (Avto javob)** bo‗limidan avto javob berishni yoqing yoki o‗chiring. Agar **Включить (Yoqish)** punkitini tanlagan bo‗lsangiz, **Первый день** (**Birinchi kun)** yo‗lagida avto javob qaysi sanadan ishlashi uchun sanani kiriting. **Последний день (So‗ngi kun)** bo‗limida bayroqcha qo‗yib yoki olib tashlab, siz avto javobning so‗ngi kuni sanasini kiritish yoki kiritmasligingiz mumkin. **Тема (Mavzu)** bo‗limida boshqa foydalanuvchilarga avto javobdan xabar kelganida ko‗rinib turadigan mavzu nomini kiriting. Matn maydoniga avto javobdan boshqa foydalanuvchilarga jo‗natiladigan matnni kiriting. **Отображать только адресатам из моего списка контактов (Faqat mening ro‗yxatimdagi kontaktlarga ko‗rsatilsin)** bo‗limi ro‗parasiga bayroqcha qo‗yib, siz faqat ro‗yxatingizdagi kontaktlarga avto javobdan xabar jo‗natishga ruxsat berasiz. **Сохранить изменения** (**O‗zgartirishlarni saqlash)** tugmasini bosing.

## **4-topshiriq Xatlar bilan ishlash.**

1. **Настройки (Sozlamalar)ga** kiring. **Настройки (Sozlamalar)** bo‗limini tanlang va **Общие (Umumiy)** panelini tanlang. **Отмена отправки** (**Jo‗natmani bekor qilish**) boʻlimida bayroqcha qoʻyib, joʻnatmani bekor qilish xizmatini yoqing va jo‗natmani bekor qilish oraliq vaqtini kiriting.

2. Google Mail bosh ishlash maydoniga qayting. Xat yozish uchun **Написать (Yozish)** tugmasini bosing. Paydo bo‗ladigan oynaga xat oluvchi ismini va xat mavzusini kiriting. Oynaning asosiy maydonida xat matnini kiriting.Tugmalar yordamida oynaning pastki qismidagi uskunalar panelida matnni shakllantiring yoki fayllar va rasmlar qistiring. **Отправить (Jo‗natish)** tugmasini bosing.

3. Xat jo‗natilgandan keyin, asosiy ish maydoni oynasi yuqori qismida xat joʻnatilgani

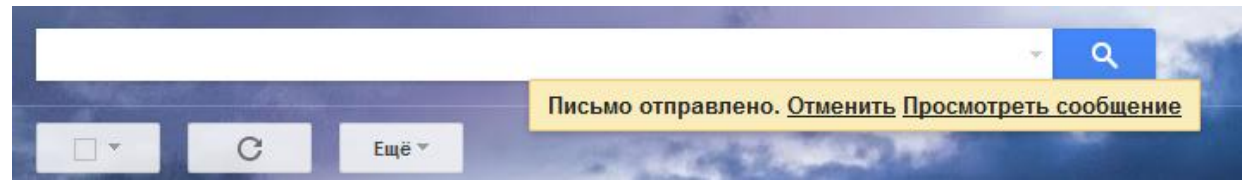

haqida xabar beruvchi yozuv chiqadi. Jo‗natmani bekor qilish uchun **Отменить (Bekor qilish)** ni tanlang yoki xatni ko‗rish uchun **Просмотреть сообщение** (**Xabarni ko'rish)** ni tanlang.

4. Asosiy ish maydonidagi xatlar roʻparasiga bayroqchalar qoʻying yoki boshqaruv panelidagi **Выбрать** (**Tanlash)** tugmasini tanlang va xatlarni tanlash parametrlarini tanlang. Xatlarni tanlagandan keyin boshqaruv panelida avtomatik tarzda qo‗shimcha tugmalar paydo bo‗ladi. Tanlangan xatlarni arxivlashtirish uchun **Архивация (Arxivlashtirish)** tugmasini bosing. **Spam! -** xatlarni spam holatida belgilash uchun, **Удалить (O'chirish) -** xatlarni o‗chirish uchun, **Переместить в (Ko'chirish)** – xatlarni boshqa panelga ko‗chirish uchun, **Присвоить ярлык** (**Yorliq berish)** – xatlarga yorliq berish uchun, **Ещѐ (Yana)** – xatlar bilan qo‗shimcha operatsiyalar.

**24-amaliy mashg'ulot. Elektron darsliklar. Elektron darsliklar yaratish texnologiyasi**.

#### **Reja:**

1. Elektron darsliklar

2. Elektron darsliklar yaratish texnologiyasi.

Uzluksiz ta'lim tizimi uchun o'quv adabiyotlarining yangi avlodini yaratish konsepsiyasida quyidagilar keltirilgan:

 **O'quv adabiyotlari** - muayyan ta'lim turi (yo'nalishi yoki mutaxassisligi) o'quv rejasida qayd etilgan fanlar bo'yicha tegishli o'quv dasturlari asosida zarur bilimlar majmuasi keltirilgan, o'zlashtirish uslublari va didaktikasi yoritilgan (shu jumladan, xorijiy tajribalar) manba bo'lib, ikki xil shaklda tayyorlanadi:

 $\checkmark$  An'anaviy (bosma) o'quv adabiyotlar – ta'lim oluvchilarning yoshi va psixo-fiziologik xususiyatlari, ma'lumotlar hajmi, shriftlari, qog'oz sifati, muqova turi va boshqa ko'rsatkichlarni hisobga olgan holda qog'ozda chop etiladigan manba;

 **Elektron o'quv qo'llanmalar** – zamonaviy axborot texnologiyalari asosida ma'lumotlarni jamlash, tasvirlash, yangilash, saqlash, bilimlarni interaktiv usulda taqdim etish va nazorat qilish imkoniyatlariga ega bo'lgan manba.

Hozirgi kunda uzluksiz ta'lim tizimining barcha turlarida fundamental bilimlar bo'yicha o'quv adabiyotlari asosan an'anaviy bosma shaklda tayyorlanmoqda.

**Elektron qo'llanma** (EQ) larga keladigan bo'lsak, ular bilim oluvchilarning tasavvurini kengaytirish, dastlabki bilimlarini rivojlantirish va chuqurlashtirish, qo'shimcha ma'lumotlar bilan ta'minlashga mo'ljallangan bo'lib, imkoniyat darajasida ularning hamma fanlar bo'yicha yaratilishi maqsadga muvofiqdir.

Har bir elektron qo'llanma alohida ko'rinishda bo'lishi va ma'lum bir standart talabiga javob berishi lozim. Elektron qo'llanma to'rt toifaga bo'linishi mumkin:

 **1-toifa**: o'quv materialini faqat verbal (matn) ko'rinishda taqdim etadigan;

 **2-toifa**: o'quv materialini verbal (matn), ikki o'lchamli grafik shaklida taqdim etilgan;

 **3-toifa**: «multimedia» (multtimedia – ko'p muhitli) qo'llanmasi, ya'ni ma'lumot uch o'lchamli-grafik ko'rinishda, ovozli, video, animasiya va qisman verbal (matn) shaklida taqdim etiladigan multimediali elektron qo'llanma;

 **4-toifa**: o'quv materiali ovozli va uch o'lchamli fazoviy ko'rinishda bo'lib qolmasdan, taktik (his qilinuvchi, seziladigan) xususiyatli ma'lumotlar vositasida bayon qilinib, o'rganuvchini «ekran olamida» stereo nusxasi tasvirlangan real olamga kirish va undagi obyektlarga nisbatan harakatlanish tasavvuri yaratiladigan elektron qo'llanma.

Elektron darsliklarni yaratishda ularga qo'yiladigan talablarni asosan ikki guruhga ajratish mumkin:

### **Didaktik talablar**:

- $\checkmark$  ilmiylik, o'zlashtirishning yengilligi, muammoni qo'yish va har tomonlama asosli tarzda bilim olish;
- $\checkmark$  o'qish jarayonida o'quvchining faol va ongli ishtiroki;
- $\checkmark$  bilim olishning tizimli va bosqichma-bosqich amalga oshirilishi;
- $\checkmark$  bilimni mustahkam o'zlashtirishning ta'minlanishi;
- $\checkmark$  o'rganuvchi uchun o'qish mustaqil holda bo'lishining ta'minlanishi;
- $\checkmark$  o'qitishning interaktivligi;
- $\checkmark$  o'qitish uyg'unligini ta'minlash;
- $\checkmark$  o'quv materialini taqdim etishga tizimli yondoshish.

#### **Psixologik talablar**:

Elektron qo'llanmalarning samaradorligiga erishish kompyuter bilan o'zaro muloqotning psixologik tomonlarini hisobga olish asosida amalga oshirilib, ularga:

 $\checkmark$  elektron qo'llanmalardagi o'quv materialini taqdim etish, anglash (kognitiv) jarayonining verbal – mantiqiy, sensor – perseptiv (his qilish, sezish) va ifodalanish darajasiga mos kelishi kerak. Shuningdek, anglash bilan bog'liq psixologik jarayonlarga axborotni qabul qilish (asosan, ko'rish hamda eshitish, his qilish), e'tibor qilish (uning turg'unligi,

jamlanishi, bir narsadan ikkinchisiga o'tishi, taqsimlash va e'tibor darajasi), fikrlash (nazariy tushuncha, amaliy ko'rgazmali va amaliy harakatli), tasavvur qilish, xotira va boshqalar;

 $\checkmark$  elektron qo'llanma undan foydalanuvchi uchun qulay, fanni o'zlashtirishga ijodiy yondoshish va sihat-salomatligi uchun maqbul mehnat sharoitlarini yaratish kabi asosiy talablar kiradi.

Elektron qo'llanma o'rganuvchiga o'quv – mashq amallarini takroriy bajarish va nazorat qilishning turli xil imkoniyatlarini yaratishi lozim. Elektron qo'llanma yordamida amalga oshiriladigan interfaol elektron muloqotni tashkil etish tadbirlariga asosan quyidagilarni kiritish mumkin:

- $\checkmark$  o'rganuvchining o'qish faoliyatini shakllantirish;
- $\checkmark$  o'rganuvchi o'qish faoliyatini nazorat qilish;
- $\checkmark$  tanlangan javoblarning ma'qulligini tekshirish;
- $\checkmark$  amaliy mashg'ulot shaklida o'qitish jarayonini shakllantirish;
- $\checkmark$  matematik hisob-kitoblarning to'g'riligini tekshirish;
- $\checkmark$  grafik ma'lumotlarning kiritilishini nazorat qilish;
- $\checkmark$  cheklanmagan shaklda analitik ifoda kiritilishini nazorati qilish.

## **25-amaliy mashg'ulot. Ochiq universitetlar.**

## **Reja:**

1. Masofali ta'lim to'g'risida umumiy tushunchalar, imkoniyatlari va afzallik tomonlari. Masofali ta'limning elementlari

2. Ochiq universitetlar

Masofaviy ta'limda talaba va o'qituvchi fazoviy bir-biridan ajralgan holda o'zaro maxsus yaratilgan o'quv kurslari, nazorat shakllari, elektron aloqa va Internetning boshqa texnologiyalari yordamida doimiy muloqotda bo'ladilar. Internet texnologiyasini qo'llashga asoslangan masofaviy o'qitish jahon axborot ta'lim tarmog'iga kirish imkonini beradi, integrasiya va o'zaro aloqa tamoyiliga ega bo'lgan muhim bir turkum yangi funksiyalarni bajaradi.

**Masofaviy o'qitish** – eng yaxshi an'anaviy va innovasion metodlar, o'qitish vositalari va formalarini o'z ichiga olgan sirtqi va kunduzgi ta'lim singari axborot va telekommunikasiya texnologiyalariga asoslangan ta'lim formasidir.

U ta'lim oluvchiga ma'lum standartlar va ta'lim qonun-qoidalari asosida o'quv shart-sharoitlari va o'qituvchi bilan muloqotni ta'minlab berib, o'quvchidan ko'proq mustaqil ravishda shug'ullanishni talab qiluvchi tizimdir. Bunda o'qish jarayoni ta'lim oluvchini qaysi vaqtda va qaysi joyda bo'lishiga bog'liq emas.

**Masofaviy ta'lim** – masofadan turib o'quv axborotlarini almashuvchi vositalarga asoslangan, o'qituvchi maxsus axborot muhit yordamida, aholining barcha qatlamlari va chet ellik ta'lim oluvchilarga ta'lim xizmatlarini ko'rsatuvchi ta'lim kompleksidir. Demak masofaviy o'qitish masofaviy ta'lim kompleksidagi jarayon ekan. Masofaviy o'qitishning va masofaviy ta'limning o'ziga xos xususiyatlari, pedagogik tizimi, zarurligi va maqsadi mavjud.

Masofaviy ta'lim an'anaviy ta'lim turidan quyidagi xarakterli xususiyatlari bilan farqlanadi.

 **Moslashuvchanlik** – Ta'lim oluvchiga o'ziga qulay vaqt, joy va tezlikda ta'lim olish imkoniyati mavjudligi.

 **Modullilik** – Bir biriga bog'liq bo'lmagan mustaqil o'quv kurslari to'plamidan – modullardan individual yoki guruh talabiga mos o'quv rejasini tuzish imkoniyati mavjudligi.

 **Parallellik** – O'quv faoliyatini ish faoliyati bilan birga parellel ravishda, ya'ni ishlab chiqarishdan ajralmagan holda olib borish imkoniyati mavjudligi.

 $\triangleright$  **Keng qamrovlilik** – Ko'p sonli o'quvchilarning bir vaqtning o'zida katta o'quv (elektron kutubxona, ma'lumotlar va bilimlar bazasi va boshqalar) zahiralariga murojaat qila olishi. Bu ko'p sonli o'quvchilarning kommunikasiya vositalari yordamida o'zaro va o'qituvchi bilan muloqotda bo'lish imkoniyati.

 **Iqtisodiy tejamkorlik** – O'quv maydonlari, texnika vositalari, transport vositalari va o'quv materiallaridan samarali foydalanish, o'quv materiallarini bir joyga yig'ish, ularni tartiblangan ko'rinishga keltirish va bu ma'lumotlarga ko'p sonli

117

murojaatni tashkil qilib bera olish mutaxassislarni tayyorlash uchun ketadigan xarajatlarni kamaytiradi.

 $\triangleright$  **Ijtimoiy teng huquqlilik** – Ta'lim oluvchining yashash joyi, sog'lig'i va moddiy ta'minlanish darajasidan qat'iy nazar hamma qatori teng huquqli ta'lim olish imkoniyati.

 **Internasionallilik** – Ta'lim sohasida erishilgan jahon standartlariga javob beradigan yutuqlarni import va eksport qilish imkoniyati.

 **O'qituvchining yangi roli** – Masofaviy o'qitish o'qituvchining o'qitish jarayonidagi rolini yanada kengaytiradi va yangilaydi. Endi o'qituvchi o'zlashtirish jarayonini muvofiqlashtirishi, yangiliklar va innovasiyalarga mos ravishda berayotgan fanini muntazam mukammallashtirishi, saviya va ijodiy faoliyatini yanada chuqurlashtirishi talab etiladi.

 **Sifat** – Masofaviy o'qitish usuli ta'lim berish sifati bo'yicha kunduzgi ta'lim turidan qolishmaydi. Balki, mahalliy va chet ellik dars beruvchi kadrlarni jalb qilib, eng yaxshi o'quv-metodik darsliklar va nazorat qiluvchi testlardan foydalangan holda o'quv jarayonini tashkil etish sifatini oshirishi mumkin.

Masofaviy o'qitish quyidagi asosiy elementlardan iborat bo'ladi:

 **Ma'lumot uzatish va qabul qilish vositalari** (radio, televideniya, kompyuter, internet, elektron pochta, axborot kommunikasiya tarmoqlari);

 $\checkmark$  o'quv-uslubiy, ilmiy-uslubiy va boshqa ma'lumotlar, bilimlar bazalari hamda masofadan o'qitish jarayonini amalga oshiradigan **dasturiy vositala**r;

 masofadan o'qitishni tashkil etuvchi huquqiy, malakali, uslubchi **kadrlar ta'minoti**.

Masofaviy ta'limning texnologiyalariga quyidagilarni kiritish mumkin:

#### **INTERAKTIV texnologiyalar**:

 $\triangleright$  Internet masofaviy ta'lim portali.

 $\triangleright$  Video va audio konferensiyalar.

Yelektron pochta orqali ta'lim.

 $\triangleright$  Internet orgali mustaqil ta'lim olish.

 $\triangleright$  Uzoqdan boshqarish sistemalar.

118

- $\triangleright$  Onlayn simulyator va o'quv dasturlar.
- $\triangleright$  Test topshirish sistemalari.

### **INTERAKTIV bo'lmagan texnologiyalar**:

- $\triangleright$  Video, audio va bosmaga chiqarilgan materiallar.
- Televizion va radio ko'rsatuvlar.
- Disklarda joylashgan dasturlar.

Ochiq universitet atamasi g'arb davlatlarida vujudga kelgan bo'lib, u ta'lim olishning mavjud standartlar bo'yicha kasb kvalifikasiyasini tugatmasdan berish muassasasi hisoblanadi. Ochiq universitetlarda har bir kishi o'zi qiziqqan kasb tayyorgarligidan o'tadi. Shuning uchun ham o'quv dasturida odatda boshqa fanlardan tizimli bilimni berishni o'z ichigs olmaydi. Kishi faqat o'zi qiziqqan fanni o'qiydi. Bunday fan sifatida qaysidir san'at turi, fanning turli sohalari bo'yicha u yoki bu zamonaviy texnologiyalar (masalan, kompyuter bilan ishlash) bo'lishi mumkin.

Bunday universitetga misol qilib, Britaniya ochiq universitetini [\(www.open.ac.uk](http://www.open.ac.uk/) sayti) keltirish mumkin. Finlyandiyaning Turku shahrida katta yoshlilar uchun mo'ljallangan Institut mavjud. Bu institut ham ochiq universitetlar tarkibiga kiradi, uning sayti [www.tkukoulu.fi.](http://www.tkukoulu.fi/)

Ochiq universitetlar – insonning o'zi qiziqqan kasbi bo'yicha professional axborotlarni olishda inson huquqlarini amaliy amalga oshirishning eng samarali vositalaridan biri. Ular mamlakat aholisining keng qatlami uchun ham bilimlarni yuqori tashkillashtirilgan shaklda berish vositasi hamdir. Ular uzluksiz ta'lim tizimining ham zarur shaklidir.

Ochiq universitetlarning muhim sifati ularning yuqori kasbiy darajasidir. Bu, bunday universitetda ta'lim olgan kishi o'z kasb faoliyatini yuqori darajada egallashini bildiradi. Ammo bu yerda, albatta, aytish kerakki, olingan kasbiy bilimlar mos fanlar tomonidan qo'llab-quvvatlanmaydi va rivojlantirilmaydi. Bu, aniqroq aytganda, o'zi egallaydigan bilimdir. Biroq, buning o'zi ham odamga diletant bo'lishga ruxsat bermaydi. Bu jamiyatga ham tegishli, munosabatlar tizimidan tarbiya stereotiplari chetlanadi.

## **26-amaliy mashg'ulot. Tarjimon dasturlari bilan ishlash. Reja:**

1. Avtomatik tarjima va uning sozlovlari

2. Qidiruv tizimlarida tarjimon dasturlar. Cokrat, Promt, Abbyy Lingvo turkumidagi dasturlar

Zamonaviy til dasturlari orasida PROMT kompaniyasining mahsulotlari ajralib turadi – turli lug'atlardan tortib, Web-servislargacha. Bu kompleks distrubitivlarni ishlatish imkoniyatini beradi, masalan, masalan, PROMT 8.0 Standard. Ularga PROMT Electronic Dictionary lug'atiga ko'ra, tarjimon, kontekst tarjima sistemasi, qo'shimcha lug'atlarni yuklash uchun dasturlar kiradi.

PROMT Electronic Dictionary dasturi standart ingliz-rus variantida 120 mavzuli lug'atlarni o'zida jamlagan 7 mln. leksik birliklardan iborat. Standart interfeys bu sinfdagi dasturlar uchun mos keladi va bir muncha yengil, ammo bunday yengillik o'zini oqladi: barcha panellar va boshqaruvchi elementlar tushunarli joylashganligi uchun bu dasturlar bilan ishlash oson. Tezkorlik uchun PROMT ED Light rejimini tanlash kerak. PROMT Electronic Dictionary ning qo'shimcha funksiyalari orasida tarjimani gapirtirib ishlatish (rechevoye soprovojdeniye) hamda kontekst lug'at, MS Office va PDF hujjatlaridagi so'zlarni tarjima qilishni alohida ajratib ko'rsatish kerak. PROMT dasturi professional va tajribali foydalanuvchilar uchun yo'naltirilgan holda ishlab chiqariladi.

### **ABBYY Lingvo**

ABBYY kompaniyasining Lingvo lug'ati mashhur til dasturlaridan biri hisoblanadi. Uning mashhurligi nafaqat interfeysida, balki unda saqlanadigan har bir til birligi haqida maksimal tushuntirishlar berishi bilan farqlanadi. Luhat tarjimaning bir nechta variantlarini va ularning vazifalarini beradi, qo'llash uchun misollar va kelishiklar bo'yicha tushunchalar berib o'tadi (skloneniya) berib o'tadi. Bularning barchasi dasturning ingliz-rus versiyalariga kiruvchi 2,5 mln. terminlarning har biri uchun kiradi.

Lingvo ni ishlab chiquvchilar qog'ozli analoglarni maksimal darajada eslatuvchi dastur yaratishga harakat qildilar. Barcha tegishli lug'atlar "Knijnaya" polka (kitob javoni)‖ nomli panelga kiritilgan, har bir so'z uchun esa Lingvo Tutor dasturida til o'rganish uchun ishlatiladigan virtual "katalojnaya kartochka (katalogli kartochka)" shakllantirildi.

ABBYY Lingvo lug'atlaridagi ba'zi terminlar uchun talaffuz yozuvi mavjud. Ya'ni bor ovoz Windows ning sistemali utilitalarida sintezlanmaydi, balki og'zaki gapning barcha imkoniyatlarini hisobga olgan holda ishlaydi. ABBYY Lingvo lug'atlari professionallar kabi, endi tilni o'rganuvchilar uchun ham mo'ljallangan.

### **MultiLeks krossplatformali lug'at**

Paragon Software (SHDD) kompaniyasining MultiLeks elektron lug'ati Windows Mobile dan tortib, Mac OS gacha bo'lgan turli kompyuter platformalar uchun versiyalari mavjudligi bilan ajralib turadi. Shuning uchun kompyuteriga Windows XP operasion tizimi o'rnatilgan foydalanuvchi uni Apple noutbukiga almashtirganida ham yangi interfeysga o'rganishi qiyin bo'lmaydi. U tashqi tomondag oddiy bo'lsa ham, bir muncha imkoniyatlarga ega. Masalan, dasturchilar MultiLeksga qo'shimcha panellar o'rnatishgan. Ularning orasiga kirillisadan kiritish uchun ekran klaviatura, transkripsiya belgilari va diakritik (harf usti) belgilari kiritish mumkin. Shularni hisobga olgan holda MultiLeks professional tarjimonlar uchun qulay dastur ekanligini aytib o'tish mumkin. Buni uning hajmi ham ko'rsatadi: standart igliz-rus variantida dastur 6 mln. terminlardan iborat 28 lug'atga ega. Bundan tashqari, foydalanuvchining o'zi oddiy buyruq yordamida o'zi mustaqil ravishda lug'at yaratishi mumkin.

#### **Multitran — bitta muallif lug'ati**

Multitran Andrey Pominov tomonidan mustaqil ravishda yaratilgan bo'lib, ixchamliligi va funksionalligi bilan ajralib turadi. 30 Mbayt standart distributiv hajmga ega bo'lgan holda, lug'at bazasi turli so'z shakllarini hisobga olmagan holda, 400 ming asosiy terminlarga ega. Foydalanuvchilar fikriga ko'ra, bu umumiy mavzudagi ixtiyoriy matnni tezkor tarjima qilish uchun yetarlidir. Bundan tashqari,

lug'at tez-tez yangilanib turadi va Internetdagi serverida bir nechta million lug'at so'zlari bo'lgan shaxsiy sayt orqali to'ldiriladi. Dasturning ahamiyatli tomoni shundaki, u oddiy kompyuterlarda va oddiy funksional interfeysda ham ish tezligi yuqori bo'ladi. Ro'yxatda topilgan yoki klaviaturadan kiritilgan terminning tarjimasini berishda Multitran butun ibora yoki matnning katta bo'lmagan fragmentidan iborat so'zlarnin ketma-ket tarjimasini berishi mumkin.

### **Sokrat lug'ati**

―Mashinali tarjima‖ haqida so'z yuritilganda, «Arsenal'» kompaniyasining ―Sokrat‖ lug'ati haqida so'z yuritish o'rinli. Afsuski, bu dastur hozirgi vaqtda ishlab chiqarilmaydi, ammo katta yoshli foydalanuvchilar undan haligacha foydalanishib kelishmoqda. Eng asosiysi: ko'p hollarda tarjima natijasini o'qish mumkin. Ko'p tarqalgan «Sokrat Personalnыy» dasturiy ta'minoti bitta ish sohasiga va umumiy sozlashlarga ega lug'at, matn tarjimoni va MS Outlook elektron pochtasidan iborat. O'zining yoshi va yangilanmasligiga qaramay, "Sokrat" hozirgacha boshlovchilar uchun yaxshi tanlov hisoblanadi.

## **27-amaliy mashg'ulot. Axborot tizimlari va ularning vazifasi. AT turlari. Reja:**

1. Axborot tizimlari va ularning vazifalari.

2. Axborot texnologiyalari turlari.

Inson har qadamda axborot bilan to'qnashganiga qaramasdan uning aniq ilmiy ta'rifi yo'q. Axborotni inson tashqi dunyodan o'z sezgi organlari orqali oladi.

Axborot ga oid to'qqizta umumiy xossalar mavjud: haqiqiylik, xolislik (obyektivlik), aniqlik, to'liqlik, qimmatlilik, tushunarlilik, dolzarblik, qisqalik, foydalana olishlik.

Axborot ga oid beshta bajariladigan amallar mavjud: axborotni qidirish, yig'ish, saqlash, qayta ishlash va uzatish:

Bu amallar qandaydir texnik vositalar bilan inson yordamida amalga oshiriladi: **kompyuter, radio, televideniye, telefon, faks....** Axborot ustida bunday amallar bajarishdan maqsad nima? –Yangi, **foydali axborot yaratish va undan biror qaror qabul qilish** uchun foydalanish.

Bugunga kunda, axborot jamiyatning rivojlanishida asosiy resurslardan biri bo'lib xizmat qilmoqda, Axborot tizimlari (ATiz) va Axborot texnologiyalari (ATex) esa jamiyatda ish unumdorligini va samaradorligini oshirishning asosiy vositasidir.

*Tizim deb qo'yilgan maqsadlarni amalga oshirish uchun bir vaqtning o'zida ham yagona, ham har xil elementlarning majmui deb qaralishi mumkin bo'lgan har qanday obyektga aytiladi.* 

Tizimlar tarkibi jihatdan va maqsadlari bilan bir-biridan katta farq qilishi mumkin. Misol sifatida universitet, maktab, biror korxona va hokazolarni olish mumkin. Har bir tizim kiritish, ishlov berish, chiqarish va teskari aloqa kabi 4 ta qismdan iborat.

Axborot tizimlari esa ixtiyoriy sohada har xil vaziyatlarda qaror qabul qilish uchun axborotni yig'ish, saqlash, qayta ishlash, qidirish va uzatishni ta'minlaydi. Ular vaziyatni tahlil qilishga va yangi mahsulotlar yaratishga yordam beradi.

123

*Axborot tizimi – qo'yilgan maqsadni amalga oshirish uchun axborotni qidirish, yig'ish, saqlash, qayta ishlash va uzatish usullari, vositalari va xodimlarning o'zaro bog'liq majmuidir.* 

ATiz ning hozirgi zamon tushunchasi asosiy texnik vosita sifatida kompyuter va aloqa-kommunikasiya vositalaridan foydalanishni ko'zda tutadi. Undan tashqari, ATizlar odamlar uchun yangi axborot olish uchun yaratiladi va xodimlarsiz uni tassavvur qilish mumkin emas.

#### **ATiz va ATex orasidagi munosabat.**

Axborot texnologiyalari u uchun muhit bo'ladigan axborot tizimlari bilan bevosita bog'langan bo'lishi mumkin. Bir qarashda axborot texnologiyalari va axborot tizimlari uchun keltirilgan ta'riflar bir xilga o'xshaydi. Lekin bunday emas.

**Axborot texnologiyalari** – kompyuterda saqlanayotgan axborot ustida aniq va belgilangan har xil murakkablikdagi amallar, harakatlar bajarish usullari va jarayonlari majmuidan iborat. Axborot texnologiyalarining maqsadi – boshlang'ich ma'lumotlarni maqsadga yo'nalgan harakatlar natijasida qayta ishlab, foydalanuvchi uchun zarur axborot olishdan iborat.

**Axborot tizimi** – muhit bo'lib, unga kompyuterlar, kompyuter tarmoqlari, dasturiy mhsulotlar, ma'lumotlar bazasi, xodimlar, har xil texnik va dasturiy aloqa vositalari kiradi. Axborot tizimlarining asosiy maqsadi – axborotni saqlash va uzatish. Axborot tizimlari axborotga ishlov berishning odam-kompyuter tizimidir.

Axborot tizimlari funksiyalarini bajarish unga mos yaratilgan axborot texnologiyasini bilmasdan bajarib bo'lmaydi. Axborot texnologiyalari axborot tizimidan tashqarida ham mavjud bo'lishi mumkin. Shunday qilib, Axborot texnologiyasi keng tushuncha bo'lib, zamonaviy axborotlashgan jamiyatda axborotga ishlov berish jarayonlarini bildiradi.

*Axborot texnologiyasi – kompyuterda axborotga ishlov berish uchun xodimlarning aniq maqsadga yo'naltirgan harakatlar majmuidir.*

*Axborot tizimlari – kompyuter axborot tizimlaridan foydalanib axborot mahsulotlari ishlab chiqish va qarorlar qabul qilishni qo'llab quvvatlovchi odamkompyuter tizimidir.* 

#### **Axborot texnologiyalarining turlari.**

**1. Ma'lumotlarga ishlov beruvchi ATex lar (MIBAT).** Ma'lumotlarga ishlov berishning axborot texnologiyasi strukturalangan masalalarni yechish uchun mo'ljallangan bo'lib, bu masalalar bo'yicha zaruriy dastlabki ma'lumotlar mavjud bo'lishi va ularga ishlov berishning algoritmlari hamda standart proseduralari ma'lum bo'lishi kerak. Bu texnologiya boshqaruv mehnatining ba'zi bir doimiy takrorlanadigan og'ir amallarini avtomatlashtirish maqsadlarida malakasi uncha yuqori bo'lmagan xodimlarning amaliy (ijro) operativ faoliyati darajasida qo'llaniladi. Shuning uchun bu darajadagi xodimlarning mehnat unumdorligini ancha oshiradi. Ularni og'ir va mashaqqatli mehnatdan ozod etadi, hattoki xodimlarning sonini qisqartirishga ham olib keladi.

**2. Boshqaruv ATex lari (BAT).** Boshqaruvning axborot texnologiyasi (BAT)ning maqsadi – firmadagi qaror qabul qilish (QQQ) bilan aloqador bo'lgan har bir xodimning axborotga bo'lgan ehtiyojini qondirishdan iboratdir. U boshqaruvning ixtiyoriy darajasida foydali bo'ladi.

**3. Ofisda ATex lar (OAT).** Axborot texnologiyalarning va axborot tizimlarining eng yaxshi tadbiqlarini ofislarda ko'rish mumkin.

Ofisni avtomatlashtirish odatdagi ofis texnologiyasini (majlislar, telefonlar, buyruqlar...) rad etmaydi, balki uni to'ldiradi. Ikki usul qo'shib olib borilganda boshqaruv mehnatini rasional avtomatlashtirish va firmani axborot bilan ta'minlashni yaxshilashga qaratilgan bo'lishi kerak.

Avtomatlashtirilgan ofis barcha darajadagi menedjerlar uchun qulay bo'lib ham ofis ichidagi ham ofis tashqarisidagi aloqa ishlarini yaxshilashga olib keladi.

# **4. Qaror qabul qilishni qo'llab-quvvatlovchi (QQQQQ) ATex lar (QQQQQ ATex).**

Qaror qabul qilishni qo'llab-quvvatlovchi ATex lar o'tgan asrning 60-70 yillarida amerikalik olimlarning harakati tufayli AQSh da vujudga keldi.Unga shaxsiy kompyuterlarning, standart amaliy dasturlarning ko'p tarqalganligi va sun'iy intellekt sohasidagi muvaffaqiyatlar sabab bo'ldi. Qaror qabul qilishni qo'llabquvvatlovchi ATex larning eng muhim tomoni shundaki, ularda inson va kompyuterning butunlay yangi muloqat tarzi amalga oshiriladi. Muloqot asosida xodimning qaror qabul qilishi (QQQ) iterativ jarayon asosida ro'y beradi. Bunday qaror qabul qilish uchun quyidagilar ishtirok etishadi:

 Qaror qabul qilishni qo'llab-quvvatlovchi ATex hisoblash zvenosi va boshqariluvchi obyekt sifatida;

• Inson boshlang'ich ma'lumotlarni qaror qabul qilishni qo'llab-quvvatlovchi ATex ga uzatadi, boshqaruvchi zveno sifatida kompyuterda yaratilgan natijani baholaydi;

 Iterasion jarayon qaror qabul qilishdan so'ng inson hohishi bilan yakunlanadi.

Shuning uchun ham aytiladiki, inson ATex bilan birgalikda qaror qabul qilishi uchun yangi axborot ishlab chiqadi.

**5. Ekspert tizimlarida ATex lar (EAT).** Axborot tizimlari orasida eng katta rivojlanish suniy intelektga asoslangan – ekspert tizimlari sohasida ro'y bermoqda. Ekspert tizimlari menedjerga o'rganilayotgan muammoli sohaning ekspertlari – eng bilimdon xodimlarining shu sohada yig'ilgan bilimlardan foydalanish imkoniyatini beradi.

Suniy intelekt deganda kompyuterlarning odamga o'xshab fikr yuritish qobiliyatlari tushuniladi. Bunga robotlar yaratish bo'yicha ishlar, odamning nerv tizimini yaratish, uning tovushi, eshitish, ko'rish, tam bilish, o'qish qobiliyatlarini modellashtirish bo'yicha ishlar kiradi.

## **6. Ta'lim va ilmiy ishlarda axborot texnologiyalari.**

- 6.1. Ta'lim axborot tizimi (TAT)
- 6.2. Ilmiy tekshirish ishlarida ATex (ITIAT-ASNI)

#### **28-amaliy mashg'ulot. Axborotlashtirilgan axborot tizimlari. AIJ.**

### **Reja:**

- 1. Axborotlashtirilgan axborot tizimlari
- 2. AIJ

Har qanday avtomatlashtirilgan axborot tizimlari (AAT) tashqi muhit qurshovida ishlaydi, u AAT uchun kiritiladigan axborot manbai va chiqadigan axborotning iste'molchisi hisoblanadi. Axborot oqimi AAT doirasida, tizimga kirishdan boshlab undan chiqishgacha ishlov berishning bir nechta bosqichidan o'tadi. Axborotga ishlov berishning eng yirik bosqichi axborotni to'plash, ro'yxatga olish va dastlabki ishlov berish, aloqa kanali bo'yicha manbadan kompyuterga uzatish, mashina eltuvchilariga o'tkazish, axborot fondlarini yaratish va saqlab turish, mashina ichida ishlov berish va chiqariladigan shaklga keltirish, aloqa kanali bo'yicha kompyuterdan foydalanuvchiga uzatish, foydalanuvchi qabul qilishi uchun yaroqli shaklga o'zgartirishdan iborat.

Ishlov berishning alohida bosqichlari tegishli AAT kichik tizimlari orqali amalga oshiriladi, ular ichida quyidagilarni ajratib ko'rsatish mumkin: kiritiladigan axborotni to'plash va dastlabki ishlov berish, aloqa, axborotni kompyuterga kiritish, axborotni saqlash va ishlov berish, axborotni chiqarish va uni aks ettirish (chiqarish kichik tizimi).

**Axborotni to'plash va dastlabki ishlov berish kichik tizimi** axborotga dastlabki ishlov berish bo'yicha bir qator operasiyalarni bajaradi. Bu kichik tizim doirasida obyektlar to'g'risida obyekt uchun tabiiy bo'lgan shaklda, ya'ni tabiiy tilning so'zlari va simvollari, umumqabul qilingan sanoq tizimi raqamlarida taqdim etilgan dastlabki axborotni (masalan, kadrlarni hisobga olish bo'yicha varaqa mazmuni, bemorni tibbiy tekshirish natijalari, maqolalarning matnlari, tovar-transport yukxatlari mazmuni va hokazo) to'plash amalga oshiriladi.

Axborotni to'plash va dastlabki ishlov berish kichik tizimidan olinadigan axborot kompyuterga bevosita kiritish uchun yaramaydigan shaklda beriladi. **Kiritish kichik tizimining** vazifasi uni kompyuterga kiritish, shuningdek axborotning to'g'ri ko'chirilishi va yuzaga kelgan xatolarni nazorat qilib turishdan iborat bo'ladi.

**Axborotga ishlov berish kichik tizimi** adabiyotlarda ko'p hollarda ma'lumotlarga ishlov berishning avtomatlashtirilgan tizimi (MIAT) deb ataladi,

127

bunda «ma'lumotlar» tushunchasi «axborot» tushunchasi bilan sinonim deb hisoblanadi.

**Axborotni chiqarib berish va tasvirlash kichik tizimi** (chiqarish tizimi) berilgan so'rovga javobni chiqarib berishni ta'minlaydi, bunda uni foydalanuvchi qabul qilishi uchun qulay shaklda taqdim etadi. Kichik tizim tarkibiga chiqarib beriladigan xabarning zaruriy shaklini ta'minlab beradigan dasturlar majmui va chiqarib berilayotgan axborot qayd etiladigan (aks etadigan) texnik vositalar kiradi. So'rovga javob bosish qurilmasi, displey, grafik tuzgich, turli tablo va indikatorlar yordamida chiqarib berilishi mumkin.

**Uzoqlashgan terminal** — bu markaziy kompyuterdan uni bevosita ulash imkoniyatini istisno etadigan masofada uzoqda joylashgan kiritish-chiqarish qurilmasidir. Terminal kompyuter bilan ma'lumotlarni uzatish kanali yordamida bog'lanadi. Terminaldan olinadigan axborotni kompyuterga bevosita kiritish mumkin. Uzoqda joylashgan terminallar sifatida shaxsiy kompyuterlar, terminallar, teletayplar, maxsus terminallar va abonent punktlaridan foydalaniladi.

Kichik aloqa tizimi terminallarning markaziy kompyuter bilan o'zaro aloqasini ta'minlaydigan va unga masofadagi terminalni boshqarish imkonini beradigan dasturni ham o'z ichiga oladi.

Avtomatlashtirilgan ish joyi (AIJ) **–** bu xodimning ish faoliyatini avtomatlashtiruvchi hisoblash tizimidir.

AIJ larni zerikarli bir xil mayda-chuyda, lekin natijalari muhim bo'lgan axborotni dasturlar asosida tayyorlash va hujjatlarni uzatish bilan bog'liq ishlarda qo'llash ish unumini bir nech o'n marta oshiradi.

AIJ da foydalanuvchi-xodimlarning ishlariga quyidagilar kiradi:

- Hujjatlarni tayyorlash, ular matnli, jadvalli, tasvirli bo'lishi mumkin;

- Axborotni qidirish va saqlash;

- Hujjatlarni qabul qilish va uzatish (korxona ichida va tashqarisida);

- Axborotdan foydalanish va hujjatlarni ishonchli saqlash rejimiga amal qilish.

128

Xodimlarning AIJ dan rahbarlarning AIJni tashkil qilish va vazifalari albatta katta farq qiladi.

Rahbarning funksiyalariga quyidagilar kiradi: ishlarni operativ va strategik boshqarish, bo'limlar bilan aloqa qilish, ishchi yig'ilishlar o'tkazish, topshiriqlar berish va ularning bajarilishini nazorat qilish, topshiriqlarni qayd qilish va yuqori tashkilotlarning topshiriqlarini bajarish, xodimlar, bo'limlar, tashkilotning ish faoliyatini baholash va h.k. Bu ishlarning juda ko'plari rahbarning AIJ ga kiruvchi kompyuterdagi maxsus dasturlar yordamida muvffaqiyatli bajarilishi mumkin.

Rahbarning AIJ uning intelektual imkoniyatlarini kuchaytirib murakkab vaziyatlarda optimal, effektiv, foydali qaror qabul qilishiga olib keladi.

#### **29-amaliy mashg'ulot. Geoaxborot tizimlar. Ofisni avtomatlashtirish.**

#### **Reja:**

- 1. Geoaxborot tizimlar.
- 2. Ofisni avtomatlashtirish.

Geoaxborot tizimlari (GAT) o'zida kompyuterli kartografiya va ma'lumotlar bazasini boshqarish tizimlarini mujassamlantiradi. (GAT)-texnologiyasi asosida ko'p qatlamli elektron karta yotadi (qatlam – zamonaviy rasm tahrirlagichlarning asosiy tushunchalaridan biri). Elektron kartaning tayanch qatlamida territoriyaning geografiyasi tasvirlangan, keyingi har bir qatlamda terrritoriyaning biror xususiyati (foydali qazilmalar, siyosiy-territorial bo'linishi, qishloq xo'jalik ekinlari, qurilish ishlari ...) tasvirlangan. Shunday qilib GAT – texnologiya joyning maxsus geografik, tabiiy, siyosiy va h.k. larini o'z ichida saqlaydigan maxsus axborotlar to'plamidan iborat ekan. Misol uchun, *GoogleEarthWin.exe* dasturi shunday dastur hisoblanadi.

GAT-texnologiya territoriya bo'yicha taqsimlangan axborot ishlatiladigan va taqdimot qilinadigan har bir sohada zarur. GAT –texnologiyadan foydalanuvchilar sifatida yer bilan bog'liq har qanday tashkilot: neft-gaz tashkilotlari, ekologik xizmatlar, kommunal-qurilish tashkilotlari, savdo-sodiq tashkilotlari, banklar va h.k.lar bo'lishi mumkin. Har qanday GAT asosida yerning biror qismi, kontinent, davlat, shahar, ko'cha haqidagi har xil ma'lumotlar yotadi

Ko'pgina GAT lar analitik funksiyalarga ega bo'lib, kartogragrafik axborotlarga tayanib, jarayonlarni modellashtirish imkoniyatlariga ham ega.

GAT ning yadrosini shartli ravishda ikkiga bo'lish mumkin: ma'lumotlar bazasini boshqarish tizimi (MBBT) va grafik tasvirlarni boshqarish tizimi.

MBBT sifatida SQL-serverlar ishlatiladi.

GAT-texnologiyaning tipik sxemasi quyidagidan iborat:

- $\triangleright$  Ma'lumotlarni tayyorlash va dastlabki ishlov berish;
- $\triangleright$  Ma'lumotlarni kiritish va joylashtirish;
- $\triangleright$  Ma'lumotlarni boshqarish;
- $\triangleright$  Ma'lumotlarga ishlov berish va ularning tahlili;
- $\triangleright$  Natijaviy mahsulotni yaratish.

Ofisni avtomatlashtirish xodimlar kommunikasiyasining mavjud an'anaviy tizimi (ularning kengashlari, telefon qo'ng'iroqlari va buyruqlari) o'rnini bosish emas, balki faqat to'ldirishga yo'naltirilgan. Bu har ikki tizim birgalikda qo'llanib, boshqaruv mehnatini avtomatlashtirish va boshqaruvchilarga axborot yetkazib berishni yanada yaxshilashni ta'minlaydi.

**Elektron pochta** (E-mail) - kompyuterlardan tarmoqda foydalanishga asoslangan bo'lib, foydalanuvchiga tarmoq bo'ylab o'zining sheriklariga xabarlar yuborish, olish va saqlash imkoniyatini beradi. Bu yerda faqat bir tomonlama aloqa bo'ladi.

**Audiopochta.** Bu pochta xabarlarni ovoz bilan yuborish uchun mo'ljallangan. U elektron pochtaga o'xshab ketadi, faqat farqi Siz xabarlarni kompyuter klaviaturasi yordamida terib emas, balki telefon orqali uzatasiz. Yuborilgan xabarlarni ham xuddi shu tarzda telefon orqali olasiz. Tizim audiosignallarni raqamli kodga va aksincha raqamli kodlarni audiosignallarga o'zgartirish uchun maxsus qurilmani, shuningdek audioxabarlarni raqamli shaklda saqlash uchun kompyuterni o'z ichiga oladi. Audiopochta ham tarmoqda amalga oshiriladi.

**Jadvalli prosessor.** U ham, matnli prosessor kabi, har qanday xodimning va avtomatlashtirilgan ofis texnologiyalari axborot madaniyatining bazaviy tarkibiy qismi hisoblanadi. Unda ishlash texnologiyalarining asoslarini bilmasdan turib, shaxsiy kompyuterlardan o'z faoliyatida to'laqonli foydalanish mumkin emas.

**Elektron taqvim.** U jadval prosessoridan iborat, ma'lumotlarni tarmoq bo'ylab uzatish vositasiga ega bo'lib, tashkilot boshqaruvchilari va boshqa xodimlarining ish jadvalini saqlash va ular bilan turli harakatlarni amalga oshirish uchun kompyuterning tarmoq variantidan foydalanishning yana bitta imkoniyatidir.

**Kompyuter konferensiyalari** muayyan muammoni hal qilayotgan guruh ishtirokchilari axborot bilan almashinish uchun kompyuter tarmog'idan foydalanadi. Tabiiyki, bu texnologiyadan foydalanish huquqiga ega bo'lgan shaxslar doirasi cheklangan bo'ladi. Kompyuter konferensiyasi ishtirokchilari soni audio– va videokonferensiyalar ishtirokchilari sonidan ancha ko'p bo'lishi mumkin.

**Audiokonferensiyalar.** Ular firmaning hududiy jihatdan uzoqda joylashgan xodimlari yoki bo'linmalari o'rtasida kommunikasiyalarni saqlab turish uchun audioaloqadan foydalanadi. Audiokonferensiyalarni o'tkazishning eng oddiy texnika vositasi so'zlashuvda ikkitadan ko'p ishtirokchi qatnashuvini ta'minlaydigan qo'shimcha qurilmalar bilan jihozlangan telefon aloqasi hisoblanadi. Audiokonferensiyalarni tashkil etish kompyuter bo'lishini talab etmaydi, faqatgina uning ishtirokchilari o'rtasida ikki tomonlama audioaloqadan foydalanishni ko'zda tutadi.

**Videokonferensiyalar.** Ular ham audiokonferensiyalar qanday maqsadlarga mo'ljallangan bo'lsa, shunday maqsadlarga mo'ljallangan, lekin bunda videoapparatura qo'llanadi. Ularni o'tkazish ham kompyuter bo'lishini talab etadi. Videokonferensiya jarayonida bir-biridan ancha uzoq masofada bo'lgan uning ishtirokchilari televizor ekranida o'zlarini va boshqa ishtirokchilarni ko'rib turadilar. Televizion tasvir bilan bir vaqtda ovoz ham eshitilib turadi.

**Videomatn.** U monitor ekranida matnli hamda grafik ma'lumotlar tasvirlarini olish uchun kompyuterdan foydalanishga asoslangan. Qaror qabul qilayotgan

shaxslar uchun videomatn shaklidagi axborotlarni olishning uchta imkoniyati mavjud:

- o'z kompyuterlarida videomatn faylini yaratish;

- ixtisoslashgan kompaniya bilan uning videomatn fayllaridan erkin foydalanishga shartnoma tuzish. Sotish uchun maxsus mo'ljallangan bunday fayllar kompaniyaning shunday xizmatlarni ko'rsatuvchi serverlarida saqlanishi yoki mijozga magnit yoki optik disklarda yetkazib berilishi mumkin;

- boshqa kompaniyalar bilan ularning videomatnli fayllaridan erkin foydalanish bo'yicha shartnoma tuzish.

Hozir kompaniyalar o'rtasida o'z mahsulotlarining kataloglari va narxlari ko'rsatilgan yorliqchalari (prays-varaqlari) bilan videomatn shaklida almashinish juda ommalashmoqda. Videomatnlarni sotishga ixtisoslashgan kompaniyalarga kelganda esa, ularning xizmatlari gazeta va jurnallar kabi bosma mahsulotlar bilan raqobatlasha boshlamoqda. Masalan, ko'pgina mamlakatlarda hozir gazeta va jurnallarni videomatn shaklida buyurtirish mumkin, birja axborotlarining joriy ma'lumotlari to'g'risida esa, gapirmasa ham bo'ladi.

**Tasvirlarni saqlash.** Juda katta miqdordagi hujjatlarni istalgan shaklda uzoq vaqt saqlash zarur bo'ladi. Ularning soni shu qadar ko'p bo'lishi mumkinki, ularni hatto fayllar shaklida saqlash ham jiddiy muammolar tug'diradi. Shuning uchun ham u kompyuterning tashqi xotirasida bundan keyin ham saqlash uchun hujjatning o'zini emas, balki obrazining (tasvirini) raqamli shaklda saqlash g'oyasi tug'ildi. Tasvirlarni saqlash (imaging) istiqbolli ofis texnologiyasi hisoblanadi va maxsus qurilma – obrazlarning optik tanigichdan foydalanib, hujjat yoki film tasvirini raqamli shaklga o'girish imkonini beradi. Raqamli formatda saqlangan tasvir istalgan vaqtda ekranga yoki printerga o'zining haqiqiy shaklida chiqarib berilishi mumkin. Tasvirlarni saqlash uchun hajmi juda katta bo'lgan optik disklardan foydalaniladi. Masalan, besh dyuymli optik disk 200 mingga yaqin sahifani yozib olishi mumkin.

**Faksimal aloqa.** Bu aloqa kommutasiya kanalining bir uchidagi hujjatni o'qish va uning tasvirini kommutasiya kanalining ikkinchi uchida qayta tiklab bera oladigan faks-apparatlaridan foydalanishga asoslangan. Faksimil aloqa muayyan muammoni

hal qilayotgan guruh ishtirokchilariga, ularning geografik joylashuvidan qat'i nazar, hujjatlarni tez va oson yetkazib berish hisobiga qarorlar qabul qilishga o'z hissasini qo'shib kelmoqda.

## **30-amaliy mashg'ulot. Axborotni himoyalash.**

### **Reja:**

- 1. Ma'lumotlarni himoyalash usullari. Internetda xavfsiz ishlashni tashkil qilish.
- 2. Kriptografik usullar. Internetda axborot xavfsizligi masalalari.

Ixtiyoriy tarmoq xizmatini o'zaro kelishilgan qoida ("protokol") asosida ishlovchi juftlik "server" va "mijoz" programma ta'minoti bajaradi. Ushbu protokollar miqyosida ham "server", ham "mijoz" programmalari ruxsat yetilgan amallarni (operasiyalarni) bajarish vositalariga ega. Xuddi shunday ruxsat etilgan operasiyalar, aktiv obyektlardan foydalanib internetda ba'zi bir noqonuniy harakatlarni amalga oshirish, tarmoqdagi kompyuterlarga va ma'lumotlar bazasiga kirish, hamda ularga tahdid solish mumkin bo'ladi. Bu xavf va tahdidlar quyidagilardan iborat:

- Tarmoqdagi kompyuterlarga ruxsatsiz kirish va uni masofadan turib boshqarish, ularga sizning manfaatingizga zid bo'lgan dasturlarni joylashtirish mumkin.
- $\checkmark$  Wyeb saxifalarda joylashtirilgan "aktiv obyekt" lar agressiv dastur kodlari bo'lib, siz uchun xavfli "virus" yoki josus programma vazifasini o'tashi mumkin.
- $\checkmark$  Internetda uzatilayotgan ma'lumotlar yo'l-yo'lakay aloqa kanallari yoki tarmoq tugunlarida tutib olinishi, ulardan nusxa ko'chirilishi, almashtirilishi mumkin.
- $\checkmark$  Davlat muassasasi, korxona (firma) faoliyati, moliyaviy axvoli va uning xodimlari haqidagi ma'lumotlarni razvedka qilishi, o'g'irlashi va shu orqali sizning shaxsiy hayotingizga, korxona rivojiga taxdid solishi mumkin.
- $\checkmark$  Internetda e'lon qilinayotgan har qanday ma'lumot ham jamiyat uchun foydali bo'lmasligi mumkin. Ya'ni, internet orqali bizning ma'naviyatimizga, madaniyatimizga va e'tiqodimizga zid bo'lgan axborotlarni kirib kelish ehtimoli ham mavjud.
- $\checkmark$  Internet foydalanuvchisi, ushbu xavflarni oldini olish uchun quyidagi texnik yechim va tashkiliy ishlarni amalga oshirishi zarur:
- $\checkmark$  Shaxsiy kompyuterga va mahalliy kompyuter tarmog'iga, hamda unda mavjud bo'lgan informasion resurslarga tashqaridan internet orqali kirishni cheklovchi va ushbu jarayonni nazorat qilish imkonini beruvchi texnik va dasturiy usullardan foydalanish;
- $\checkmark$  Tarmoqdagi informasion muloqat ishtirokchilari va ular uzatayotgan ma'lumotlarni asl nusxasi mosligini tekshirish;
- $\checkmark$  Ma'lumotlarni uzatish va qabul qilishda "kriptografiya" usullaridan foydalanish;
- $\checkmark$  Viruslarga qarshi nazoratchi va davolovchi programmalardan foydalanish;
- $\checkmark$  Shaxsiy kompyuter va mahalliy kompyuter tarmog'iga begona shaxslarni qo'ymaslik va ularda mavjud bo'lgan ma'lumotlardan nusxa olish imkoniyatlarini cheklovchi tashkiliy ishlarni amalga oshirish.

**Axborot xavfsizligini ta'minlashning biometrik usullari**. Hozirgi vaqtga kelib, kompyuter-kommunikasiya texnologiyalari kundan-kunga tez rivojlanib bormoqda. Shu sababli ham kompyuter texnologiyalari kirib bormagan sohaning o'zi qolmadi, desak xato bo'lmaydi. Ayniqsa ta'lim, bank, moliya tizimlarida ushbu zamonaviy texnologiyalarni qo'llash yuqori samara bermoqda. Shu bilan birga axborot havfsizligiga bo'lgan tahdid ham tobora kuchayib borayotgani hyech kimga sir emas. Demak, hozirgi davrning eng dolzarb muammolardan biri axborot havfsizligini ta'minlashdan iborat.

**Kriptografiya** - axborotlarni aslidan o'zgartirilgan holatga o'tkazishlarning matematik uslublarini topish va takomillashtirish bilan shug'ullanadi. Dastlabki sisitemalashgan kriptografik uslublar eramiz boshida, Yuliy Sezarning ish yuritish yozishmalarida uchraydi. U biror ma'lumotni mahfiy holda biror kishiga

yetkazmoqchi bo'lsa, alfavitning birinchi harfini alfavitning to'rtinchi harfi bilan, ikkinchisi beshinchisi bilan va hokazo shu tartibda almashtirib matnning asli holatidan shifrlangan matn holatiga o'tkazgan.

**Kriptografik sistemalar** yo'nashidagi izlanishlar ayniqsa, birinchi va ikkinchi jahon urushi yillari davrida muhim ahamiyat kasb yetdi va jadal rivojlandi. Urushdan keyingi yillarda hisoblash texnikalarining yaratilishi va takomillashib, insoniyat faoliyatining barcha sohalariga chukur va keng ma'noda kirib borishi, kriptografik uslublarni tabiiy ravishda rivojlanib va takomillashib borishini taqozo etmoqda.

Kriptografik uslublarning axborotlar tizimi muhofazasi masalalarida qo'llanishi, ayniksa, hozirgi kunda muhimdir. Haqiqatan ham, bir tomondan komp'yuter tizimlarining INTERNET tarmoqlari bilan bog'liq ravishda katta hajmdagi davlat va xarbiy axamiyatga ega bo'lgan axborotlarni hamda shu kabi: iqtisodiy, shaxsiy va boshqa turdagi axborotlarni tez va sifatli uzatish va qabul qilishdagi roli ortib bormoqda. Ikkiichi tomondan esa bunday axborotlarning keng ma'nodagi muhofazasini ta'minlash masalalari muhimlashib bormoqda.

Axborotlarning muhofazasi masalalari bilan **kriptologiya** (kryptos- maxfiy, 1ogos-ilm) shug'ullanadi. Kriptologiya o'zaro qarama-qarshi bo'lgan ikki yo'nalishga ega - kriptografiya va kriptoanaliz.

**Kriptografiya** ochik matnlarni shifrlash masalalarining matematik uslublari bilan shug'ullanadi.

**Kriptoanaliz** esa shifrlash uslubini (kalitini yoki algoritmini) bilmagan holda shifrlangan matnniig asli xolatini topish uslublari masalalari bilan shug'ullanadi.

Hozirgi zamon kriptografiyasi quyidagi to'rtta bo'limni o'z ichiga oladi:

1) Simmetrik kriptosistemalar.

2) Ochiq uslubga (kalitga) yoki yana boshqacha aytganda ochiq algoritmga asoslangan kriptosistemalar.

3) Elektron imzo sistemalari.

4) Kriptosistemalarda kalitlardan foydalanish uslublarini boshqarish.

**Kriptografik uslublardan foydalanishning asosiy yo'nalishlari**: maxfiy ma'lumotlarni aloqa kanali (masalan, elektron pochta) bo'yicha uzatish, uzatilgan ma'lumotlarning haqiqiyligini ta'minlash, axborotlarni (xujjatlarni, ma'lumotlar jamg'armasini) komp'yuterlar tizimi xotiralarida shifrlangan holda saqlash va shular kabi masalalarni o'z ichiga oladi.

#### **Foydalaniladigan darsliklar va o'quv qo'llanmalari ro'yxati**

#### **Asosiy:**

1. M.M. Aripov, T. Imomov, R. M. Irmuxamedova, M. V. Sagatov, A. T. Xaydarov, O. X. Yakubov "Axborot texnologiyalari, informasion texnologiyalar" 1 qism, Toshkent «TDTU», 2002, 320 bet.

2. M.M. Aripov, A. Axmedov, X. Z. Ikramova, R. M. Irmuxamedova, M. V. Sagatov, A. T. Xaydarov, O. X. Yakubov, M. Yakubova "Axborot texnologiyalari, informasiontexnologiyalar" 2-qism, Toshkent «TDTU», 2002, 430 bet.

3. N.M. Makarova tahriri ostida. Axborot texnologiyalari, oliy o'quv yurtlari uchun darslik. Toshkent, "To'lqin", 2005. – 343 b.

4. *Stepanov A)N.* Axborot texnologiyalari: Uchebnik dlya vuzov. 5-ye izd. - SPb.: Piter, 2007.

5. M.M. Aripov, M.X.Lutfillayev . Informatika va Axborot texnologiyalari: o'quv qo'llanma. O'zbekiston Respublikasi oily talim i vazirligi. – Toshkent. Noshir.  $2017 - 140$  b.

6. M.X.Lutfillayev, A.K.Amonov. Axborot texnologiyalari va axborot texnologiyalari: o'quv - uslubiy qo'llanma. Samarqand davlat chet tillar institute i. – Samarqand. Noshir. 2015 – 71 b

7. Z.C.Abdullayev va bosh., Axborot texnologiyalari va axborot texnologiyalari: o'quv qo'llanma. O'zbekiston Respublikasi qishloq va suv xo'jaligi vazirligi. – Toshkent. Noshir. 2012 – 400 b

8. M.T. Azimdjanova, M.T. Muradova, M.S. Pazilov, Axborot texnologiyalari va axborot texnologiyalari. O'quv qo'llanma / O'zbekiston Respublikasi Oliy va o'rta maxsus ta'lim vazirligi. – Toshkent: O'zbekiston faylasuflari milliy jamiyati nashriyoti, 2013. – 176 b

9. Katherine M. First look office 2010. MicrosoftPress.Podrazdeleniye korporasii Maykrosoft. One Microsoft Way. Redmond, Washington 98052-6399. © KorporasiyaMaykrosoft (Microsoft Corporation), 2010.

10. Chuck Musciano,B. Kennedy «HTML&XHTML. The DEfinitive Guide. 4-th edition» 2010.

### 8.Quality in Distance Education: Focus on On-Line Learning

By Katrina A. Meyer, Adrianna J. Kezar. 2015.

[https://www.questia.com/library/117456766/quality-in-distance-education-focus-on](https://www.questia.com/library/117456766/quality-in-distance-education-focus-on-on-line-learning)[on-line-learning](https://www.questia.com/library/117456766/quality-in-distance-education-focus-on-on-line-learning)

9. N. Burtylev, K. V. Mokhun, Y. V. Bodnya, D. N. Yukhnevich Development of Electronic Document Management Systems: Advantage and Efficiency 2013[.http://article.sapub.org/10.5923.s.scit.201301.01.html](http://article.sapub.org/10.5923.s.scit.201301.01.html)

### **Qo'shimcha:**

- 1. Aripov M.M., Kabiljanova F.A., Yuldashev Z.X. «Informasionnыye texnologii» (uchebnoye posobiye dlya studentov VUZov), Tashkent 2004, NUUz.
- 2. U. Yuldashev, M.Mamarajabov, S.Q. Tursunov; Pedagogik Web-dizayn: Pedagogika oily ta'lim muassasalari uchun/ U. Yuldashev, O'zbekiston Respublikasi Oliy va o'rta maxsus ta'lim vazirligi. T.: "Voris-nashriyot", 2013.- 232 b
- 3. S.S. Qosimov Axborot texnologiyalar, T., 2007.
- 4. S.S. Qosimov, A.A. Obidov, Kompyuter olami; O'quv qo'llanma, T:. "Cho'lpon", 2011, - 128 b
- 5. U. Isakov "Kompyuter alifbosi: Windows XP operatsion tizimi".  $-$  T.: "Yangi asr avlodi",  $2012 - 128$  b
- 6. M.Aripov, Yu.Pudovchenko «Osnovы Internet», Tashkent, 2002, NUUz.
- 7. A.A.Abduqodirov, A.X.Pardayev "Masofali o'qitish nazariyasi va amaliyoti". Monografiya. – T.: "Fan", 2009, 145 b.
- 8. K. Bekmurodov, D.Eshonqulov, Axborot texnologiyalari va hisoblash texnikasi, SamDChTI, 2001
- 9. *Ayupov R.X.* «Axborot texnologiyalari» fanidan muammoli ma'ruza matnlari to'plami. - T.: TMI, 2005.

## **Tavsiya etiladigan Internet saytlar**

- 1. [http://www.ziyonet.uz](http://www.ziyonet.uz/)
- 2. [http://www.edu.uz](http://www.edu.uz/)
- 3. [http://www.pedagog.uz](http://www.pedagog.uz/)
- 4. [http://www.tuit.uz](http://www.tuit.uz/)
- 5. <http://moodle.samdchti.uz/>
- 6. [http://www.kurs-lab.ru](http://www.kurs-lab.ru/)